# **Entwicklung eines Planetentools für einen interaktiven Schulatlas als E-Book**

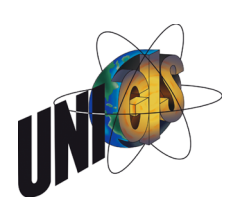

### **Master Thesis**

im Rahmen des Universitätslehrgangs «Geographical Information Science & Systems» (UNIGIS MSc) am interfakultären Fachbereich für Geoinformatik (Z\_GIS) der Paris Lodron Universität Salzburg

eingereicht von

## **Dipl.-Ing. (FH) Stephan Wondrak**

103223, UNIGIS MSc Jahrgang 2013

Gutachter: Prof. Dr. Lorenz Hurni Institut für Kartografie und Geoinformation Eidgenössische Technische Hochschule (ETH) Zürich

Bern, 5. Juni 2016

#### **Vorwort**

Die Kartografie hat sich in den letzten 25 Jahren auf faszinierende Weise weiterentwickelt. In den Jahren 1990 bis 1995 habe ich Kartografie an der Fachhochschule Karlsruhe (in Deutschland) studiert. In den ersten Semestern habe ich noch Karten am Leuchttisch gezeichnet. Inhalt meiner Diplomarbeit war u. a. die Entwicklung eines Workflows zur digitalen Herstellung von Höhenschichtenkarten für den Alexander Schulatlas an einem Macintosh. Dabei war ich zum ersten Mal an der Herstellung eines Lehrmittels für den Schulunterricht beteiligt. Mitte der 1990er Jahre begann auch das rasante Wachstum des Internets. Mein Interesse für die Webtechnologien entstand mit der Entwicklung und dem Aufbau einer privaten Webseite ab 2005.

E-Books werden heute meistens noch als die «elektronische Version eines gedruckten Buches» produziert und verbreitet. Mit dem offenen Standard EPUB können E-Books aber auch als eigenständige Werke, also ohne eine gedruckte «Originalversion», produziert und verbreitet werden. Dafür können die umfangreichen technischen und grafischen Gestaltungsmöglichkeiten der Webtechnologien eingesetzt werden.

Die Darstellung des Sonnensystems ist eine besondere Herausforderung für die Kartografie. Die enormen Distanzen und Grössenunterschiede zwischen den Planeten und Monden, deren Bewegungen sowie deren unterschiedliche physikalische Eigenschaften können nur mit speziell dafür entwickelten kartografischen Darstellungen verständlich und korrekt vermittelt werden. Mit der Entwicklung eines Planetentools im Format eines E-Books sollen solche kartografischen Darstellungen des Sonnensystems auf Tablet-Computern im Schulunterricht einsetzbar sein.

Die Entwicklung eines multimedialen E-Books erfordert den Einsatz der neuesten Webtechnologien und bietet viel Raum für Kreativität und Gestaltung. Für diese spannende Aufgabe hatte ich immer die nötige Motivation, um die vielen Höhen und Tiefen auf dem Weg vom Beginn bis zum Abschluss der vorliegenden Master Thesis zu durchschreiten.

Ich bedanke mich an dieser Stelle herzlich bei Dr. Hans-Rudolf Bär für die hilfreiche Unterstützung und Betreuung während der Durchführung dieser Arbeit. Viele interessante Gespräche, wertvolle Tipps und Ideen haben diese Master Thesis bereichert. Ein herzlicher Dank geht deshalb auch an alle Kollegen, Freunde und Verwandte, die in irgendeiner Form etwas zum Gelingen dieser Arbeit beigetragen haben. Und nicht zuletzt geht auch ein herzlicher Dank an das UNIGIS-Team für die gute organisatorische Unterstützung während des gesamten Fernstudiums.

Bern, 5. Juni 2016,

Stephan Wondrak

### **Zusammenfassung**

Die vorliegende Arbeit beschreibt die Entwicklung eines Planetentools für einen interaktiven Schulatlas im Format eines E-Books. Dabei werden insbesondere die technischen und kartografischen Gestaltungsmöglichkeiten des offenen Standards EPUB 3 untersucht.

Mit der Entwicklung einer interaktiven 2-dimensionalen Übersichtsdarstellung des Sonnensystems soll u. a. die Frage beantwortet werden, ob sich die natürlichen Grössenverhältnisse und Entfernungen im Sonnensystem in einer kartografisch korrekten und für Schüler leicht verständlichen Weise darstellen lassen.

Zu Beginn der Arbeit werden die Anforderungen an das Planetentool in Zusammenarbeit mit Experten ermittelt. Bereits existierende Anwendungen zum Thema Planeten und Sonnensystem werden vorgestellt. Ein eigenes Kapitel widmet sich dem Thema E-Books, und hier besonders einem Überblick über das Angebot an verschiedenen E-Book-Formaten sowie dem aktuellen Stand der E-Book-Technologie. Die offenen Standards PDF und EPUB 3 werden hinsichtlich der Eignung für die Entwicklung des Planetentools untersucht. In einem weiteren Kapitel werden alle wesentlichen Schritte auf dem Weg zur Entwicklung eines Prototyps für das Planetentool im Detail beschrieben. Für eine der Beispielseiten wird eine Grafikdatei aus einer Printproduktion aufbereitet und mit interaktiven Features angereichert. Damit wird ein möglicher Herstellungsablauf für E-Book-Seiten im Rahmen einer crossmedialen Atlasproduktion getestet.

Die Beispielseiten des Prototyps haben unterschiedliche Layouts und enthalten das ganze Spektrum an interaktiven und multimedialen Inhaltselementen moderner E-Books. Alle entwickelten Beispielseiten werden in einem eigenen Kapitel im Detail vorgestellt und diskutiert.

Mir den Ergebnissen der Arbeit wird am Schluss die Frage beantwortet, ob sich der offene Standard EPUB 3 zur Entwicklung eines multimedialen E-Books für den Schulunterricht eignet.

**Begriffe:** Schulatlas, interaktiv, Multimedia, Kartografie, Visualisierung, Sonnensystem, Planeten, Monde, E-Book, EPUB.

### **Abstract**

The present thesis describes the development of a planet tool for an interactive school atlas using an eBook format. Especially the technical and cartographical capabilities of the open standard ePUB 3 are evaluated.

An eBook application with interactive and dynamic 2-dimensional visualizations is developed especially to show whether the real-world dimensions and distances in the solar system can be mapped in a cartographical correct and for students easy understandable manner.

In the first part of the work, the requirements of the planet tool are evaluated in cooperation with experts. Existing applications in the field of the planets and the solar system are introduced. One chapter covering the subject of «eBooks», gives an overview of the variety of eBook formats, and shows the state of the art (eBook technology). The open standards PDF and ePUB 3 are investigated with regard to the requirements for the development of the planet tool. Another chapter describes in detail all significant steps of the development process for a prototype of the planet tool. A graphic file originally created for print production is prepared and enhanced with interactive features to generate one of the eBook pages. This serves to show a potential workflow for the generation of eBook pages in a cross-media atlas production.

All sample pages of the prototype show different layouts and contain the entire spectrum of interactive features and multimedia content of modern eBooks. The sample pages are presented and discussed in an own chapter.

The results of the present work aim at answering the question concerning the suitability of the open standard ePUB 3 for the development of a multimedia eBook for high school education.

**Keywords:** School Atlas, interactive, Multimedia, Cartography, Visualization, Solar System, Planets, Moons, eBook, ePUB.

### **Inhaltsverzeichnis**

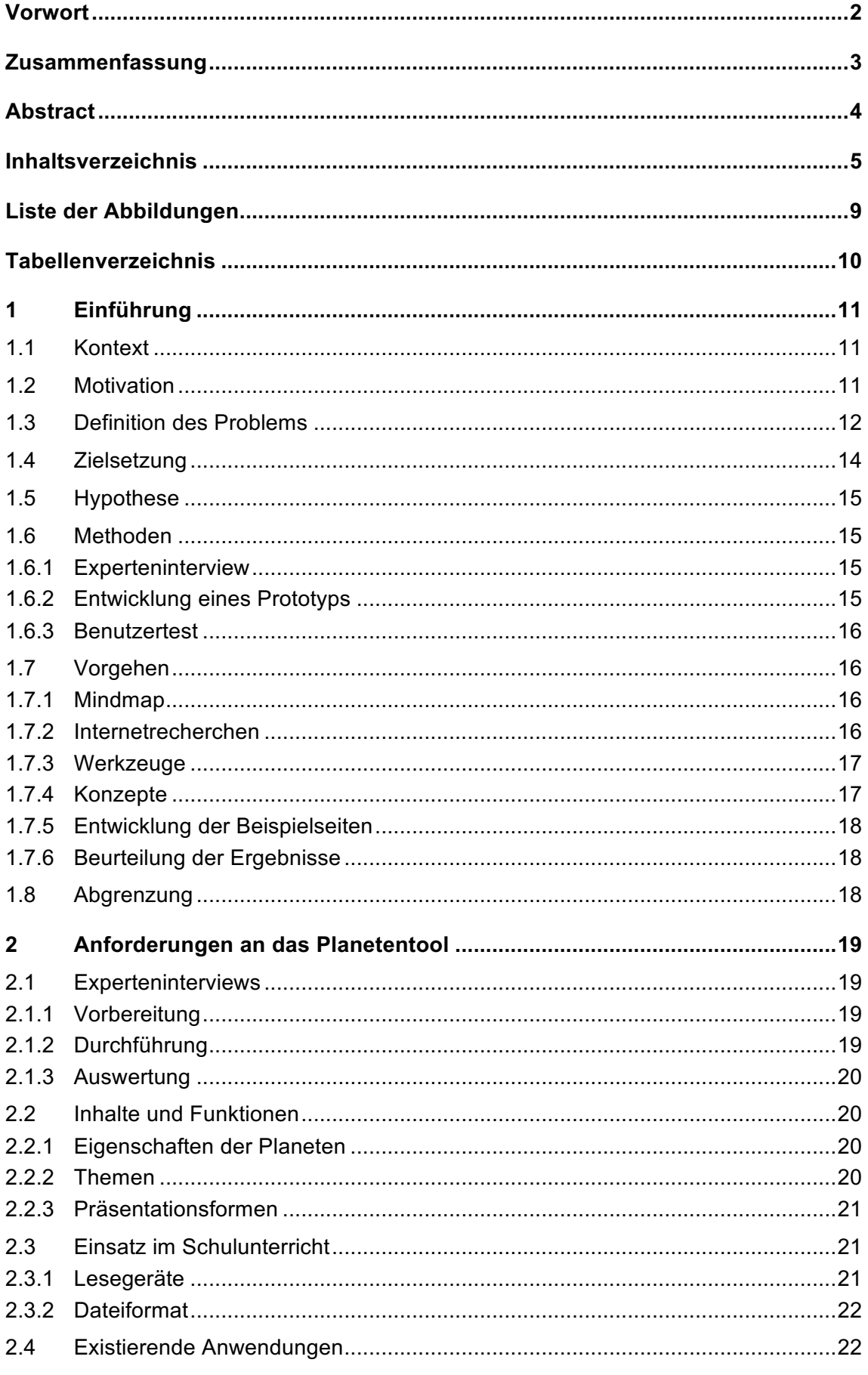

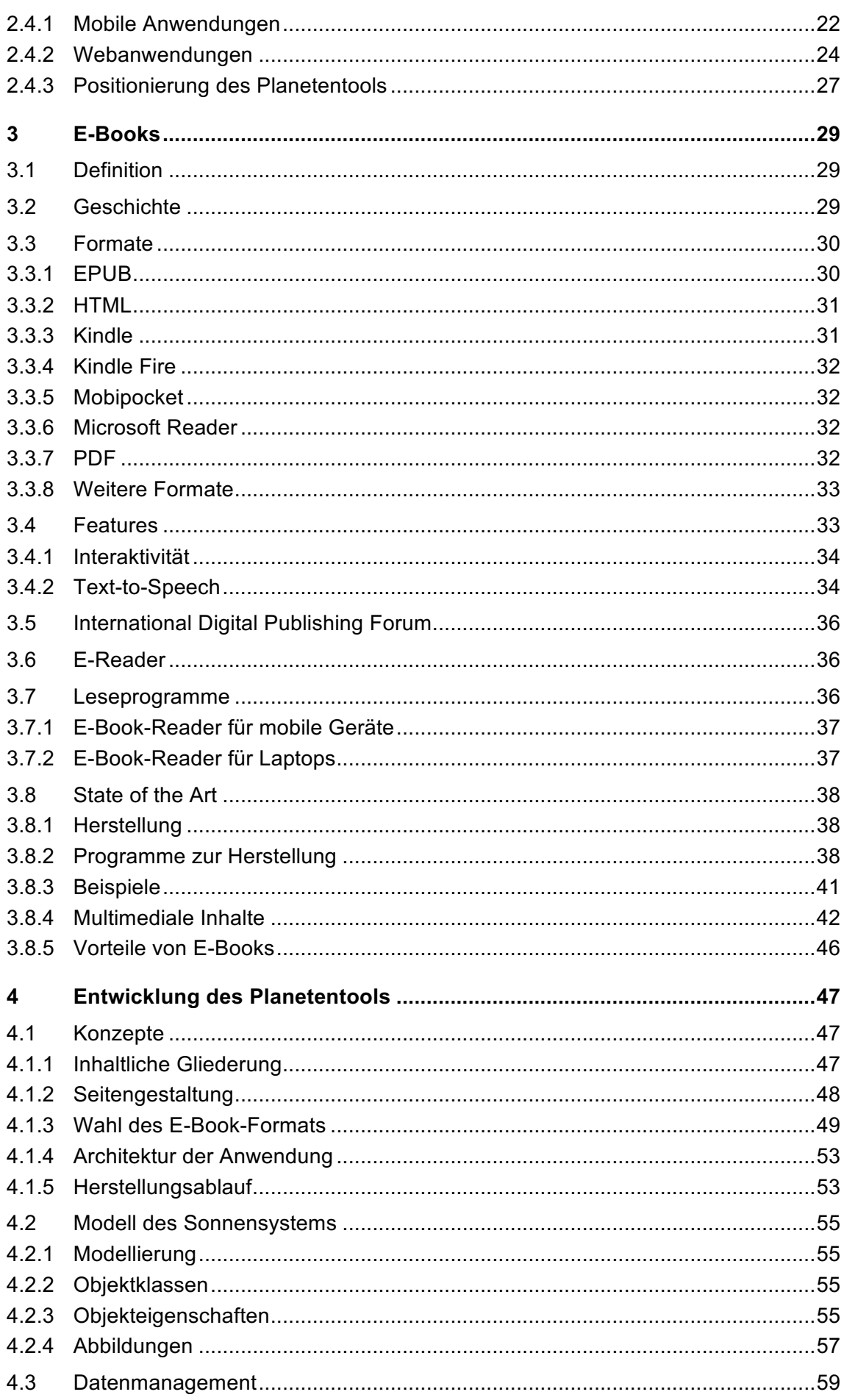

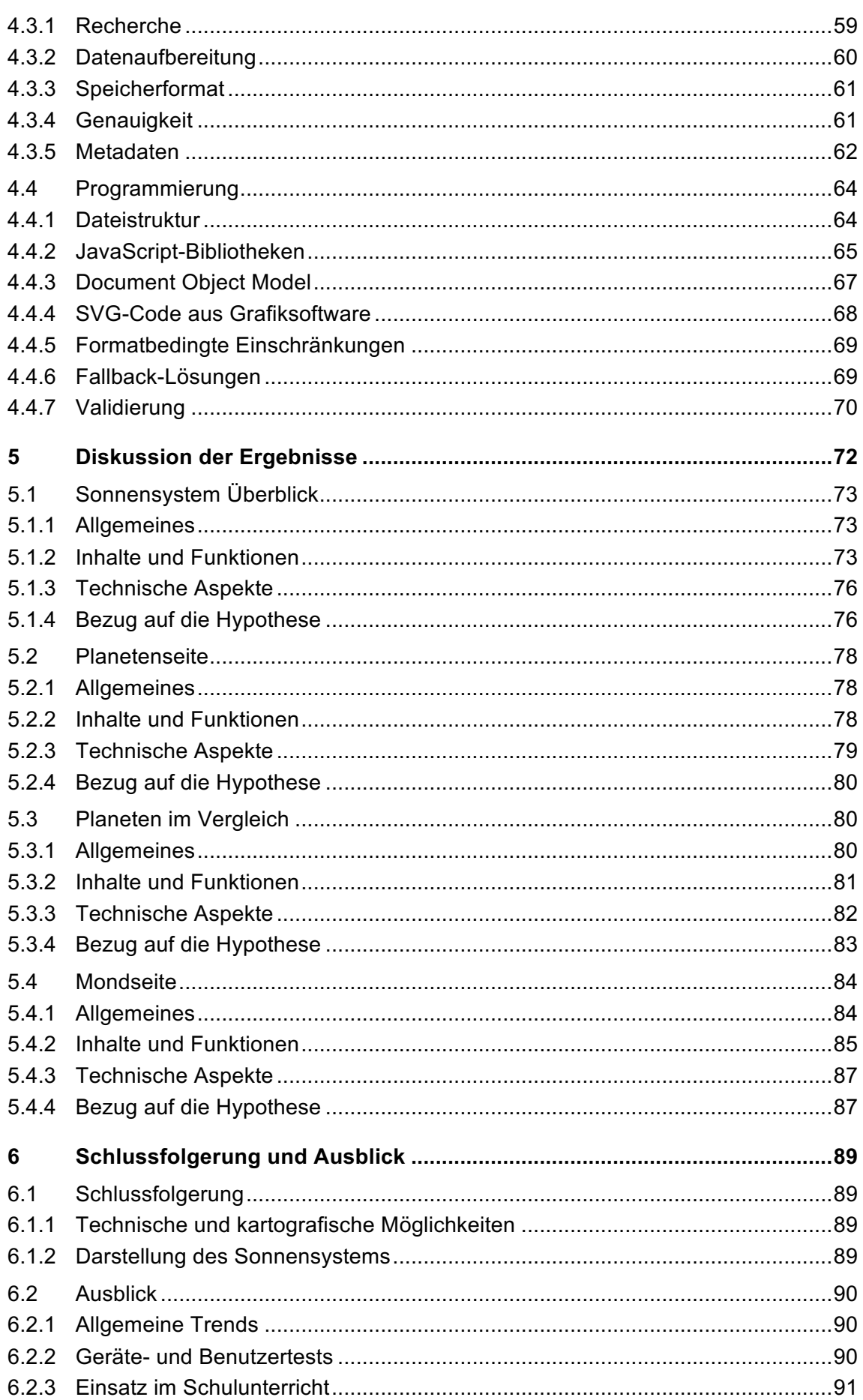

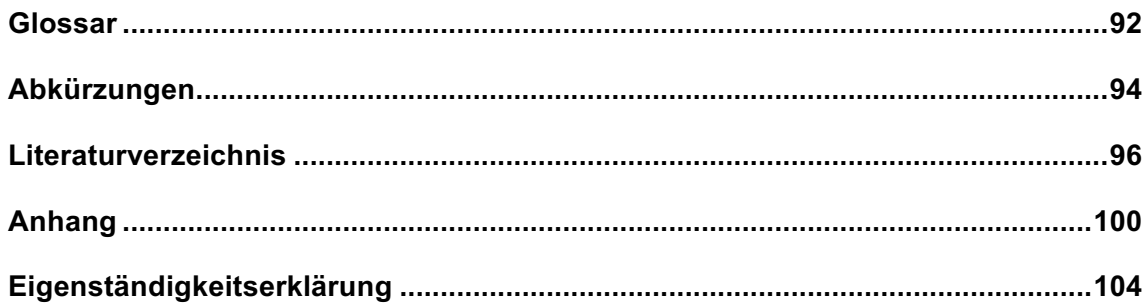

### **Liste der Abbildungen**

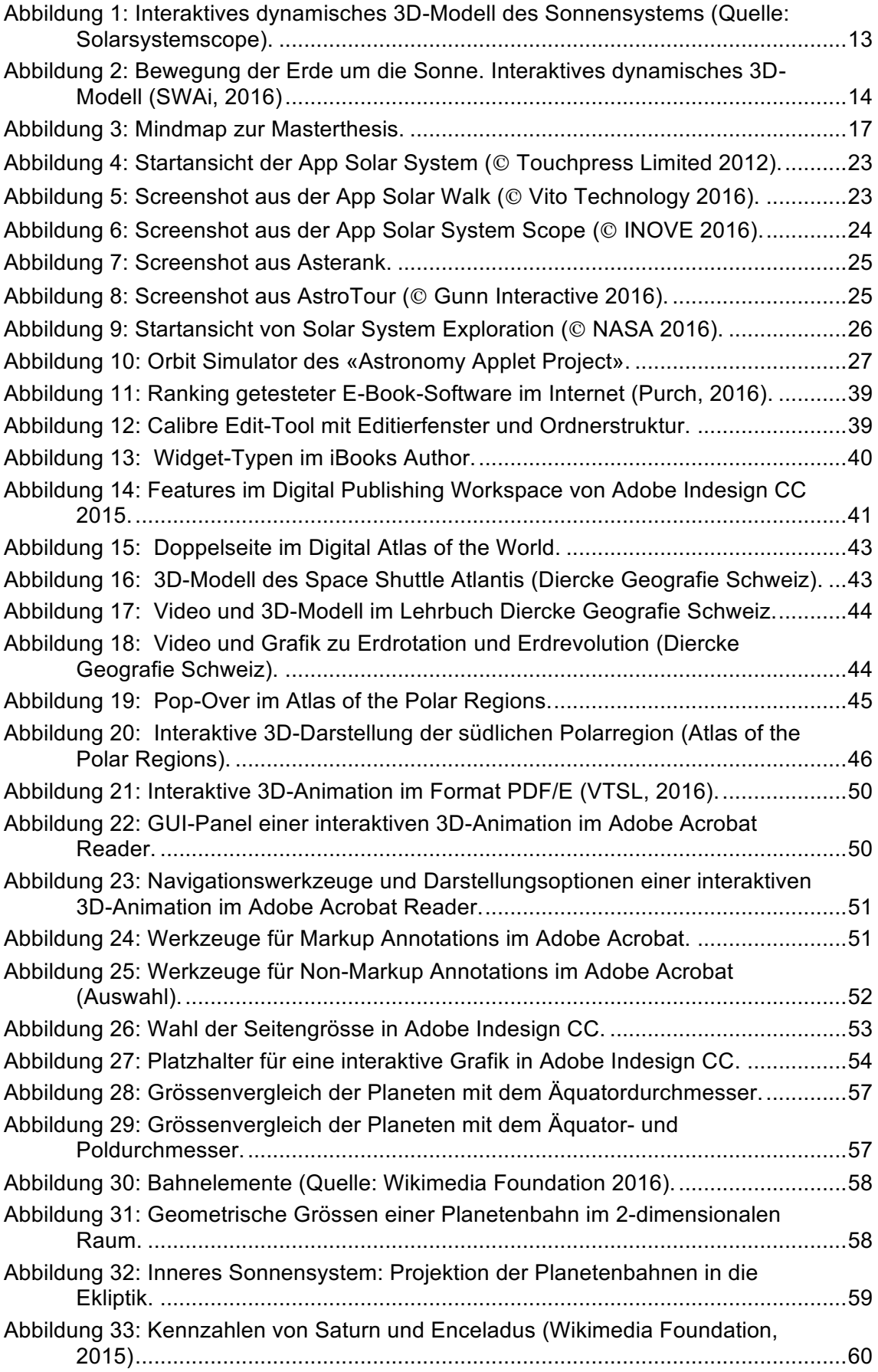

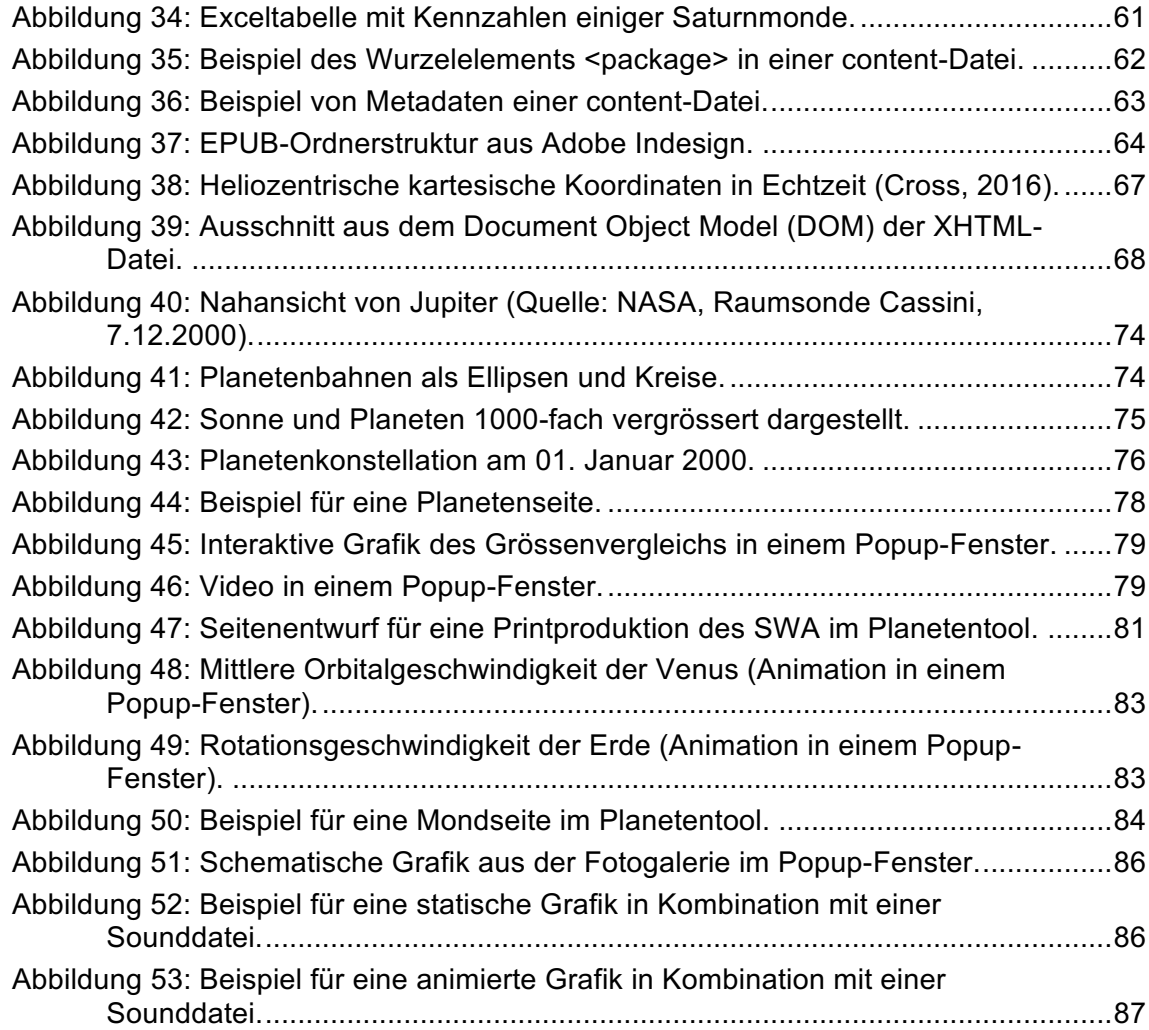

### **Tabellenverzeichnis**

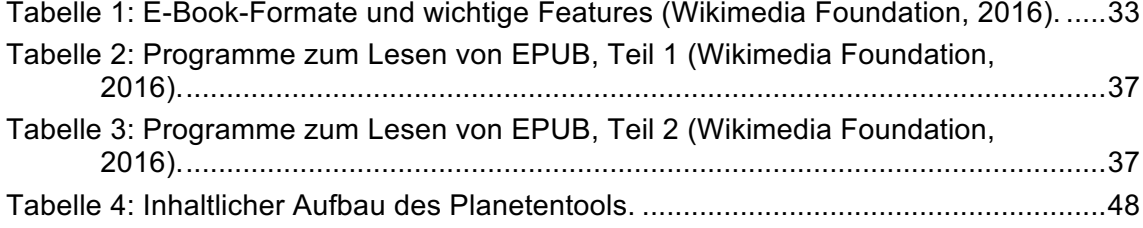

### **1 Einführung**

#### **1.1 Kontext**

Der Schweizer Weltatlas (SWA) hat eine über 100-jährige Tradition und ist der am meisten verwendete Schulatlas in der Schweiz. Seit Oktober 2010 gibt es mit dem Schweizer Weltatlas interaktiv (SWAi) auch eine Webversion, die auf der Webseite des SWA zur freien Verwendung zur Verfügung steht. «Im Schweizer Weltatlas interaktiv können die Nutzer neben herkömmlichen 2D-Kartenansichten auch virtuelle Globen und navigierbare, dynamische Blockbilder wählen.» (Cron et al., 2011). Darüber hinaus enthält der SWAi auch ein 3-dimensionales Modul «Erde im Sonnensystem». In einer Beschreibung der charakteristischen Eigenschaften des SWAi werden die Vorteile solcher den Atlas ergänzenden, dynamischen und anschaulichen Darstellungen genannt: «The interactive handling of such models together with the observation of the dynamic sequences allows an intuitively recognising of interrelated structures and processes of geographic phenomena.» (Haeberling et al., 2011).

Die erste Version des SWAi wurde als Desktop-Anwendung konzipiert. Da die Nutzung mobiler Endgeräte bei Schülern in den letzten Jahren stark zugenommen hat, und der Unterhalt von Desktop-Computern an Schulen relativ teuer ist, werden z. Zt. neue Anwendungsformen für den SWAi diskutiert. «Concerning the general move of computer technology from desktop or laptop computers towards mobile devices, new challenges have arisen.» (Haeberling und Hurni, 2013). Eine zweite Version des SWAi könnte das Format eines E-Books haben. Vor einer Entscheidung für oder gegen dieses neue Format müssen zuerst die technischen und insbesondere auch die kartografischen Gestaltungsmöglichkeiten eines multimedialen E-Books für den Schulunterricht evaluiert werden.

#### **1.2 Motivation**

In den Jahren 2009 bis 2014 war ich als Kartenredaktor am Institut für Kartografie und Geoinformation (IKG) der ETH Zürich angestellt. In den ersten zwei Jahren war ich hauptsächlich für die Aktualisierung der Printausgabe des SWA (für die Ausgabe zum 100-jährigen Jubiläum) zuständig. Gleichzeitig habe ich auch bei der Entwicklung der ersten Webversion des SWA mitgewirkt. Im Rahmen des Zertifikatslehrgangs «Räumliche Informationssysteme» am IKG habe ich Anfang 2010 die Grafiksprache Scalable Vector Graphics (SVG) kennengelernt. In der Zeit nach dem Zertifikatslehrgang habe ich meine ersten dynamischen Darstellungen der Planeten und des Sonnensystems mit SVG entwickelt, welche ich an der Konferenz SVG Open 2011 in Cambridge MA präsentiert habe. An der Konferenz der International Cartographic Association (ICA) 2013 in Dresden habe ich Weiterentwicklungen dieser Entwürfe präsentiert, die inzwischen dynamisch mit JavaScript erzeugt wurden. Mit den Wahlmodulen «Application Development» und «Visualisierung von Geodaten mit SVG» konnte ich meine Kenntnisse in der Konzeption und Programmierung von Webanwendungen auch im Rahmen des Fernstudiums UNIGIS MSc weiter ausbauen.

Wichtig war mir bei der Entwicklung der oben genannten Darstellungen immer die Vermittlung von möglichst realistischen Vorstellungen über die Grössenverhältnisse und Distanzen im Sonnensystem, sowie eine anschauliche Darstellung der Planetenbewegungen. Die genannten Darstellungen können als Entwürfe für das zukünftige Planetentool verwendet werden.

Die Entwicklung von optisch ansprechenden, korrekten sowie leicht verständlichen kartografischen Darstellungen mit den Möglichkeiten der neuesten Webtechnologien war das entscheidende Motiv bei der Wahl des Themas dieser Master Thesis.

Bei einer Neuausrichtung des SWAi von der Desktop-Anwendung hin zu einer mobilen Anwendung für Tablets gibt es Veränderungen hinsichtlich der Bedienung der interaktiven Darstellungen. Die «klassische» Trennung von GUI und Grafikfenster ist in den meisten Fällen aufgehoben. E-Books haben ein anderes Layout als Webanwendungen. Hier kommen wieder Aspekte der traditionellen Buchseitengestaltung (für Printpublikationen) ins Spiel. Die grafische Qualität eines gedruckten Buches kann, mit einem hochauflösenden Display, im Prinzip auf ein E-Book übertragen werden.

Die Arbeit zur Entwicklung des Planetentools kann noch in einem weiteren Zusammenhang gesehen werden. Der im Rahmen dieser Master Thesis entwickelte Herstellungsablauf (siehe Abschnitt 4.1.5) könnte ein Teil des Herstellungsprozesses einer zukünftigen crossmedialen Buchproduktion sein. Interaktive dynamische Grafiken können in einem solchen Herstellungsprozess durch Verwendung und Weiterentwicklung von statischen Grafiken aus einer Printproduktion erzeugt werden.

#### **1.3 Definition des Problems**

Wegen der enormen Distanzen innerhalb des Sonnensystems ist die Darstellung der Planeten und Planetenbahnen in einem einheitlichen Massstab auf einem Computerbildschirm oder auf einer Doppelseite eines Atlasses nicht möglich. Die statischen oder dynamischen 2- und 3-dimensionalen Darstellungen des Sonnensystems (auf Webseiten oder in mobilen Apps) sind grafisch oft sehr ansprechend, sie enthalten aber alle starke Massstabsverzerrungen. Genau betrachtet gibt es in einer solchen Abbildung zwei oder gar mehrere Massstäbe:

- Einen Massstab für die Darstellung der Planetenbahnen, und
- einen Massstab für die Darstellung der Planeten.

Oft sind die kleinen Planeten des inneren Sonnensystems noch zusätzlich vergrössert dargestellt, womit es dann schon drei Massstäbe innerhalb derselben Abbildung gibt. Bei einer 3D-Darstellung der Planetenbahnen wird die Sache noch komplexer. 3D-Darstellungen sind generell problematisch, wenn es um den optischen Vergleich von Entfernungen und die Vermittlung von natürlichen Grössenverhältnissen geht (siehe Abb. 1). Ein Problem für die Betrachter solcher Abbildungen ist, dass Massstabs- oder Entfernungsangaben meistens fehlen.

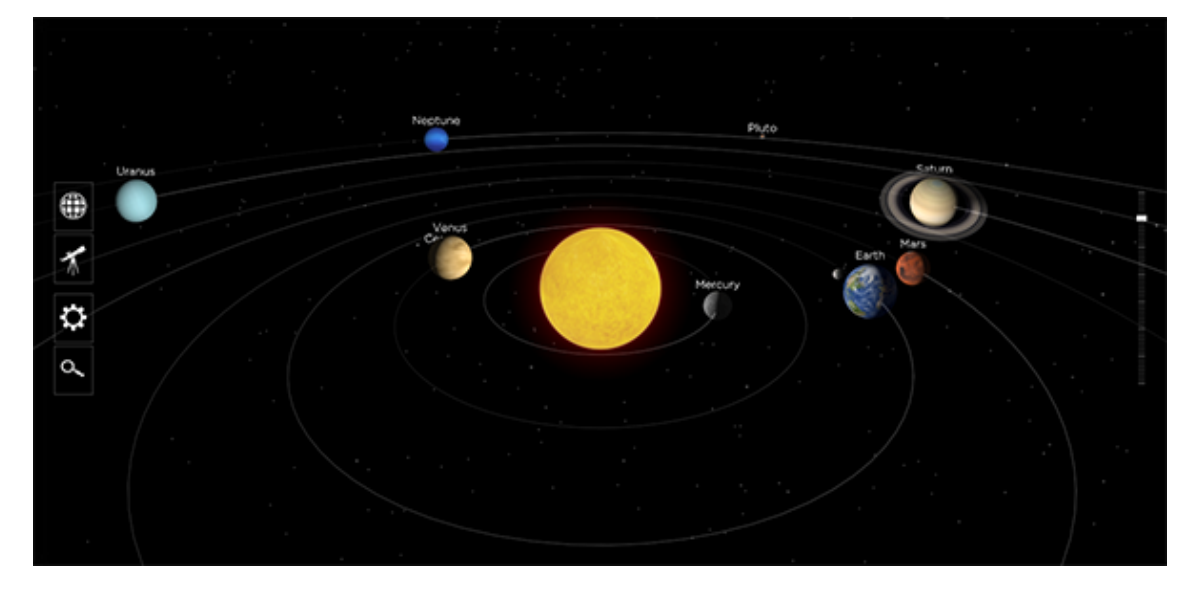

Abbildung 1: Interaktives dynamisches 3D-Modell des Sonnensystems (Quelle: Solarsystemscope).

Die erste Version des Schweizer Weltatlas interaktiv enthält ein 3-dimensionales Modell der Erde im Sonnensystem (siehe Abb. 2). Es zeigt anschaulich die Bewegung der Erde um die Sonne und die Rotation der Erde um ihre eigene Achse. Die Betracher können ihren Standpunkt innerhalb der Darstellung frei wählen. Synchron zur Bewegung der Erde um die Sonne wird die Veränderung der Tageslänge mit einem interaktiven Diagramm gezeigt (Abb. 2 links oben). Die geografische Breite des Sonnenstandes kann in einem separaten Fenster beliebig eingestellt werden. Die starke Vergrösserung der Erde im Verhältnis zur Sonne sowie die starke Verkürzung des Abstands zwischen Erde und Sonne sind für die Betrachter offensichtlich. Und bezogen auf das Thema dieser Darstellung haben diese Massstabsverzerrungen auch keine Bedeutung. Problematisch ist aber die Tatsache, dass keine Information über die verschiedenen Massstäbe innerhalb dieser Abbildung vorhanden ist. Die Benutzer nehmen auch einen visuellen Eindruck des Systems Sonne-Erde mit. Wegen der fehlenden Massstabsangaben (oder zumindest der Angabe eines Vergrösserungsfaktors für die Erde) besteht die Gefahr, dass sich falsche Vorstellungen über die wirklichen Grössenverhältnisse und Entfernungen zwischen Erde und Sonne einprägen.

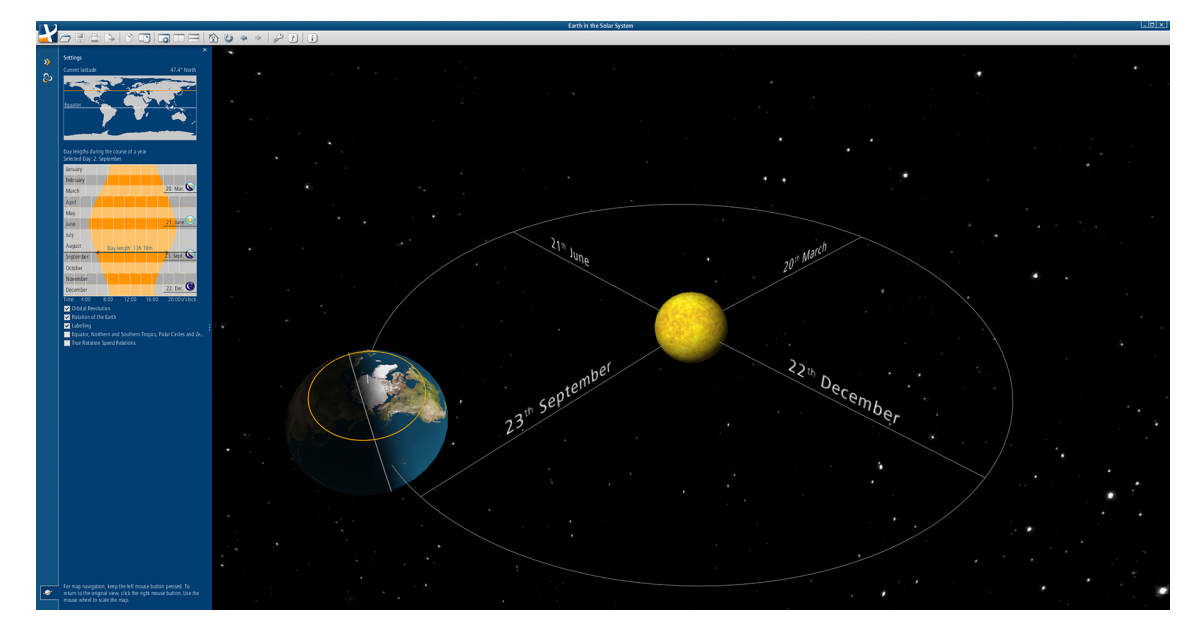

Abbildung 2: Bewegung der Erde um die Sonne. Interaktives dynamisches 3D-Modell (SWAi, 2016)

#### **1.4 Zielsetzung**

Die vorliegende Arbeit verfolgt drei Teilziele:

- 1. Die technischen und insbesondere die kartografischen Gestaltungsmöglichkeiten des offenen Standards EPUB 3 für die Entwicklung eines multimedialen E-Books sollen evaluiert werden. Beispielseiten des zukünftigen Planetentools sollen das gesamte Spektrum an Inhaltselementen multimedialer E-Books enthalten: interaktive (2-dimensionale) Grafiken, Videos, Audio, Tabellen, Texte und Fotos. Mit den Ergebnissen der Arbeit soll eine Aussage möglich sein, in wieweit sich der Standard EPUB 3 für die Herstellung eines multimedialen E-Books für den Schulunterricht eignet.
- 2. Insbesondere soll eine kartografische Anwendung mit einer 2-dimensionalen Darstellung des Sonnensystems entwickelt werden. Diese Anwendung soll Werkzeuge enthalten, mit denen die natürlichen Grössenverhältnisse und Entfernungen im Sonnensystem in einer für Schüler leicht verständlichen Weise gezeigt werden können. Die Anwendung soll in eine E-Book-Seite integrierbar und auf Tablet-Computern verwendbar sein.
- 3. Eine Beispielseite des Planetentools soll aus einer (ursprünglich) für eine Printproduktion erstellten Grafikdatei erzeugt, und mit interaktiven Inhalten angereichert werden. Dabei geht es um die Frage, wie gut sich die Herstellung eines multimedialen E-Books in einer crossmedialen Atlasproduktion mit der Herstellung eines gedruckten Atlasses verbinden lässt.

#### **1.5 Hypothese**

Mit der vorliegenden Arbeit soll die folgende Forschungsfrage beantwortet werden:

*Kann mit den technischen und insbesondere mit den kartografischen Gestaltungsmöglichkeiten des offenen Standards EPUB 3 ein Planetentool entwickelt werden, welches den Anforderungen an ein modernes Lehrmittel für den Schulunterricht genügt?*

Die Lösung des im Abschnitt 1.3 beschriebenen Problems liegt in der Entwicklung einer kartografischen Anwendung, die die tatsächliche Grösse der Planeten im Verhältnis zu ihren Umlaufbahnen zeigen kann. Es wird angenommen, dass eine solche Anwendung insbesondere die folgenden Eigenschaften und Werkzeuge besitzen muss:

- Einheitlicher Massstab für die Planetenbahnen innerhalb einer Abbildung.
- Werkzeug zur Skalierung der Planeten unabhängig vom Abbildungsmassstab der Planetenbahnen.
- Explizite Nennung der Abbildungsmassstäbe bzw. der Skalierungsfaktoren für die Planeten und Planetenbahnen.
- Werkzeug für den Wechsel zwischen der Gesamtansicht des Sonnensystems und (vordefinierten) Detailansichten. (Detailansichten können Planetenbahnen oder Planeten in einer Nahansicht zeigen).

#### **1.6 Methoden**

#### **1.6.1 Experteninterview**

Zu Beginn werden die inhaltlichen Anforderungen an ein Planetentool für den Schulunterricht ermittelt. Dies geschieht mit Experteninterviews. Die Inhalte des SWA in Buchform (zum Thema Sonnensystem und Planeten) werden dafür aufgelistet, nach allgemein gültigen Kategorien zusammengefasst, und dann den Experten zur Auswahl bzw. zur Einstufung hinsichtlich der Bedeutung für den Schulunterricht vorgelegt. Darüber hinaus werden den Experten auch einige bereits bestehende interaktive Darstellungen des Sonnensystems zur Bewertung anhand vorgegebener Kriterien präsentiert. Ein strukturierter Fragebogen ermöglicht die systematische Auswertung der Ergebnisse aus den Experteninterviews (siehe Anhang). Ausführlichere Informationen zum Experteninterview enthält das Kapitel 2.1.

#### **1.6.2 Entwicklung eines Prototyps**

Die technischen und kartografischen Gestaltungsmöglichkeiten des Standards EPUB 3 werden mit der Entwicklung von Beispielseiten für das zukünftige Planetentool ausgetestet. Damit wird ein Prototyp des zukünftigen Planetentools erstellt, in dem exemplarische Darstellungen und Inhalte diese technischen und kartografischen Möglichkeiten aufzeigen. Eine vereinfachte Darstellung des Sonnensystems enthält hier z. B. nur Planeten, besitzt aber bereits alle Eigenschaften und Werkzeuge einer (entsprechend dem Inhaltskonzept) vollständigen Darstellung des Sonnensystems. Ein Seitentyp enthält einführende Informationen zu einem Planeten, die mit verschiedenen Inhaltselementen (Grafik, Video usw.) präsentiert werden. Ein anderer Seitentyp stellt jeweils einen Mond dieses Planeten vor. Ein weiterer Seitentyp ermöglicht einen direkten Vergleich der wichtigsten Eigenschaften der Planeten.

#### **1.6.3 Benutzertest**

Nachdem die Seitentypen in Form von fertigen Beispielseiten erstellt und alle Inhalte und Funktionen implementiert sind, werden Benutzertests durchgeführt. So kann die Verständlichkeit der Inhalte und insbesondere der kartografischen Darstellungen überprüft werden. Allfällige Fehler können damit noch korrigiert werden. Vor einem «offiziellen» Einsatz des Planetentools im Schulunterricht ist ein Benutzertest mit einer grösseren Gruppe von Testpersonen (Lehrer oder Schüler) erforderlich.

#### **1.7 Vorgehen**

Dieser Abschnitt enthält einen Überblick über die wichtigsten Schritte zur Verfassung dieser Master Thesis. Die im vorhergehenden Abschnitt genannten Methoden werden hier nicht mehr aufgeführt.

#### **1.7.1 Mindmap**

Für den Einstieg in die Arbeit wird zunächst eine Mindmap erstellt (siehe Abb. 3). Damit können die verschiedenen Aspekte der Master Thesis strukturiert und übersichtlich dargestellt werden. Die Mindmap wird während der Arbeit immer wieder ergänzt bzw. angepasst.

#### **1.7.2 Internetrecherchen**

Nach den folgenden Gesichtspunkten wird im Internet recherchiert:

Fachliteratur:

Für diese Arbeit relevante Literatur wird gesichtet. Eine Auswahl davon wird in Form von Zitaten und Literaturverweisen in die Arbeit «eingebunden».

State of the Art:

Der heutige Stand in der Entwicklung von multimedialen E-Books, interaktiven Webanwendungen und mobilen Anwendungen zum «Thema Planeten und Sonnensystem» wird ermittelt. Einige Beispiele werden exemplarisch in der Arbeit erwähnt.

Daten- und Inhaltsquellen:

Zur Entwicklung des Planetentools werden frei verwendbare Daten und multimediale Inhalte benötigt. Geeignete Quellen müssen gesucht und gefunden werden. Die Zuverlässigkeit der Daten ist dabei ein wichtiger Aspekt bei der Entwicklung eines Lehrmittels für den Schulunterricht.

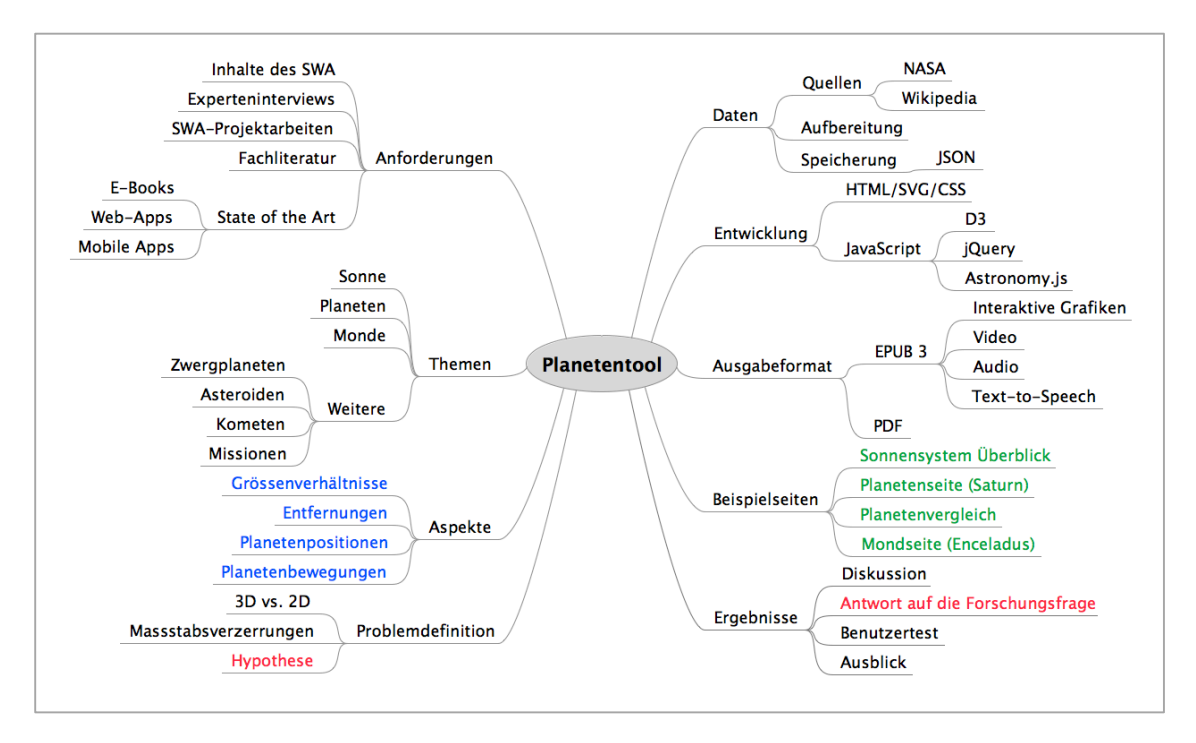

Abbildung 3: Mindmap zur Masterthesis.

#### **1.7.3 Werkzeuge**

Für die Entwicklung des Planetentools werden geeignete Werkzeuge ausgewählt. Dazu zählen letztlich alle eingesetzten Hilfsmittel wie z. B.

- eine komfortable Programmierumgebung
- Bibliotheken der verwendeten Programmiersprache
- Grafiksoftware
- Testsoftware (Browser, E-Book-Reader)
- Test-Tablet

Vor der Auswahl von Programmbibliotheken sind ggf. Tests erforderlich. Ergänzend dazu werden auch Empfehlungen erfahrener Experten eingeholt.

Auch traditionelle Hilfswerkzeuge wie Taschenrechner, Skizzenblock, Lineal und Farbstifte kommen zu Einsatz. Diese werden in dieser Master Thesis aber nicht weiter erwähnt.

#### **1.7.4 Konzepte**

Für die Entwicklung des Planetentools werden verschiedene Konzepte erstellt, auf die im Kapitel 4 noch ausführlicher eingegangen wird. Hier sollen nur die wichtigsten Stichworte dazu genannt werden:

- Architektur der Anwendung (siehe Abschnitt 4.1.4)
- Inhaltliche Gliederung des Planetentools (siehe Abschnitt 4.1.1)
- Inhalt der einzelnen Seiten (Grafik, Tabelle usw.)
- Seitengestaltung (insbesondere Layout, siehe Abschnitt 4.1.2)
- Herstellungsablauf (siehe Abschnitt 4.1.5)

#### **1.7.5 Entwicklung der Beispielseiten**

Entsprechend den Vorgaben im Inhaltskonzept werden die Inhalte der Beispielseiten schrittweise entwickelt. Die Entwicklung der interaktiven 2-dimensionalen Grafiken ist das Kernstück dieser Master Thesis, da besonders hier die technischen und kartografischen Gestaltungsmöglichkeiten des verwendeten E-Book-Formats ausgetestet werden können. Der Aufwand zur Entwicklung einer interaktiven Grafik kann, entsprechend der gewünschten Inhalte und Funktionen, sehr unterschiedlich sein. Die Beispielseiten werden am Schluss der Entwicklungsphase zu einem Prototyp des Planetentools zusammengestellt. Ein systematischer Funktionstest und erste Benutzertests ermöglichen die Überprüfung des Prototyps auf noch vorhandene Fehler.

#### **1.7.6 Beurteilung der Ergebnisse**

Die für den Prototyp des Planetentools entwickelten Inhalte und Funktionen werden danach im Detail beschrieben. Wichtige technische Aspekte werden angesprochen. Eine Beurteilung im Hinblick auf die (im Abschnitt 1.5 formulierte) Hypothese wird vorgenommen. Mit den gewonnenen Erkenntnissen kann die formulierte Forschungsfrage zunächst für jede Beispielseite separat beantwortet werden. Am Schluss ergibt sich ein Gesamtbild, welches eine «abschliessende» Antwort auf die gestellte Forschungsfrage ermöglicht.

#### **1.8 Abgrenzung**

Tests zur Realisierung interaktiver Darstellungen werden im Rahmen dieser Master Thesis nur mit den Webtechnologien HTML, SVG, JavaScript und CSS durchgeführt. Der Prototyp für das zukünftige Planetentool wird also mit dem offenen E-Book-Format EPUB 3 entwickelt. Die Spezifikation von EPUB 3 sieht noch keine Unterstützung für die 3D-Grafikbibliothek WebGL vor. Deshalb werden keine 3-dimensionale kartografische Darstellungen für das Planetentool entwickelt.

Das E-Book-Format PDF wird diskutiert, und die Möglichkeiten zur Entwicklung eines multimedialen E-Books mit diesem Format werden aufgezeigt. Es werden aber keine interaktiven Darstellungen im PDF-Format entwickelt (siehe Abschnitte 3.3.7 und 4.1.3).

Die fertigen Beispielseiten für einen Prototyp des zukünftigen Planetentools zeigen die technischen und kartografischen Gestaltungsmöglichkeiten des Formats EPUB 3. Eine inhaltliche Vollständigkeit des Planetentools für einen Einsatz im Schulunterricht wird im Rahmen dieser Master Thesis nicht angestrebt.

#### **2 Anforderungen an das Planetentool**

#### **2.1 Experteninterviews**

Zur Ermittlung der inhaltlichen Anforderungen an das Planetentool für den Schulunterricht werden Experteninterviews durchgeführt. Die vier Teilnehmer sind Geografielehrer der Sekundarstufen 1 und 2 und waren z. T. auch schon an der Gestaltung von Lehrbüchern für den Geografieunterricht beteiligt. Als Diskussionsgrundlage für die Festlegung der Inhalte des Planetentools werden die Inhalte der aktuellen Ausgabe des Schweizer Weltatlas in Buchform aufgelistet. Das Modell der Erde im Sonnensystem im Schweizer Weltatlas interaktiv wird ebenfalls in den Experteninterviews angesprochen.

#### **2.1.1 Vorbereitung**

Vor dem Interview wird ein strukturierter Fragebogen an die Teilnehmer verschickt, mit dem die im Schweizer Weltatlas vorhandenen Inhalte hinsichtlich ihrer Relevanz für den Schulunterricht eingestuft werden sollen (siehe ANHANG 1). Dafür sind drei Relevanzstufen vorgesehen: «wichtig», «weniger wichtig» und «nicht wichtig». Ergänzend dazu können noch weitere Eigenschaften der Planeten und Monde genannt werden, die noch nicht im Schweizer Weltatlas vorhanden sind und die in das Planetentool aufgenommen werden könnten. Ausserdem werden den befragten Personen im letzten Teil des Fragebogens die Themen von fünf bereits vorhandenen Entwürfen für dynamische interaktive Darstellungen im zukünftigen Planetentool genannt. Diese Themen werden von den Experten hinsichtlich ihrer Relevanz für den Schulunterricht eingestuft (mit 5 Relevanzstufen, siehe ANHANG 2).

#### **2.1.2 Durchführung**

Die Interviews werden am jeweiligen Arbeitsort der Teilnehmer durchgeführt. So können neben den inhaltlichen Ergebnissen auch interessante Eindrücke aus dem Berufsalltag der Teilnehmer gewonnen werden. Im ersten Teil werden die Angaben im ausgefüllten strukturierten Fragebogen durchgegangen (siehe ANHANG 1 und 2). Hier können die Teilnehmer, falls gewünscht, noch Anmerkungen zu ihren Angaben im Fragebogen machen. Im zweiten Teil werden die fünf bereits vorhandenen Entwürfe für dynamische interaktive Darstellungen der Planeten und Monde an einem Laptop-Bildschirm gezeigt. Die Teilnehmer können jetzt eine spontane Beurteilung der Darstellungen anhand einiger vorgegebener Kriterien vornehmen (siehe ANHANG 3). Darüber hinaus gibt es wiederum die Möglichkeit für individuelle Anmerkungen und das Einbringen eigener Ideen. Diese werden schriftlich festgehalten. Das ganze Interview wird ausserdem mit der Aufnahme-App eines Smartphones aufgezeichnet (wofür vorher jeweils die Erlaubnis eingeholt wird).

#### **2.1.3 Auswertung**

Die Angaben aus dem strukturierten Fragebogen werden zusammengefasst (siehe AN-HANG 1). Die individuellen Anmerkungen der Teilnehmer zu ihren Angaben sind in dieser Zusammenfassung nicht enthalten, sie werden aber im Abschnitt «Notizen» aufgelistet. Ergänzend zu den objektiv auswertbaren Ergebnissen (siehe Abschnitt 2.2) können hier einige mehrfach gemachte Aussagen genannt werden, die den Inhalt und die Nutzung des zukünftigen Planetentools und auch des Schweizer Weltatlas betreffen:

- Das Thema Planeten-Sonne-Erde wird bereits in der Primarstufe behandelt.
- Schüler können im Unterricht auch selbst einfache Grafiken der Planeten anfertigen. Das Planetentool könnte zur Überprüfung bzw. Korrektur der Ergebnisse dienen.
- Das Planetentool könnte auch in Schulfächern wie Physik, Biologie oder dem Freifach Astronomie eingesetzt werden.
- Eigenschaften der Planeten und Monde, die von den Befragten als «nicht wichtig» eingestuft werden, können dennoch als «ergänzende Informationen» ins Planetentool aufgenommen werden.
- Animierte und interaktive Darstellungen sind wichtig für den Schulunterricht.
- Der Unterhalt von Computerräumen an den Schulen ist aufwändig und teuer, die Computerräume können jeweils nur für eine Unterrichtsstunde genutzt werden.
- Die privaten Tablets der Schüler sollen in Zukunft verstärkt im Schulunterricht eingesetzt werden (Stichwort «Bring your own device», Abschnitt 2.3.1).
- Der aktuelle Schweizer Weltatlas in Buchform hat einen wissenschaftlichen Anspruch.

#### **2.2 Inhalte und Funktionen**

#### **2.2.1 Eigenschaften der Planeten**

Die im Fragebogen zum Experteninterview (siehe ANHANG 1) mehrheitlich als wichtig eingestuften Objekteigenschaften werden in das Modell des Sonnensystems aufgenommen (siehe dazu Kapitel 4.2.2).

#### **2.2.2 Themen**

Folgende Themenvorschläge bekamen vor dem Experteninterview die höchsten Bewertungen hinsichtlich ihrer Relevanz für den Schulunterricht (siehe ANHANG 2):

- a) Sonnensystem : Überblick und Detailansichten
- b) Planeten im direkten Vergleich

Nach der Live-Präsentation der bereits bestehenden interaktiven Darstellungen bekommt wiederum Entwurf b) die höchsten Noten hinsichtlich Relevanz für den Schulunterricht und Attraktivität für den Schüler (siehe ANHANG 2). Auch die Darstellung d), die einen animierten Flug einer Kamera von der Sonne zum Neptun zeigt, wird hinsichtlich Verständlichkeit und Relevanz für den Schulunterricht hoch bewertet.

Bei den vier befragten Lehrpersonen ist ein Interesse an animierten Darstellungen des Sonnensystems und der Darstellung der natürlichen Distanzen und Grössenverhältnisse im Sonnensystem vorhanden. Auch grafische Darstellungen der wichtigen physikalischen und orbitalen Eigenschaften der Planeten werden als «für den Schulunterricht grundsätzlich interessant» eingestuft.

#### **2.2.3 Präsentationsformen**

Für ein interaktives Lehrmittel im E-Book-Format sind die folgenden Inhaltselemente und Funktionalitäten wichtig. Die Reihenfolge der folgenden Auflistung entspricht der Relevanz für den Schulunterricht und ergibt sich aus den Angaben zur Effektivität der Präsentationsformen (siehe letzte Tabelle in ANHANG 3):

- 1. Interaktivität
- 2. Animation
- 3. Grafik
- 4. Video
- 5. Foto
- 6. Tabelle
- 7. Sound
- 8. Text

#### **2.3 Einsatz im Schulunterricht**

#### **2.3.1 Lesegeräte**

Für eine Verwendung im Schulunterricht eignen sich in erster Linie Tablet-Computer oder Laptops, die mit einer Lesesoftware für E-Books ausgestattet sind. Viele Schüler besitzen heute bereits privat ein Tablet oder einen Laptop. «Bring your own device» (BYOD) ist ein IT-Ausstattungkonzept, welches die Nutzung solcher privater Geräte auch im Schulunterricht vorsieht. «Die Entwicklung hin zu BYOD und die Nutzung webbasierter Programme und Datenablagen eröffnen den Schulen neue und einfache Szenarien zur Integration der digitalen Medien im Unterricht.» (Hartmann, 2013). Die Schulen müssen damit also nur noch eine geringe Anzahl an Geräten selbst anschaffen. Darüber hinaus entfällt für die Schulen der Unterhalt und die Wartung der Geräte durch Fachpersonal, was beim Einsatz von Desktop-PC's (in speziellen Computerräumen) immer zu hohen Kosten geführt hat. Die Unterrichtseinheiten können mit den mobilen Geräten auch flexibler und spontaner geplant werden.

#### **2.3.2 Dateiformat**

Damit das Planetentool auf möglichst vielen Gerätetypen lesbar ist, muss als Dateiformat ein offener Standard verwendet werden. Die unter Abschnitt 2.2 genannten Inhaltselemente und Funktionalitäten werden von den offenen E-Book-Formaten PDF und EPUB unterstützt. (Mehr zum Thema «Dateiformate» enthalten die Abschnitte 3.3 und 4.1.3).

#### **2.4 Existierende Anwendungen**

#### **2.4.1 Mobile Anwendungen**

Dieser Abschnitt zeigt anhand ausgewählter Beispiele den heutigen Stand in der Visualisierung des Sonnensystems bei Anwendungen für Tablets und Laptops. Da es sich bei den folgenden Beispielen technisch gesehen nicht um E-Books handelt, werden sie hier und nicht im Abschnitt 3.8 «State of the Art» (bei E-Books) aufgeführt.

«Numerous mobile applications exist for the most used operating systems: Android and iOS.» (Gartner, 2015). Drei der am weitesten entwickelten mobilen Anwendungen zum Thema Sonnensystem werden hier stellvertretend vorgestellt. Diese Applikationen enthalten attraktive, interaktive und dynamische 3D-Visualisierungen, Videos, z. T. umfangreiche Fotogalerien und Sounds. Ausführliche Texte vermitteln fundiertes Wissen über das Sonnensystem. Die technischen Möglichkeiten mobiler Apps werden hier voll ausgeschöpft. Diese Anwendungen sind zwar primär nicht für den Schulunterricht konzipiert, können aber durchaus auch im Schulunterricht eingesetzt werden. Somit können sie sowohl eine Ergänzung als auch eine Konkurrenz für das zukünftige Planetentool sein:

#### **•** Solar System<sup>1</sup>

Hersteller: Touchpress Limited. Betriebssystem: iOS. Webseite: *http://solarsystem.touchpress.com/*

**Solar Walk**

-

Hersteller: Vito Technology Inc. Betriebssysteme: iOS, Android, Leap Motion. Webseite: *http://vitotechnology.com/solar-walk.html*

Das grafisch sehr ansprechende interaktive und dynamische 3D-Modell des Sonnensystems enthält neben Sonne und Planeten auch Monde, Zwergplaneten, Asteroiden und Kometen. Kurzfilme vermitteln Schulwissen zu Themen wie

<sup>1</sup> Von dieser App gibt es auch eine Printversion. Der Autor spricht im Vorwort von einem «interaktiven Buch». Das Design ähnelt tatsächlich dem eines E-Books, technisch gesehen ist es aber eine App.

- o Grössenvergleich der Planeten und Monde
- o Bewegung der Erde um die Sonne
- o Sonnenfinsternis
- o Mondphasen
- o Entstehung der Gezeiten

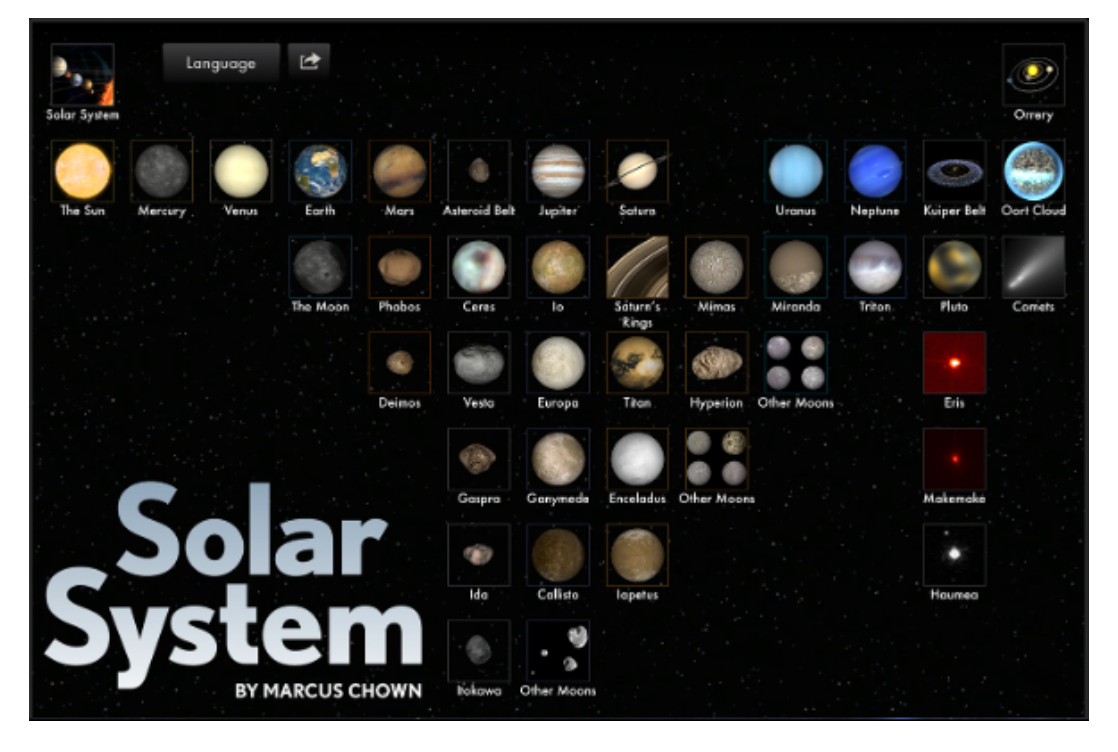

Abbildung 4: Startansicht der App Solar System (© Touchpress Limited 2012).

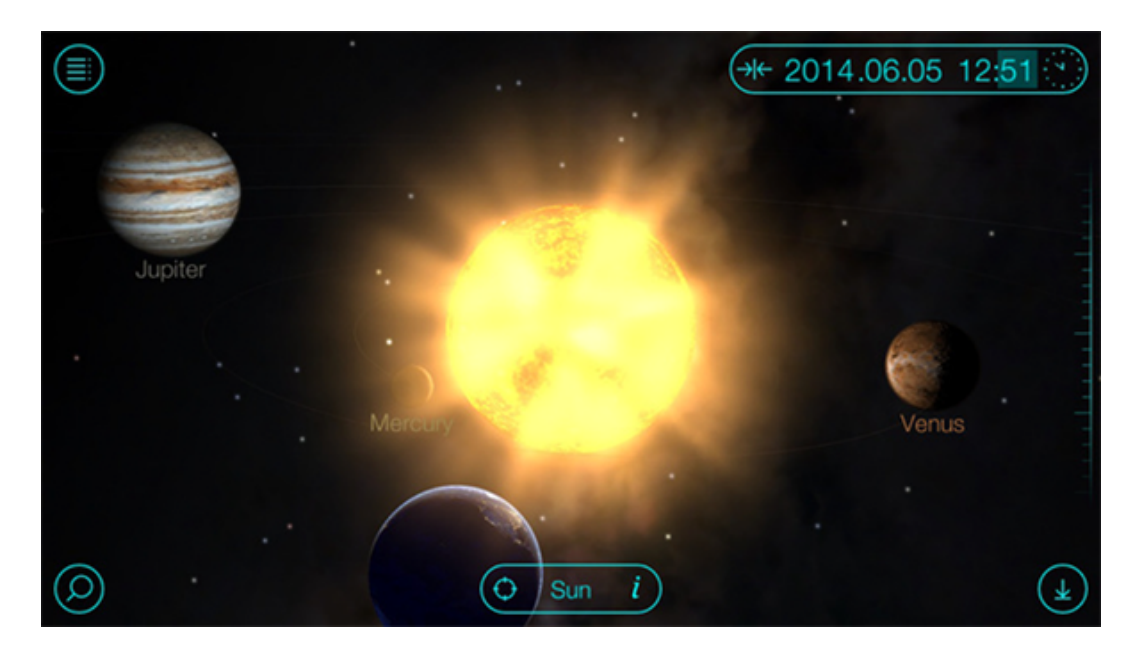

Abbildung 5: Screenshot aus der App Solar Walk (© Vito Technology 2016).

#### **Solar System Scope<sup>2</sup>**

Hersteller: INOVE, s.r.o. Bratislava. Betriebssysteme: iOS, Android, Mac OS X, Windows. Webseite: *http://www.solarsystemscope.com/*

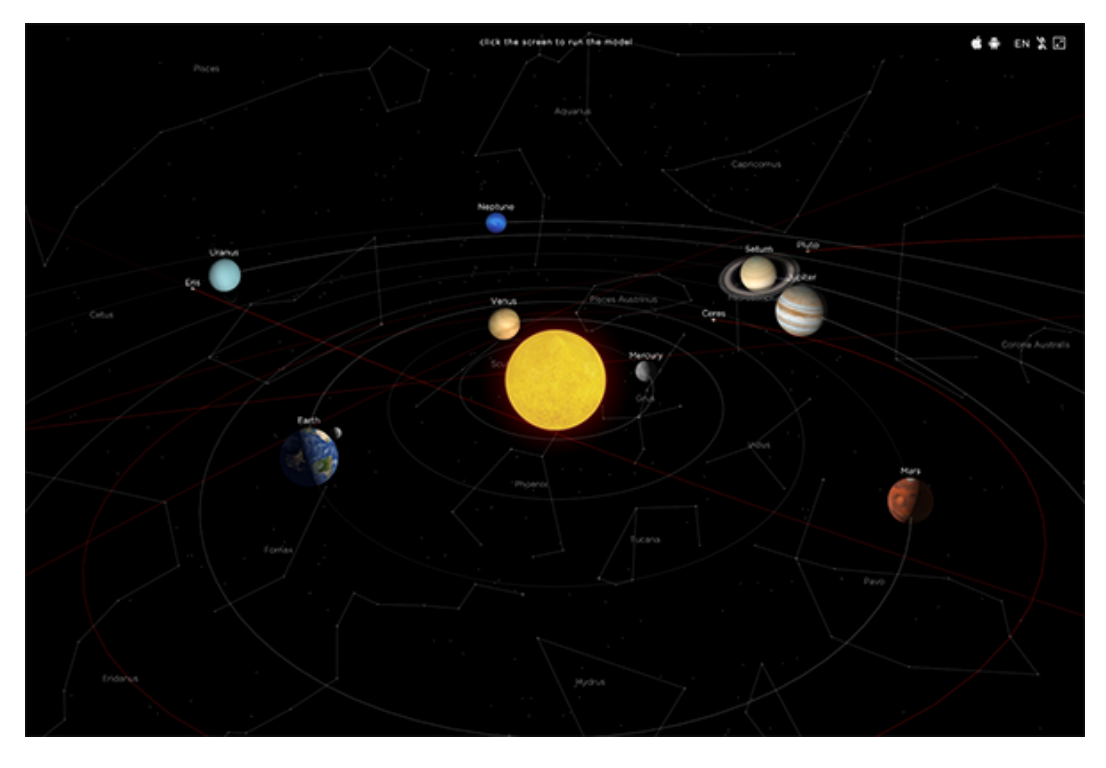

Abbildung 6: Screenshot aus der App Solar System Scope (© INOVE 2016).

#### **2.4.2 Webanwendungen**

Dieser Abschnitt zeigt anhand einiger ausgewählter Beispiele den heutigen Stand in der Visualisierung des Sonnensystems bei Webanwendungen. Da es sich bei den folgenden Beispielen nicht um E-Books handelt, werden sie hier und nicht im Abschnitt 3.8 «State of the Art» (bei E-Books) aufgeführt. Heutige Webanwendungen zeigen aber im Prinzip auch die Visualisierungsmöglichkeiten für zukünftige E-Books auf. Die Auflistung erhebt keinen Anspruch auf Vollständigkeit. Die Reihenfolge ist alphabetisch und beinhaltet keine Bewertung.

#### **Asterank**

-

Hersteller: Ian Webster (Google). Webseite: *http://www.asterank.com/*

Interaktive 3D-Visualisierung des Asteroidengürtels und der Planetenorbits (bis zum Jupiter). Bis zu 4000 Asteroiden können gleichzeitig dargestellt werden. Direkte Anbindung an die Datenbank «Minor Planet Center» der IAU.

<sup>2</sup> Diese App gibt es auch als Webanwendung, die sich in jede Webseite einbinden lässt.

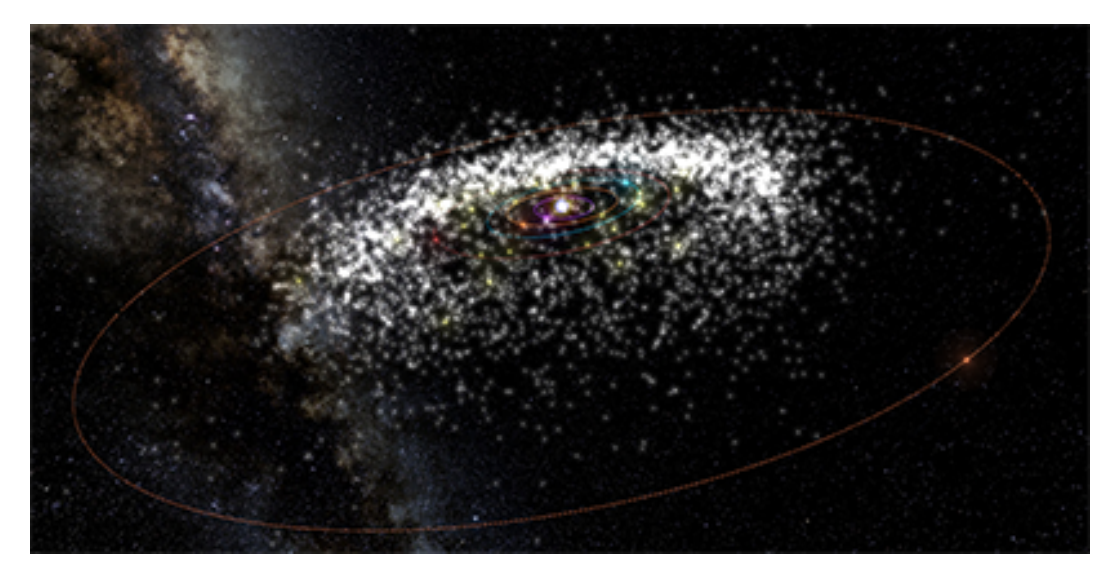

Abbildung 7: Screenshot aus Asterank.

#### **AstroTour**

Hersteller: Gunn Interactive Ltd., Dunedin (Neuseeland). Webseite: *http://www.gunn.co.nz/astrotour/?data=tours/retrograde.xml*

Ein frei verwendbares und individuell konfigurierbares 2-dimensionales Modell des Sonnensystems.

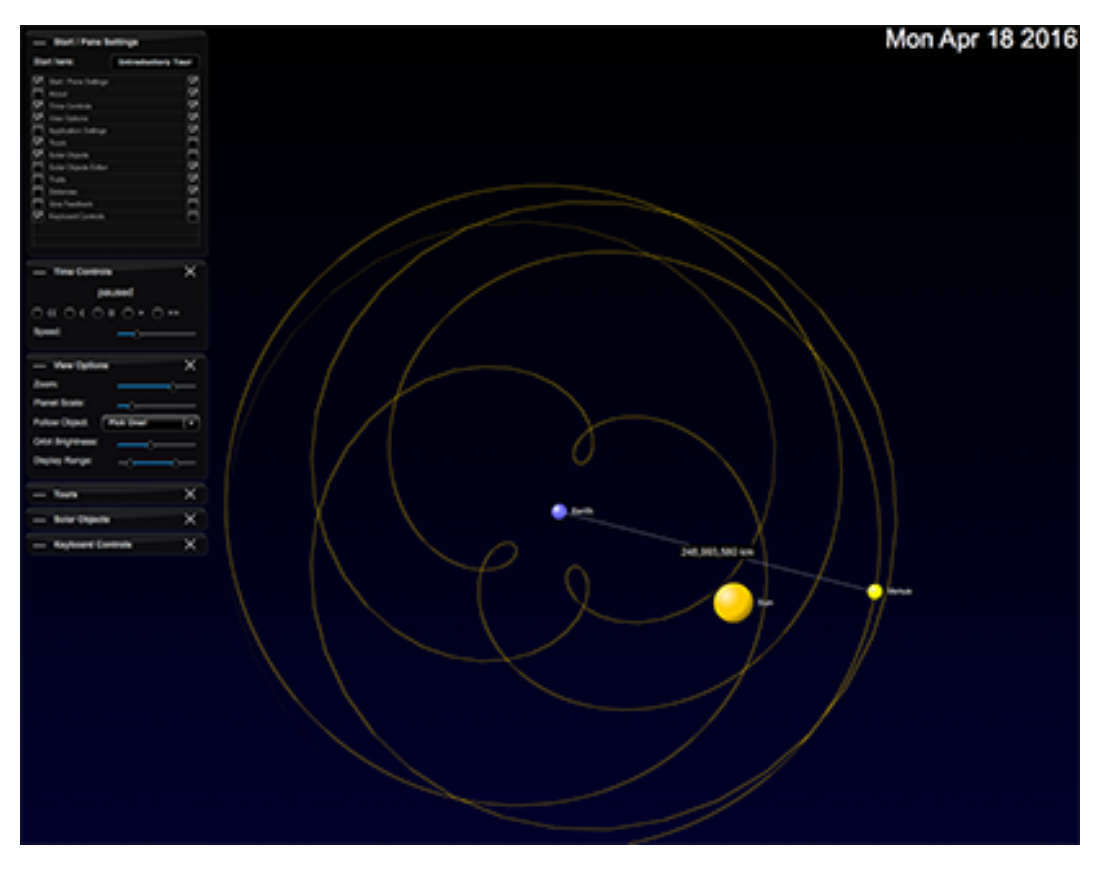

Abbildung 8: Screenshot aus AstroTour (© Gunn Interactive 2016).

#### **NASA Solar System Exploration**

Hersteller: Jet Propulsion Laboratory (NASA), Pasadena CA. Webseite: *http://solarsystem.nasa.gov/planets/*

Webanwendung zur interaktiven Erkundung des Sonnensystems, z. Zt. noch als Beta-Version verfügbar.

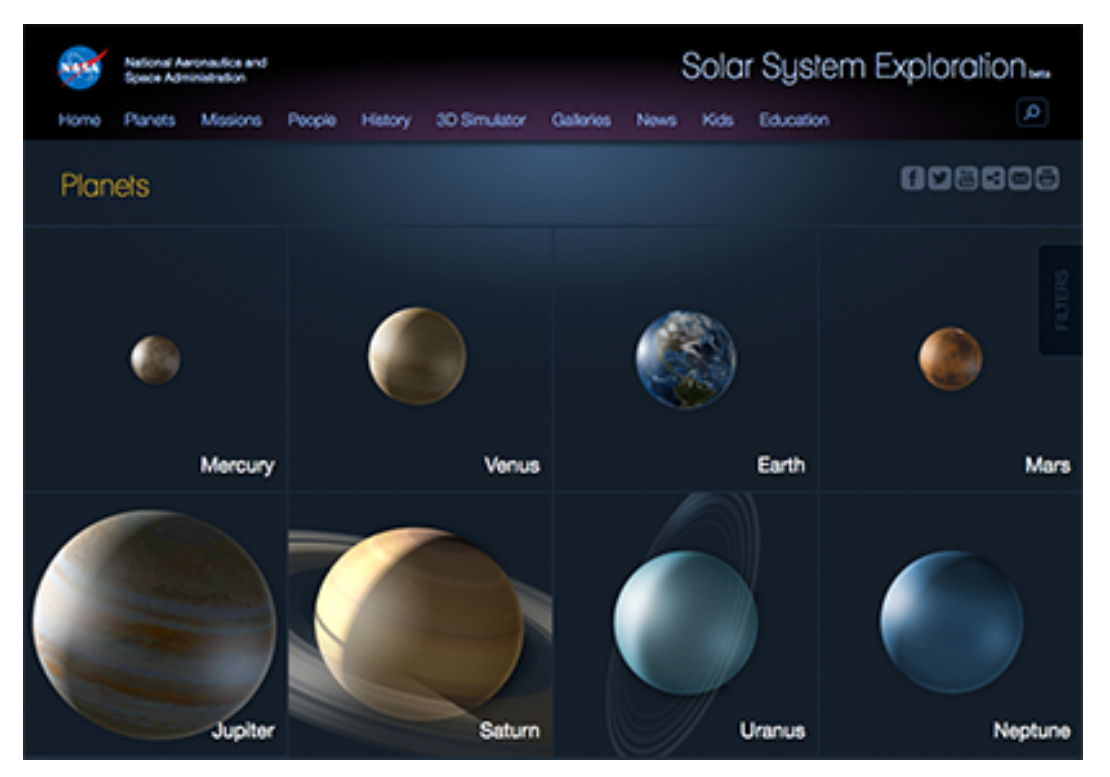

Abbildung 9: Startansicht von Solar System Exploration (© NASA 2016).

#### **Nebraska Astronomy Applet Project**

Hersteller: Astronomy Education Group, University of Nebraska-Lincoln NE. Webseite: *http://solarsystem.nasa.gov/planets/*

Interaktive Webanwendungen als Unterrichtsmaterialien für das Fach Astronomie.

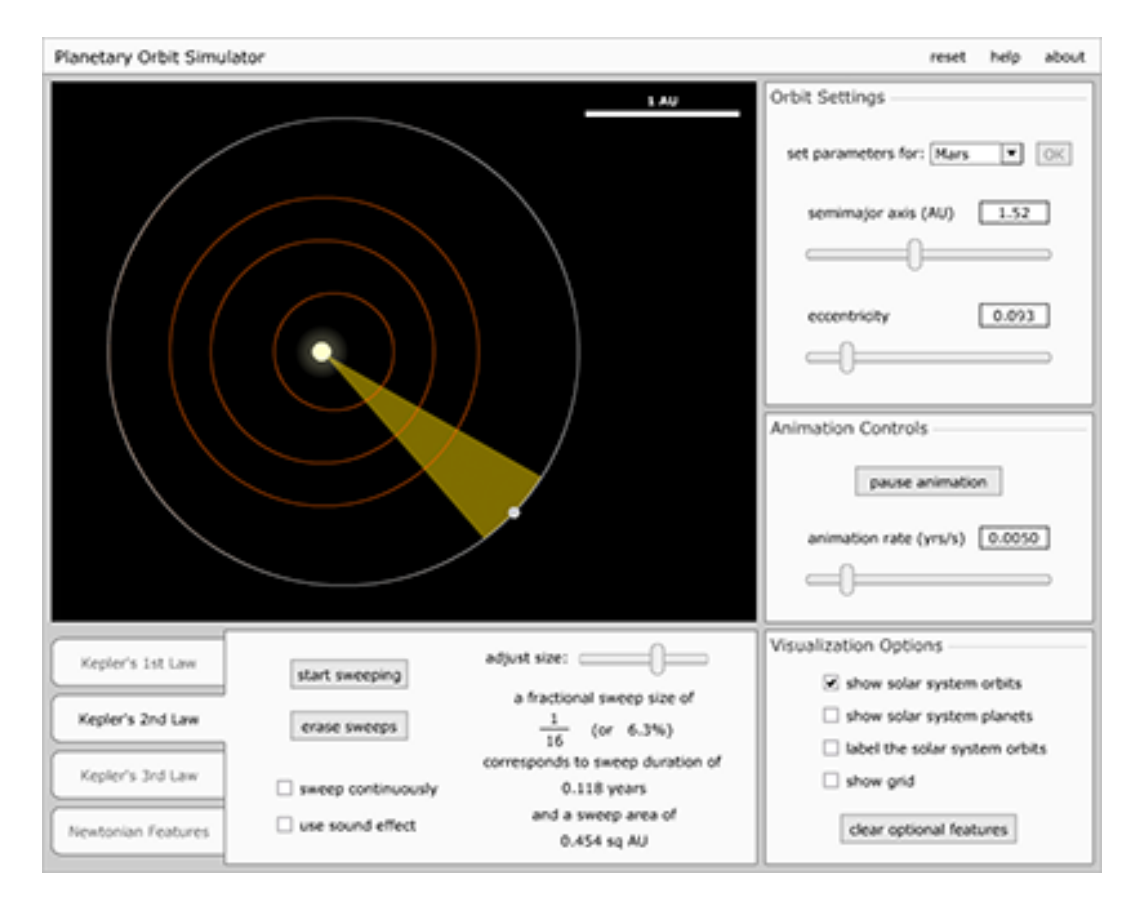

Abbildung 10: Orbit Simulator des «Astronomy Applet Project».

#### **2.4.3 Positionierung des Planetentools**

Die vorgestellten mobilen Apps (im Abschnitt 2.4.1) sind, wie schon gesagt, hochentwickelt und optisch (wie z. T. auch akustisch) sehr ansprechend. Sie haben aber aus kartografischer Sicht auch Schwächen. Die ausschliesslich 3-dimensionalen dynamischen Darstellungen erschweren z. B. das Erfassen der natürlichen Grössenverhältnisse und Entfernungen zwischen den Planeten, den Monden, und der Sonne. Die vorgestellten Webanwendungen (im Abschnitt 2.4.2) sind ebenfalls sehr weit entwickelt und ansprechend, und sie haben inhaltlich unterschiedliche Schwerpunkte. Für die Entwicklung des Planetentools sind besonders die Webanwendung AstroTour und der Orbit Simulator des Astronomy Applet Projekts interessant (Beide Anwendungen wurden mit der Flash-Technologie realisiert).

Auch das Planetentool kann etwas bieten, was den vorgestellten mobilen Apps fehlt: Vereinfachte 2-dimensionale Darstellungen, in denen ein Abbildungsmassstab durchgehend und immer deutlich sichtbar ist. Einzelne Eigenschaften der Planeten und Monde können mit speziell dafür entwickelten dynamischen Grafiken in einem separaten Popup-Fenster herausgestellt werden. Damit kann sich das Planetentool nicht nur in seiner Eigenschaft als E-Book von den gezeigten mobilen Apps unterscheiden. Es kann sich darüber hinaus auch inhaltlich abgrenzen und eigene Darstellungsmethoden präsentieren. Durch die Ausschöpfung der technischen Möglichkeiten moderner multimedialer E-Books können sogar neue Akzente bei der Visualisierung des Sonnensystems und der Planeten gesetzt werden. Diese betreffen z. B. die visuelle und optische

Präsentation ausgewählter Informationen in einem Popup-Fenster, bei gleichzeitiger Maskierung der anderen Inhalte einer E-Book-Seite. Somit wird die Aufmerksamkeit der Schüler für eine kurze Zeit auf die ausgewählte Darstellung fixiert. Beispiele dazu werden im Rahmen dieser Arbeit entwickelt und im Kapitel 5 vorgestellt.

#### **3 E-Books**

#### **3.1 Definition**

«Ein E-Book ist eine digitale Datei, die wie ein Buch gelesen wird.» (Böhringer et al. 2014, S. 432). Oder «[...] die Publikation eines Buchinhalts in HTML und XML.» (Fischer, Hofer, 2008, S. 259). Zum Lesen eines elektronischen Buches benötigt man u. U. spezialisierte Hardware, sog. E-Book-Reader, oder spezielle Lesesoftware für Personalcomputer, Tablet-Computer und Smartphones. Eigenschaften des klassischen Buches werden häufig nachgebildet und durch Möglichkeiten elektronischer Medien ergänzt. Eine klare Abgrenzung zu Textdateien und Dateiformaten wie PDF existiert nicht. (Wikimedia Foundation, 2016).

#### **3.2 Geschichte**

In diesem Abschnitt werden einige Meilensteine in der Entwicklung von den ersten elektronischen Dokumenten bis zu den heutigen E-Books genannt. Das Jahr 1971 kann als das Jahr genannt werden, in dem E-Books als eigenes Format etabliert wurden. In diesem Jahr wurde das englischsprachige «Project Gutenberg» ins Leben gerufen, das es sich seitdem zur Aufgabe macht, eine kostenlose digitale Bibliothek aller Werke zu erstellen, bei denen das Urheberrecht erloschen ist oder die als Public Domain frei verfügbar sind (Fischerländer, 2009). Die Texte wurden damals von Hand abgetippt und im ASCII-Code auf Festplatten oder Disketten gespeichert. Ein normales Buch mit 300 Seiten benötigte 1 Megabyte Speicherplatz. «Eine solche Menge an Speicherplatz besass im Jahr 1971 niemand.» (Warner, 2014). Mit der Verbreitung der CD Anfang der 1980er Jahre waren schon umfangreiche Nachschlagewerke, Gesetzestexte und Zeitschriften-Archive elektronisch verfügbar. Zu den ersten veröffentlichten Titeln überhaupt gehörte Grolier's «Academic American Encyclopedia on CD-ROM» im Jahr 1985. «Sie enthielt 30.000 Artikel und insgesamt 9 Millionen Worte der gedruckten Ausgabe, allerdings keine Bilder.» (Warner, 2014). 1992 wurde am Kernforschungsinstitut CERN in der Schweiz das World Wide Web entwickelt. Bei diesem Internetdienst besass jede Internetseite zum ersten Mal eine einmalige Adresse in einer standardisierten Form. «Each page is accessible via the hypertext transfer protocoll (HTTP), and the page is formatted with the hypertext markup language (HTML). Each page is visible using a web browser.» (O'Regan G. 2013, S. 41). Das Konzept von E-Books wurde mit dem Handbuch zum Computerspiel «Ultima Underworld» einem breiten Publikum bekannt, das 1993 der beigelegten CD im PDF-Format beilag. Dieses Handbuch konnte am Bildschirm gelesen werden. Man konnte es aber auch ausdrucken und zum ersten Mal eine Suchfunktion nutzen, um gewünschte Stellen schnell zu finden. Was noch fehlte, war ein geeignetes Dateiformat, um den E-Books auch ein eigenes Layout zu geben. Dafür sorgte das Unternehmen Adobe, als es im Jahr 1993 das «Portable Document Format» (PDF) auf den Markt brachte. «Um solche PDF-Dateien lesen zu können, brauchte man den Acrobat Reader, den Adobe kostenlos zur Verfügung stellte.» (Warner, 2014). 1995 stellte der amerikanische Online-Versandhändler Amazon erstmals eine Webplattform zur Verfügung, auf der Kunden in einem Gesamtkatalog aller Buchverlage Bücher suchen und direkt bestellen konnten. 1996 brachte die Firma Palm die ersten populären elektronischen Organizer oder PDAs (Personal Digital Assistants) auf den Markt. «Eigentlich waren die Geräte zum Anlegen von Kontakten und Terminen gedacht, doch es gab bereits die Möglichkeit, Texte im TXT-Format zu lesen.» (Fischerländer, 2009). Google stellte 2004 auf der Frankfurter Buchmesse sein Grossprojekt «Google Print» vor, welches die Digitalisierung aller Bücher weltweit zum Ziel hat. Damit konnten erstmals die Texte digitalisierter Bücher über das Internet gelesen und nach bestimmten Begriffen durchsucht werden. Ebenfalls im Jahre 2004 brachte Sony den ersten E-Reader mit der stromsparenden und lesefreundlichen E-Ink-Technologie auf den Markt. Die E-Books mussten aber noch mit einem USB-Kabel auf den Librié geladen werden. 2007 wurde dann mit dem ersten «Kindle» von Amazon der Bezug von E-Books und elektronischen Zeitungen und Zeitschriften über das Mobilfunknetz und den Kindle-Store möglich. Die Dateien waren mit Digital Rights Management (DRM) geschützt und konnten nicht auf anderen Geräten gelesen werden. «Alle anderen E-Book-Anbieter schwenkten dagegen seit 2007 nach und nach zum systemoffenen EPUB-Format über, und verwendeten zudem mit Adobe Digital Editions auch noch einen anderen DRM-Standard.» (Warner, 2014). 2010 stellte Apple sein erstes iPad vor, was sich als erstes Multifunktionstablet auf dem Markt behaupten konnte. Neben dem Lesen von E-Books und elektronischen Zeitungen konnte man damit auch Fotos und Videos anschauen, Musik hören, im Internet surfen, Mails und SMS schreiben, und Spielen. Die Lese-App iBooks bot ein virtuelles Bücherregal. Das Umblättern der Seiten war erstmals animiert.

#### **3.3 Formate**

Die Hersteller setzen aufgrund der starken Verbreitung ihrer Produkte die Standards. Die Formate sind oft proprietär, d.h. sie können nur mit Geräten des jeweiligen Herstellers gelesen werden. Es existieren heute über 20 verschiedene E-Book-Formate. Dazu kommen Vorgänger-Versionen, die häufig ebenfalls noch im Einsatz sind. Dieser Abschnitt gibt einen Überblick über die heute am häufigsten verwendeten Formate, die Reihenfolge der Nennung ist alphabetisch.

#### **3.3.1 EPUB**

EPUB ist ein offener Standard für E-Books, der vom International Digital Publishing Forum (IDPF) entwickelt wurde. Die aktuelle Version 3.0.1 wurde im Juni 2014 veröffentlicht. Das Format EPUB ist eine Zusammenfassung verschiedener Substandards:

- Open Publication Structure (OPS): *http://www.idpf.org/epub/20/spec/OPS\_2.0.1\_draft.htm*
- Open Packaging Format (OPF) *http://www.idpf.org/epub/20/spec/OPF\_2.0.1\_draft.htm*

#### • Open Container Format (OCF): *http://www.idpf.org/epub/31/spec/epub-ocf.html*

Die «Open Publication Structure» (OPS) definiert alle verwendbaren Dateiformate für die Inhalte des E-Books. Das «Open Packaging Format» (OPF) definiert die Ordnerstruktur und die Auflistung aller Dateien der Anwendung in einer zentralen Inhaltsdatei und das «Open Container Format» (OCF) «die Verpackung aller Teildateien in eine einzelne Datei und die Struktur des darin enthaltenen Dateisystems» (Wikimedia Foundation, 2016).

EPUB wird von den meisten Lesegeräten unterstützt, mit Ausnahme der Amazon-Kindle-Reader. Unabhängig davon, ob die EPUB-Datei verschlüsselt ist oder nicht. Die meisten heute kommerziell erhältlichen E-Books im EPUB-Format sind mit der DRM-Technologie von Adobe geschützt. «EPUB defines a means of representing, packaging and encoding structured and semantically enhanced Web content — including XHTML, CSS, SVG, images, and other resources — for distribution in a single-file format.» (IDPF, 2016). E-Books im Format EPUB können sich z. B. der Seitengrösse eines Lesegerätes anpassen, weshalb es keine festen Seitenzahlen gibt. Es ist aber auch möglich, ein fixes Layout wie bei einem gedruckten Buch zu definieren. Der Text kann an das individuelle Leseverhalten angepasst werden, zum Beispiel durch eine Vergrösserung der Schrift. «Die unterschiedlichen Lesegeräte stellen aber die Schriftarten, -größen und Farben jeweils gerätespezifisch dar.» (DE GRUYTER 2015). Das Audio-Element kann zum Einbinden lokaler Audiodateien und für externe Streams genutzt werden. «Bei einer bestehenden Internetverbindung wäre somit auch das nachträgliche Laden von Audio-Inhalten aus dem Web möglich.» (Kämmerle, 2012). Auch das Video-Element erlaubt das Einbinden externer Ressourcen anstelle von lokalen Dateien. Ein bestimmtes Videoformat wird in der EPUB-Spezifikation nicht vorgegeben. Es gibt grosse Unterschiede bei der Wiedergabe eines Videos auf verschiedenen Geräten und mit unterschiedlichen Browsern. «Aus diesem Grund wird bei der Anreicherung von E-Books mit Videos empfohlen, gründsätzlich mehrere Videoformate einzubinden.» (Kämmerle, 2012).

#### **3.3.2 HTML**

Alle Webseiten werden auf der Grundlage der Hypertext Markup Language (HTML) gestaltet. «Da E-Book-Reader HTML verstehen, eignet es sich grundsätzlich auch als Format für E-Books.» (Böhringer et al. 2014, Band IV, S. 437). Mit HTML und JavaScript können alle Seiteninhalte dynamisch generiert und verändert werden. Der offene Standard HTML bietet aber keine Möglichkeit, Seiten ähnlich einem Buch zu formatieren.

#### **3.3.3 Kindle**

Das E-Book-Format für den E-Book-Reader «Kindle» (Dateiendung: .azw) ist nur auf Geräten von Amazon lesbar und verwendet eine eigene DRM-Technologie. Zusätzlich bietet der Hersteller für die gebräuchlichsten Computer- und Handy-Systeme eine Lesesoftware an, so dass die Amazon-E-Books auch auf iPads oder normalen Desktop-Computern gelesen werden können. Technisch basiert es auf dem weiter unten beschriebenen Format Mobipocket.

#### **3.3.4 Kindle Fire**

Das E-Book-Format für den «Kindle Fire» (Dateiendung: .kf8/.azw3) ist eine Weiterentwicklung des Kindle-Formats. Der Kindle Fire ist der erste E-Book-Reader von Amazon ohne E-Ink- und mit Farbdisplay. Die aktuellen Versionen der Kindle-Geräte mit E-Ink-Display können dieses Format auch lesen. Auch KF8 verwendet das DRM-System von Amazon. Technisch basiert es auf HTML5 und CSS3. Damit sind komplexe grafische Darstellungen und Interaktionen möglich.

#### **3.3.5 Mobipocket**

Das E-Book-Format der Amazon-Tochterfirma Mobipocket (Dateiendung: .mobi) wird seit Dezember 2011 nicht mehr weiterentwickelt. Einen E-Book-Reader gibt es für viele Plattformen und Lesegeräte. Da dieses Format nicht verschlüsselt ist, wird es immer noch für die Verbreitung von E-Books verwendet.

#### **3.3.6 Microsoft Reader**

Das von Microsoft entwickelte Format (Dateiendung: .lit) sollte Teil eines kompletten E-Book-Konzepts sein, welches sich jedoch nicht durchsetzen konnte. Die mit DRM verschlüsselten Dateien können nur mit dem eigenen Microsoft Reader gelesen werden. Das Format erlaubt aber auch die Erstellung unverschlüsselter E-Books. Microsoft hat den Verkauf dieses Formats im November 2011 eingestellt.

#### **3.3.7 PDF**

Das Portable Document Format (PDF) wurde 2007 zum ISO-Standard 32000 und ist seither ein offenes Format für die Verbreitung von Dokumenten im Internet. PDF-Dateien werden meistens für ein Printprodukt erstellt. Das E-Book im PDF-Format ist eigentlich eine Zweitverwertung der Druckdaten. «Das wird bei der Betrachtung deutlich, da Print- und E-Book-Design identisch sind.» (Böhringer et al. 2014, Band IV, S. 450). Da PDF-Dateien feste Layoutvorgaben enthalten (Textgrösse, Absätze, Abstande usw.), sind sie für E-Book-Reader oft nur bedingt geeignet. Für das Ingenieurwesen gibt es aber die Format-Erweiterung PDF/E (ISO-Standard 24517), welche die Darstellung von interaktiven 2D- und 3D-Grafiken, Animationen und multimedialen Inhalten wie Video und Sound ermöglicht. Eine genaue Beschreibung der technischen Möglichkeiten des PDF-Formats folgt im Abschnitt 4.1.3.

#### **3.3.8 Weitere Formate**

Daneben existiert noch eine Reihe von älteren E-Book-Formaten. Diese werden heute durchaus noch verwendet, sie werden aber von den Herstellern nicht mehr weiterentwickelt. Wegen der fehlenden Unterstützung von multimedialen Inhalten haben diese Formate für die Entwicklung des Planetentools keine Bedeutung.

#### **3.4 Features**

Die Funktionen (oder «Features») eines E-Books werden einerseits mit dem verwendeten E-Book-Format, und andererseits mit dem verwendeten E-Book-Reader definiert. Für die Entwicklung eines multimedialen E-Books sind insbesondere die folgenden Features wichtig (Die Reihenfolge stammt von der verwendeten Quelle):

- 1. Digitales Rechtemanagement
- 2. Bilder
- 3. Tabellen
- 4. Sound
- 5. Interaktivität
- 6. Automatischer Zeilenumbruch
- 7. Persönliche Anmerkungen
- 8. Lesezeichen
- 9. Video
- 10. Offener Standard

Tabelle 1 zeigt die Unterstützung dieser Features durch die im Abschnitt 3.3 genannten Formate. Unterschieden werden hier drei Fälle:

- + Unterstützung vorhanden
- +/- Unterstützung vom Reader abhängig
- keine Unterstützung

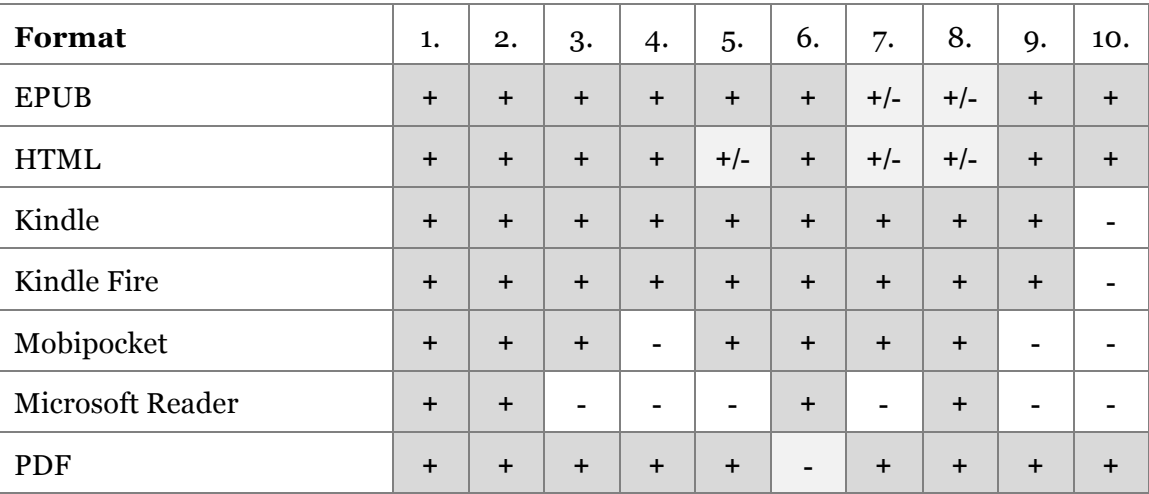

Tabelle 1: E-Book-Formate und wichtige Features (Wikimedia Foundation, 2016).

Digitales Rechtemanagement hat nur bei einer kommerziellen Verbreitung des E-Books eine Bedeutung.

#### **3.4.1 Interaktivität**

Interaktivität ist ein weiter Begriff. E-Book-Reader, also die Leseprogramme, sind mit Lesefunktionen ausgestattet, die das Lesen interessanter und komfortabler machen. Die Anzahl und die optische Gestaltung solcher Lesefunktionen in der Toolbar des Readers sind unterschiedlich. Die folgenden Lesefunktionen sind heute bereits in vielen E-Book-Readern implementiert:

- Bibliotheksübersicht
- Hinweise zur Bedienung des Readers
- Toolbar mit Symbolen zu den Bedienfunktionen
- Inhaltsverzeichnis mit Verlinkungen
- Hintergrundfarbe wählen
- Tag-/Nacht-Modus
- Suchfunktion nach Begriffen
- Markieren von Text
- Zoomfunktion
- Schriftgrösse (nur bei flexiblem Seitenumbruch)
- Schriftart wählen

Neben den Lesefunktionen der E-Book-Reader gibt es die interaktiven Seiteninhalte eines E-Books. Die Einbettung von Fotos, Tabellen, Grafiken, 2D- und 3D-Modellen, Videos und Sounds wird durch die Spezifikation des jeweiligen E-Book-Formats definiert.

#### **3.4.2 Text-to-Speech**

Moderne Tablets (wie z.B. das iPad 3) haben eine Funktion zur automatischen Wiedergabe von Text in Audioform, welche auch mit «Text-to-Speech» (TTS) bezeichnet wird. Diese Funktion ist Teil vom Betriebssystem des Lesegeräts und kann, falls nicht schon vorhanden, auch nachträglich mit Spezialsoftware ergänzt werden. Die akustische Wiedergabe der Textinhalte mit TTS (oder auf deutsch: Sprachsynthese) funktioniert unabhängig vom verwendeten E-Book-Format. Allerdings kann diese Funktion durch den Einsatz von DRM gesperrt sein (RNIB, 2016). Für die akkustische Textwiedergabe sind verschiedene Stimmen und eine Lesegeschwindigkeit wählbar. Das Thema Sprachsynthese ist ein eigenes Forschungsgebiet und soll hier nicht vertieft werden. Folgende Überlegungen zur automatischen akustischen Textwiedergabe sind aber, besonders bei der Entwicklung eines E-Books für den Schulunterricht, wichtig:

- Gleich geschriebene Wörter werden in unterschiedlichen Zusammenhängen manchmal unterschiedlich ausgesprochen.
- Wörter einer anderen Sprache (z. B. aus dem Englischen) sollten korrekt ausgesprochen werden.
- Mathematische Formeln sowie physikalische oder chemische Einheiten werden von TTS-Algorithmen nicht automatisch richtig interpretiert und ausgesprochen.
- Die Bildung einer sinnvollen und natürlichen Satzmelodie verbessert das Verständnis der Textinhalte bei den Schülern.

Die Spezifikation EPUB 3 beinhaltet Techniken zur Verbesserung von TTS hinsichtlich der oben genannten Anforderungen:

• Pronunciation Lexicon Specification (PLS):

«The Pronunciation Lexicon Specification is designed to enable interoperable specification of pronunciation information for both ASR and TTS engines.» (W3C, 2016). Mit PLS können also XML-Dateien angelegt und eingebunden werden, mit denen die jeweils korrekte Aussprache einzelner Wörter in einem bestimmten Zusammenhang definiert wird. Die meisten Programme zur automatischen Spracherkennung (ASR) und TTS besitzen bereits hochwertige Lexika zur richtigen Aussprache vieler Wörter oder ganzer Sätze (W3C, 2016). PLS kann hier als Ergänzung der bereits vorhandenen Aussprachedefinitionen eingesetzt werden. «Although PLS files are a great way to globally set the pronunciation of words, [...] they aren't a lot of help where context matters in determining the correct pronunciation.» (Garrish and Gylling, 2013).

• Speech Synthesis Markup Language (SSML):

Die Speech Synthesis Markup Language ist eine vom W3C standardisierte und auf XML basierende Auszeichnungssprache, die um zusätzliche Befehle für die Sprachausgabe erweitert wurde. «Hierdurch wird eine standardisierte Möglichkeit geschaffen, bestimmte Aspekte bei der Sprachsynthese, wie z.B. Lautstärke, Tonhöhe oder Sprechgeschwindigkeit zu beeinflussen.» (Wikimedia Foundation, 2016). «The essential role of the markup language is to give authors of synthesizable content a standard way to control aspects of speech output such as pronunciation, volume, pitch, rate, etc. across different synthesis-capable platforms.» (W3C, 2016). «The liberal use of SSML ensures that anyone listening to your work via TTS playback hears the prose as intended, not based on the best guess of their rendering engine.» (IDPF, 2016).

• CSS3 Speech:

Mit CSS3 Speech können weitere Definitionen zur Verfeinerung der automatischen Textwiedergabe gemacht werden. «Unlike PLS lexicons and SSML markup, the Speech module properties are not focused on defining the correct pronunciation of words.» (IDPF, 2016). «It includes no phonetic capabilities but defines how you can use CSS style sheet technology to control such aspects of sythetic speech rendering as the gender of voice to use, the amount of time to pause before and after elements, when to insert aural cues, etc.» (Garrish and Gylling, 2013).

#### **3.5 International Digital Publishing Forum**

«The International Digital Publishing Forum (IDPF) is the global trade and standards organization dedicated to the development and promotion of electronic publishing and content consumption.» (IDPF, 2016). Das IDPF ist eine amerikanische Organisation, die vor allem die Interessen der Verlage und Herausgeber vertritt. Auch diese spielen eine wichtige Rolle bei der ständigen Weiterentwicklung der Standards für digitale Publikationen. Mit dem freien und offenen Format EPUB wurde ein internationaler Standard entwickelt und erstmals 2007 offiziell verabschiedet. Im November 2014 wurde EPUB in Version 3 veröffentlicht. Wie schnell und vollständig dieser Standard übernommen wird, hängt von den Herstellern der E-Book-Reader ab.

#### **3.6 E-Reader**

Die Liste der heute verwendeten E-Reader (Lesegeräte) ist deutlich länger als die der E-Book-Formate. Nach den im Abschnitt 2.3.1 festgelegten Anforderungen an die Lesegeräte kann das grosse Angebot aber auf Tablet-Computer und allenfalls noch Laptops reduziert werden. Mit den aktuellen Betriebssystemen und einem entsprechenden Leseprogramm können die gängigen E-Book-Formate auf Tablets und Laptops gelesen werden. Allgemein können die Tablets und Laptops nach den folgenden Merkmalen unterschieden und beurteilt werden:

- Länge der Bildschirmdiagonale
- Auflösung des Displays
- Taktfrequenz des Prozessors
- Festplattengrösse
- Arbeitsspeichergrösse
- Batterielaufzeit
- Gewicht
- Preis

#### **3.7 Leseprogramme**

Dieser Abschnitt zeigt eine Auswahl der heute vorhandenen Leseprogramme für E-Books im Format EPUB. Unterschieden wird dabei nach Programmen für

- mobile Geräte und
- Laptops.

Die wichtigsten Programme zur Bearbeitung und Verwaltung von E-Books enthalten ebenfalls ein Tool zum Lesen bzw. zur Vorschau und werden im Abschnitt 3.8.2 vorgestellt.
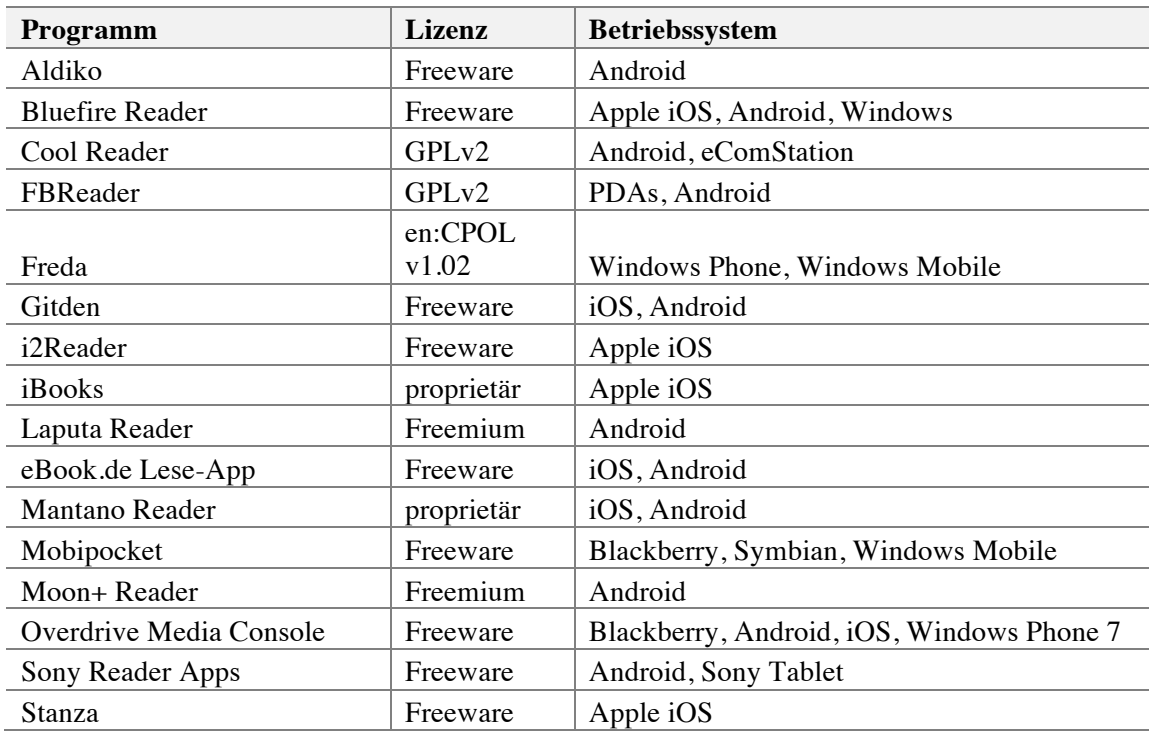

# **3.7.1 E-Book-Reader für mobile Geräte**

Tabelle 2: Programme zum Lesen von EPUB, Teil 1 (Wikimedia Foundation, 2016).

# **3.7.2 E-Book-Reader für Laptops**

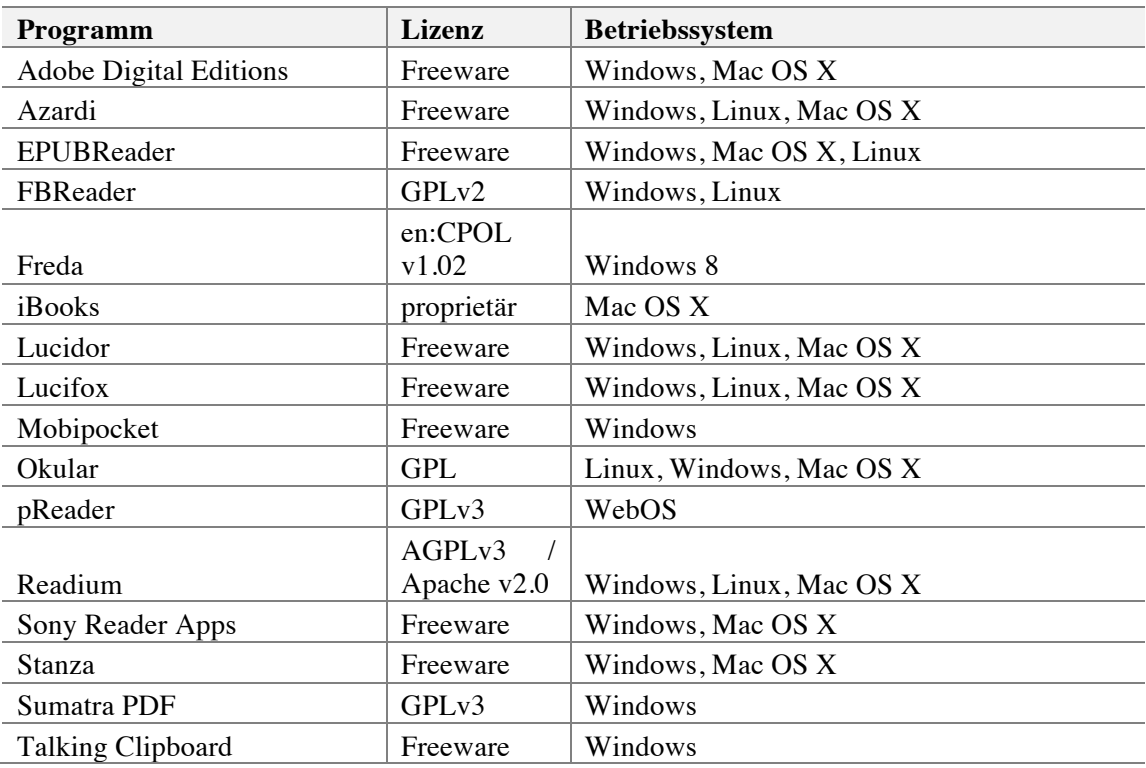

Tabelle 3: Programme zum Lesen von EPUB, Teil 2 (Wikimedia Foundation, 2016).

Das IDPF führt eine vollständige Liste von aktueller Lesesoftware mit Unterstützung von EPUB 3, die immer wieder aktualisiert wird: *http://epubtest.org/testsuite/epub3/* (siehe auch Abschnitt 6.2.1).

# **3.8 State of the Art**

Die Inhalte der meisten E-Books bestehen heute noch aus Texten, Bildern und statischen Grafiken. Interaktivität wird hauptsächlich durch die Leseprogramme bereitgestellt (siehe Abschnitt 3.4.1). Multimediale Inhalte wie Videos, Sounds und interaktive Grafiken werden aber z. B. in E-Books für den Schulunterricht bereits eingesetzt. «E-Books nach dem freien Standard EPUB 3 basieren im Wesentlichen auf den Technologien HTML und CSS. Mit JavaScript-Unterstützung können die Grenzen zwischen den Möglichkeiten nativer Apps und EPUB-E-Books langfristig verschwimmen.» (Kämmerle, 2012).

### **3.8.1 Herstellung**

«Neu zu erstellende E-Books müssen auf die gewünschte Darstellungsmöglichkeit hin konzipiert werden.» (Böhringer et al. 2014, S. 450). Generell können drei E-Book-Typen unterschieden werden:

- PDF-E-Books haben ein festes Seitenlayout und auschliesslich statische Inhalte (Text, Bilder, Grafiken). Sie können von einer bereits bestehenden Druckdatei aus einer Printproduktion erzeugt werden. Hier handelt es sich im Prinzip um eine Zweitverwertung der Druckdaten. Print- und E-Book-Design sind identisch. Solche E-Books werden immer häufiger auch im EPUB-Format angeboten.
- Reflowable E-Books haben ein flexibles Seitenlayout und keine feste Seitengrösse. «Erst auf dem Lesegerät wird, abhängig von den Reader-Einstellungen, eine Schriftgrösse und –art, eine Seitengeometrie, ein Seitenumfang und damit ein Umbruch des Buches erstellt.» (Böhringer et al. 2014, S. 450). Die Seiteninhalte sind, wie bei den PDF-E-Books, ausschliesslich statisch.
- Enhanced E-Books sind mit interaktiven Inhalten angereichert. Dies sind im einfachsten Fall interne oder externe Links, die in den Text oder in Bilder und Grafiken integriert sind. Interne Links verweisen auf Stellen im Buch, externe Links auf Videos, Animationen oder auch externe Webseiten. Besonders bei reflowable E-Books sind dabei Rückverlinkungen innerhalb des Buchs wichtig, damit der Leser zur vorhergehenden Stelle zurücknavigieren kann. Videos, Animationen und interaktive Grafiken sind meistens mit einem Vorschaubild in die Seite integriert, welches dann mit einem Klick oder Tap auf die ganze Seite vergrössert werden kann.

#### **3.8.2 Programme zur Herstellung**

Für die Herstellung von E-Books wird i. d. R. eine spezielle Software verwendet. Das Angebot an E-Book-Software ist gross. Auch kostenlose Programme bieten teilweise einen hohen Bedienkomfort. Damit lassen sich E-Books mit relativ wenig Aufwand erstellen. Je höher allerdings die Ansprüche an eine individuelle Gestaltung der Inhalte sind, desto kleiner wird die Anzahl der dafür noch geeigneten Programme.

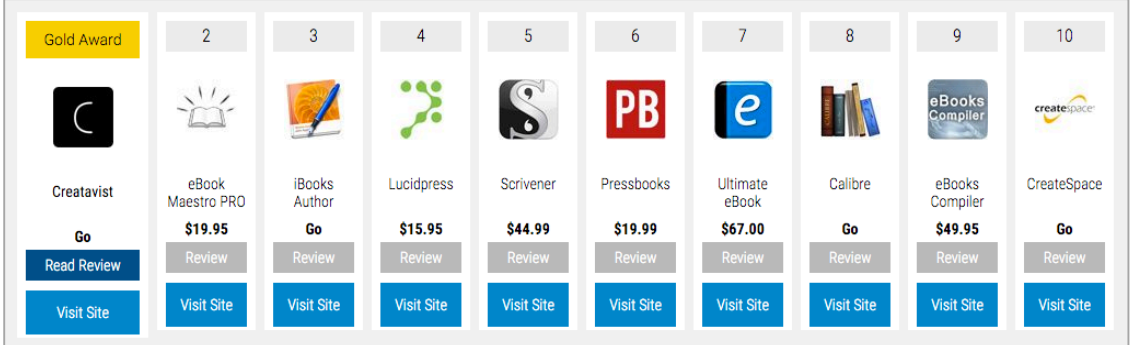

Abbildung 11: Ranking getesteter E-Book-Software im Internet (Purch, 2016).

Die folgenden Programme bieten umfangreiche individuelle Gestaltungsmöglichkeiten:

#### **Calibre**

Entwickler: Kovid Goyal Betriebssysteme: Windows, Mac OS X, Linux Webseite: *https://calibre-ebook.com/*

Die freie Software zur Erstellung, Konvertierung und Verwaltung von E-Books enthält ein Edit-Tool, mit dem die Bearbeitung des HTML-Codes möglich ist. Damit stehen alle Möglichkeiten der E-Book-Gestaltung nach der EPUB-Spezifikation zur Verfügung. Ein Nachteil von Calibre ist, dass eine fixe Ordnerstruktur für die E-Book-Datei und ein fixes Namensschema für CSS-Klassen existiert. Das Anlegen eines Ordners für Skripte ist nicht möglich. Am Anfang der Entwicklungsarbeiten muss entschieden werden, ob diese Einschränkungen akzeptabel sind oder nicht.

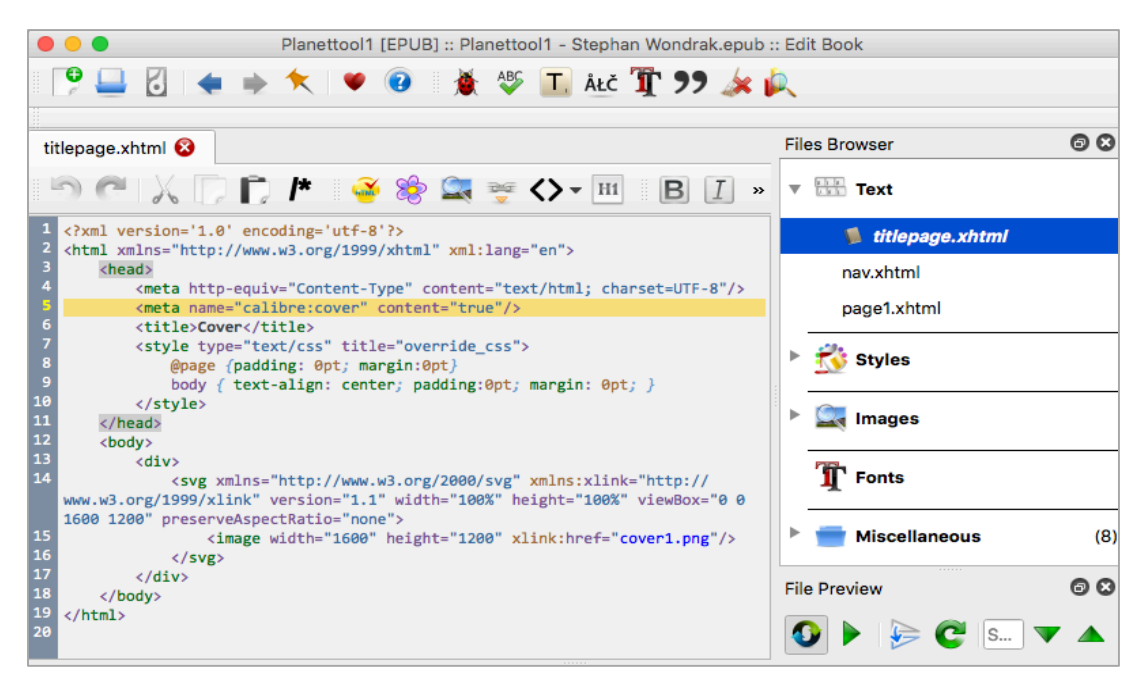

Abbildung 12: Calibre Edit-Tool mit Editierfenster und Ordnerstruktur.

### **Sigil**

Entwickler: Strahinja Markovic, John Schember Betriebssysteme: Windows, Mac OS X, Linux Webseite: *https://sigil-ebook.com/*

Sigil ist ein Open-Source-Projekt der Firma Google. Die wichtigsten Funktionen sind

- o WYSIWYG-Darstellung
- o Autokorrektur des Codes (mit «HTML Tidy»)
- o Ein vollwertiger Metadaten-Editor
- o EPUB-Validierungs-Tool
- o Unterstützung der Bildformate JPG, GIF, PNG und SVG
- o Import von TXT, HTML und EPUB-Daten
- o Unterstützung von UTF-16
- o Unterstützung regulärer Ausdrücke (beim Suchen und Ersetzen)
- o Hyperlinks können angelegt werden
- o Mehrsprachigkeit, auch Deutsch wird unterstützt.
- **iBooks Author**

Hersteller: Apple Inc. Betriebssystem: Mac OS X. Webseite: *http://www.apple.com/chde/ibooks-author/*.

Mit der proprietären und kostenlosen Software der Firma Apple werden multimediale Inhalte mit sog. «Widgets» in die E-Book-Seiten integriert. Die Grösse eines Widgets ist beliebig. Mit einem Klick (oder «Tap») auf ein Vorschaubild öffnet sich das Fenster mit dem eigentlichen Inhalt, welches bis auf das volle Displayformat vergrössert werden kann. Für diese Master Thesis ist vor allem das HTML-Widget interessant, mit dem individuell gestaltete HTML-Seiten und kleine Webanwendungen integriert werden können.

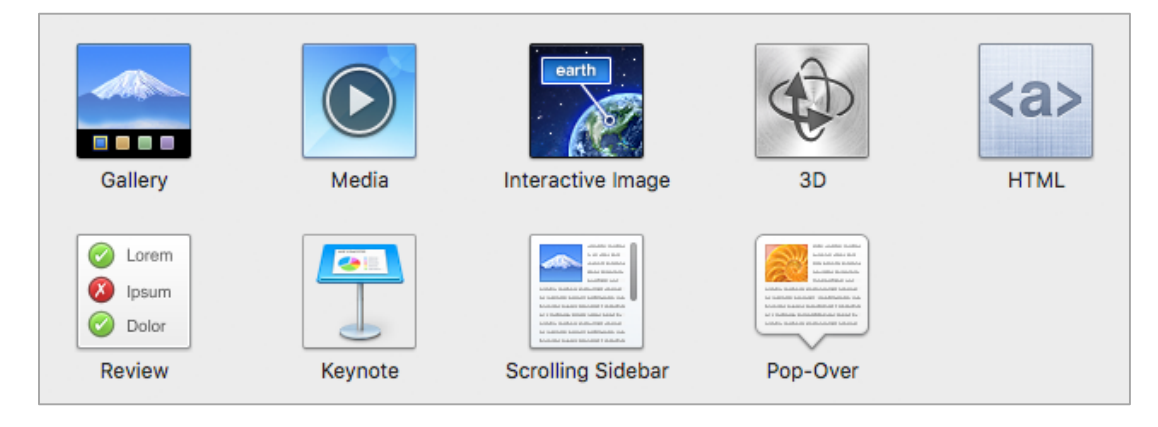

Abbildung 13: Widget-Typen im iBooks Author.

#### **Adobe Indesign**

Hersteller: Adobe Systems Inc. Betriebssysteme: Windows, Mac OS X, Linux Webseite: *http://www.adobe.com/ch\_de/products/indesign.html*

Die proprietäre und kostenpflichtige Software erlaubt mit der Programmerweiterung «Adobe Digital Publishing Suite» die Herstellung eines E-Books als Teil einer crossmedialen Publikation. Der Herstellungsablauf ist dabei zunächst identisch mit dem für eine Print-Publikation. Nach dem Erstellen des Layouts können die multimedialen und interaktiven Inhalte für die elektronische Publikation ergänzt werden.

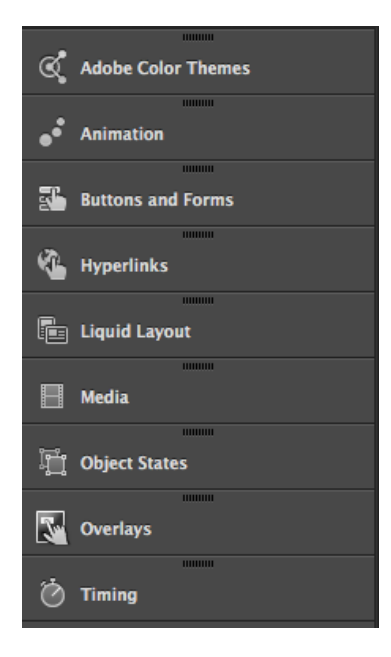

Abbildung 14: Features im Digital Publishing Workspace von Adobe Indesign CC 2015.

Der Vorteil bei der Verwendung einer Software wie Adobe Indesign liegt in der effizienten Produktion für unterschiedliche Ausgabemedien. Die Produkte haben ein einheitliches Erscheinungsbild und sind optimal an das jeweilige Ausgabemedium angepasst. Bei den individuellen Gestaltungsmöglichkeiten gibt es allerdings Einschränkungen. Die in der Konzeptphase definierten Anforderungen an die elektronische Publikation entscheiden darüber, ob diese Einschränkungen akzeptabel sind oder nicht. Bei der Herstellung crossmedialer Publikationen werden häufig Kompromisse gemacht, die den zeitlichen Aufwand für die Produktion allerdings erheblich reduzieren. Im Abschnitt 4.1.5 wird der Herstellungsablauf des Planetentools beschrieben.

### **3.8.3 Beispiele**

Im Folgenden werden drei Beispiele zum heutigen Stand in der Entwicklung und Gestaltung von multimedialen E-Books (Lehrbücher und Atlanten) genannt. Die Reihenfolge der Nennung ist alphabetisch und beinhaltet keine Wertung:

#### **Atlas of the Polar Regions**

Entwicklung: Cartography & Geovisualization Group, Oregon State University, Corvalis, OR

Lesegerät: iPad

Webseite: *http://cartography.oregonstate.edu/AtlasOfThePolarRegions.html*

«The *Atlas of the Polar Regions* explores new technology for constructing, designing, and formatting an atlas. It combines traditional cartographic tools - ArcGIS, Adobe Illustrator, and Adobe Photoshop - with interactive features of the iBooks Author application to assemble an educational atlas.» (Jenny, 2016).

### **Diercke Geografie Schweiz**

Entwicklung: Westermann Schroedel Diesterweg Schöningh Winklers GmbH, Braunschweig Lesegerät: iPad Webseite: *http://www.schulbuchzentrumonline.ch/suche/artikelansicht.xtp?id=WEB-14-114908*

Ein interaktives Lehrbuch für die Sekundarstufe 1.

### **Digital Atlas of the World**

Entwicklung: 1-World Globes & Maps, Seattle WA Lesegeräte: Desktop-Computer, Laptops, Tablets Betriebssysteme: Windows, Mac OS X. Webseite: *http://www.worldmapsonline.com/geonova\_digital\_worldatlas.htm*

Die genannten E-Books unterscheiden sich hinsichtlich ihrer Herstellungsweise. Beim Digital Atlas of the World wurden die fertigen Buchseiten einer Printproduktion mit einer Seitennavigation für E-Books ergänzt. Dieser Atlas kann dem Typ «PDF-E-Book» zugeordnet werden (siehe Abschnitt 3.8.1). Der Atlas ist mit einem aktuellen Browser auf Bildschirmen mit entsprechender Grösse lesbar.

Der «Atlas of the Polar Regions» und der «Diercke Geografie Schweiz» wurden dagegen von Anfang an als E-Books konzipiert und mit dem iBooks Author von Apple hergestellt. Das Seitenlayout ist auch hier fest definiert. Aufgrund der vorhandenen multimedialen Inhalte können diese zwei Beispiele dem Typ «Enhanced E-Book» zugeordnet werden.

### **3.8.4 Multimediale Inhalte**

Die im Abschnitt 3.8.3 vorgestellten E-Books unterscheiden sich auch hinsichtlich ihrer multimedialen Inhalte. Beim Digital Atlas of the World ist das Umblättern der Seiten animiert (siehe untere Ecken in Abb. 15). Ergänzend dazu wurde ein Sound für das Umblättern hinterlegt.

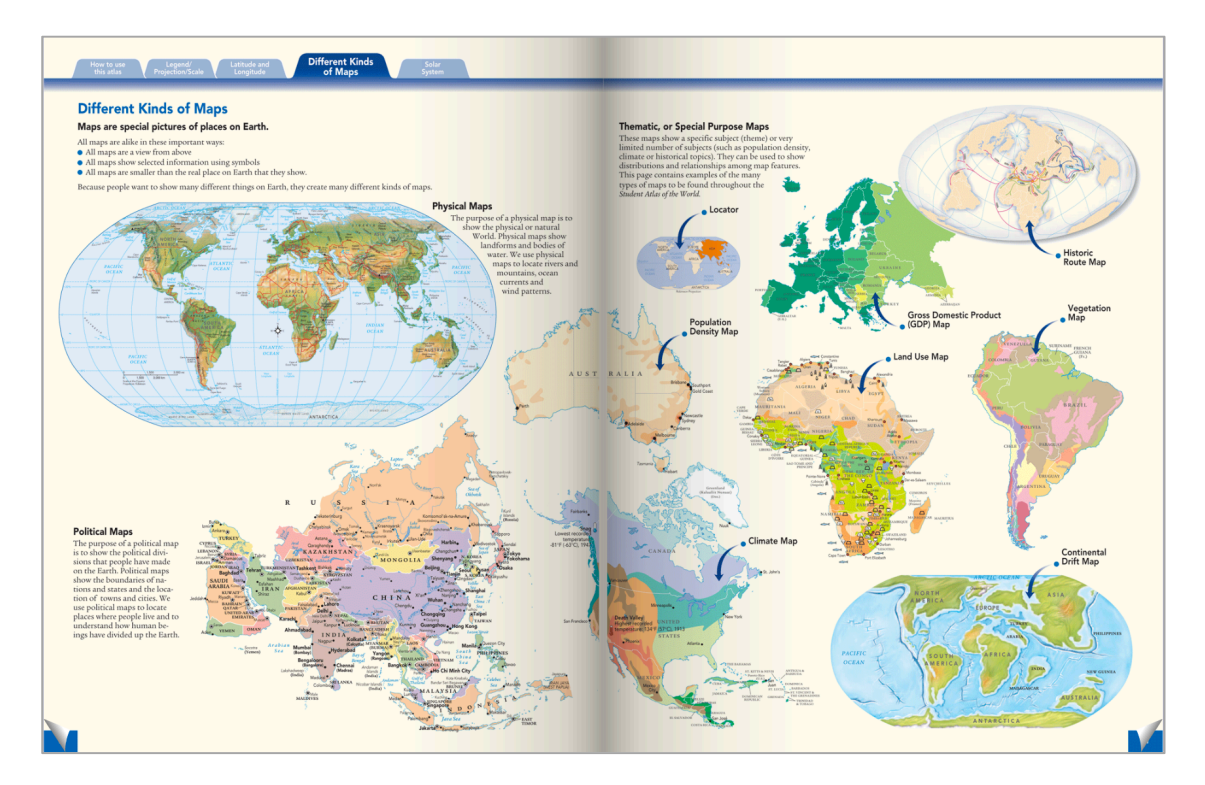

Abbildung 15: Doppelseite im Digital Atlas of the World.

Im Lehrbuch Diercke Geografie Schweiz sind u. a. das Video eines Meteoriteneinschlags und ein interaktiv drehbares 3D-Modell des Space Shuttle Atlantis zu sehen. Diese wurden mit den Widget-Typen «Media» und «3D» integriert (siehe Abb. 13). Das Video und das 3D-Modell können jeweils auf die ganze Bildschirmbreite vergrössert werden.

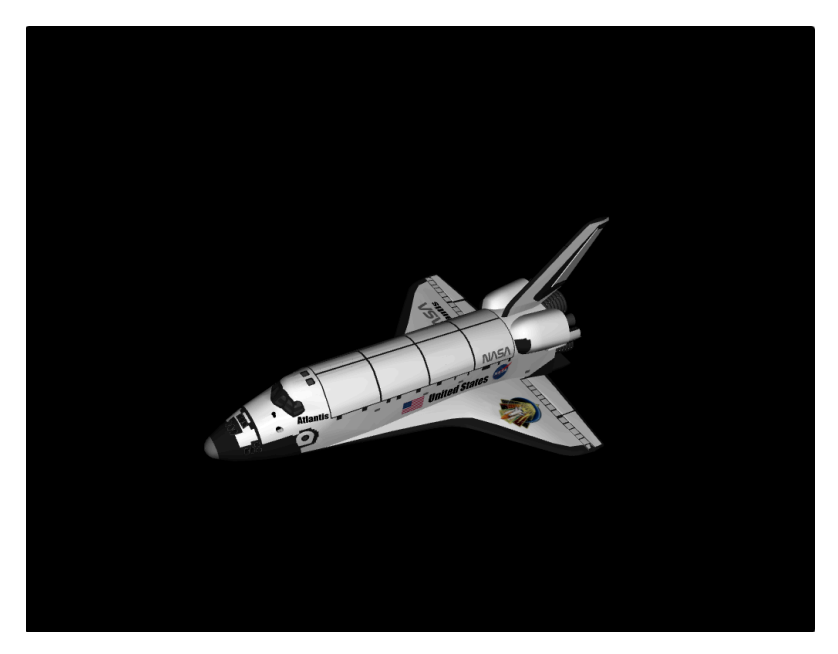

Abbildung 16: 3D-Modell des Space Shuttle Atlantis (Diercke Geografie Schweiz).

 $1$  von  $2$ 

#### Anflug auf die Erde

Der Fernsehsender FDZ überträgt den Landeanflug der Raumfähre Discovery auf die Erde. Eine Kamera fängt den Blick durch ein Fenster des Shuttles ein, während ein Astronaut kommentiert: "Willkommen auf der Discovery, liebe Zuschauer. Bis zur Landung auf unserem blauen Planeten sind es jetzt noch 350000 km. Die dünne,

hellblaue Lufthülle um die Erde, die Sie jetzt sehen können, ist die Atmosphäre. Sie wird durch die Erdanziehung festgehalten. Jetzt dringen wir in die Erdatmosphäre ein. Es sind noch 1000km bis

zur Erde. Die Aussenhaut des Shuttles hat jetzt eine Temperatur von 2500 °C. Wir würden verglühen, wenn wir nicht unseren Hitzeschutzschild hätten. Die Atmosphäre schützt die Erde vor Meteoriteneinschlä

gen. Diese ,Geschosse' verglühen, sobald sie in die Atmosphäre gelangen. Von der Erde aus können wir diese als Sternschnuppen beobachten. Unser Mond besitzt keine Atmosphäre und ist da-

her nicht vor Meteoriteneinschlägen geschützt. Sie können mit blossem Auge die Krater erkennen, die durch Einschläge entstanden sind. Noch 40 km bis zur Erde. Wir durchfliegen die Ozonschicht. Diese etwa 20 km dicke Schicht schützt die Menschen vor den ge-

fährlichen UV-Strahlen der Sonne. Es sind jetzt nur noch 10 km bis zur Erde

> Sehen Sie, wir durchfliegen erste Wolkenfelder. Ab jetzt gleiten wir wie ein Flugzeug zur Erde.

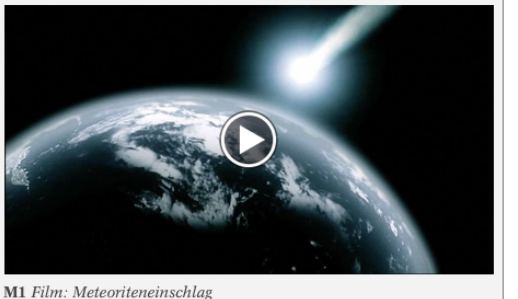

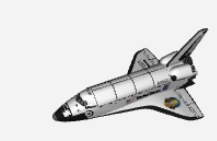

M2 3-D-Modell des Space Shuttles Atlantis

Abbildung 17: Video und 3D-Modell im Lehrbuch Diercke Geografie Schweiz.

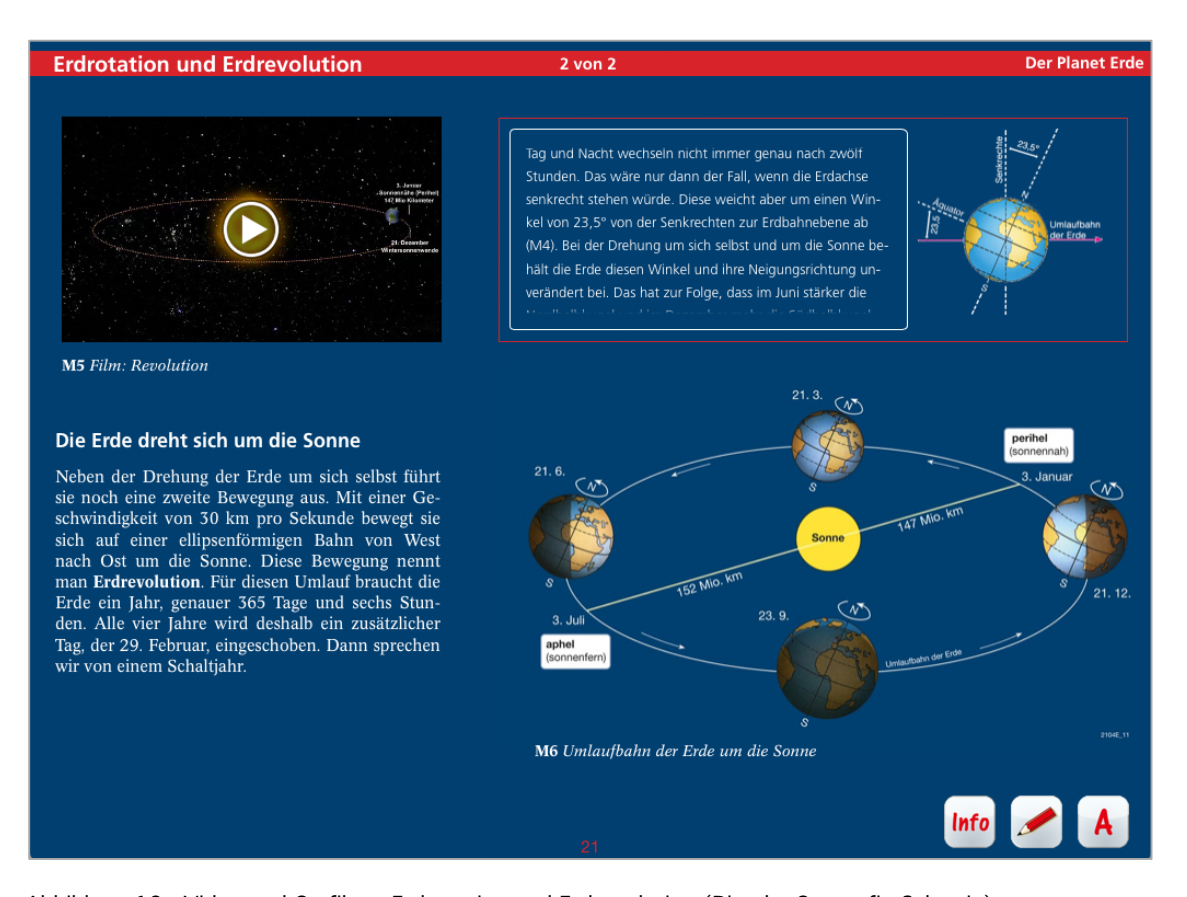

Abbildung 18: Video und Grafik zu Erdrotation und Erdrevolution (Diercke Geografie Schweiz).

**Der Planet Erde** 

Eine andere Doppelseite im Lehrbuch Diercke Geografie Schweiz behandelt den Umlauf der Erde um die Sonne mit einem Video und einer Grafik, die sich ebenfalls auf die ganze Bildschirmbreite vergrössern lassen.

Im Atlas of the Polar Regions gibt es eine Doppelseite zu den historisch wichtigsten Expeditionen in der Arktis. Fotos der Expeditionsleiter wurden als Bild-Icons in die Karte der Expeditionsrouten integriert. Bei einem Tap auf das Bild-Icon öffnet sich ein «Pop-Over» (Popup-Fenster) mit Fotos und weiterführenden Informationen.

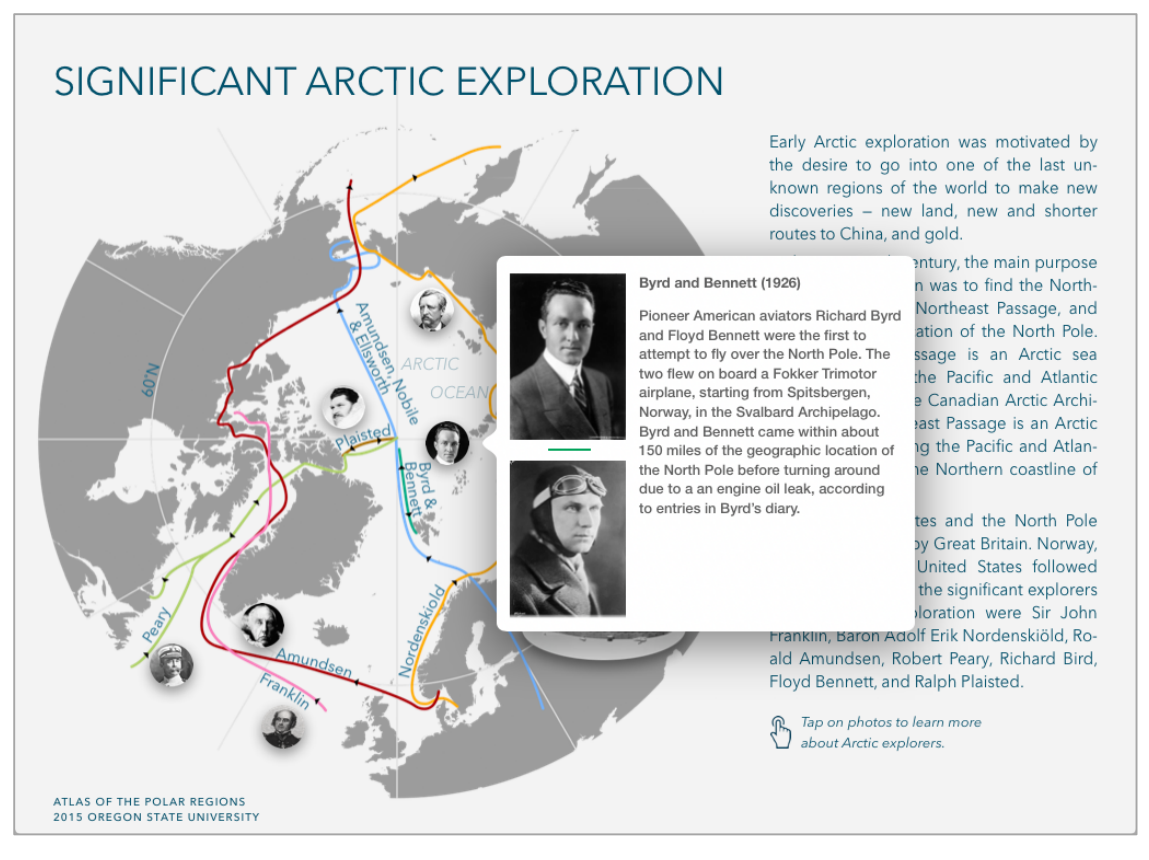

Abbildung 19: Pop-Over im Atlas of the Polar Regions.

Eine andere Doppelseite im Atlas of the Polar Regions zeigt eine 3D-Ansicht der südlichen Polarregion. Mit einem Tap wird eine Animation gestartet, in der sich die Erde einmal um ihre Achse dreht.

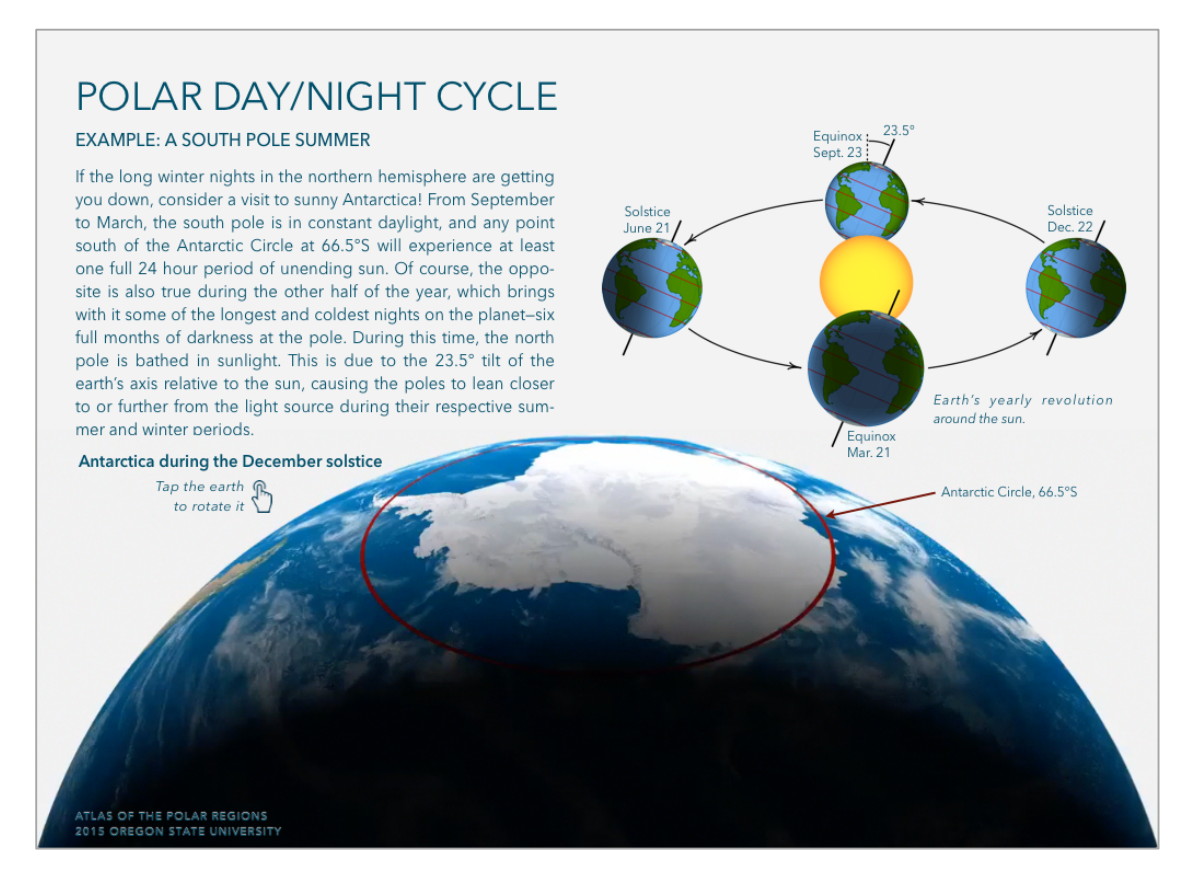

Abbildung 20: Interaktive 3D-Darstellung der südlichen Polarregion (Atlas of the Polar Regions).

### **3.8.5 Vorteile von E-Books**

Einer der wesentlichen Vorteile eines E-Books gegenüber einem gedruckten Buch ist, neben den zahlreichen Funktionen für einen besseren Lesekomfort, die schnelle Aktualisierbarkeit der Inhalte. Aufwändig recherchierte Informationen sind bei einer Printpublikation leider oft schon bei der Veröffentlichung einer neuen Auflage veraltet. Deshalb liegt der Gedanke nahe, ein im Schulunterricht verwendetes E-Book öfter zu aktualisieren als die gedruckte Ausgabe desselben Werkes. Aktualisierungen können in einem festgelegten Rhythmus (z. B. 1 Mal pro Jahr), aber ggf. auch in kürzeren Zeitabständen erfolgen. Da WLAN an Schulen sowie im privaten Bereich heute i. d. R. verfügbar ist, könnte ein Update des Planetentools problemlos noch vor einer Schulstunde heruntergeladen werden. Auch beim Thema «Planeten und Sonnensystem» gibt es immer wieder neue Entdeckungen und Forschungserkenntnisse, die u. U. auch die Inhalte des Schulunterrichts betreffen. Ein E-Book kann, bei Ausnutzung seiner technischen Möglichkeiten, immer den aktuellen Stand zu bestimmten Informationen enthalten.

# **4 Entwicklung des Planetentools**

Dieses Kapitel befasst sich zu Beginn mit den konzeptionellen und technischen Überlegungen zur Entwicklung des Planetentools. Im Anschluss daran werden drei wesentliche Aspekte der Entwicklungsarbeit näher beschrieben: Modellierung des Sonnensystems, Datenmanagement, Programmierung.

# **4.1 Konzepte**

## **4.1.1 Inhaltliche Gliederung**

Die Inhalte des Planetentools wurden nach der Auswertung der Experteninterviews festgelegt (siehe Abschnitt 2.1.3). Ergänzend dazu wurden folgende Werke aus der Fachliteratur als Ideenquellen für das Inhaltskonzept verwendet:

- Solarsystem A Visual Exploration of the Planets, Moons, and Other Heavenly Bodies that Orbit Our Sun (Chown, 2011).
- Sonnensystem Eine Reise durch unsere kosmische Heimat (Podbregar, Lohmann, 2014).
- Unser Sonnensystem Ein Führer zum Planeten-Wanderweg St. Gallen-Steinach (Bodensee) (Keller, 2008).
- Wanderer am Himmel Die Welt der Planeten in Astronomie und Mythologie (Caryad et al., 2015).

Die folgende Tabelle enthält Kapitel mit explizit ausgewählten sowie optionalen Inhalten (letztere sind *kursiv* geschrieben).

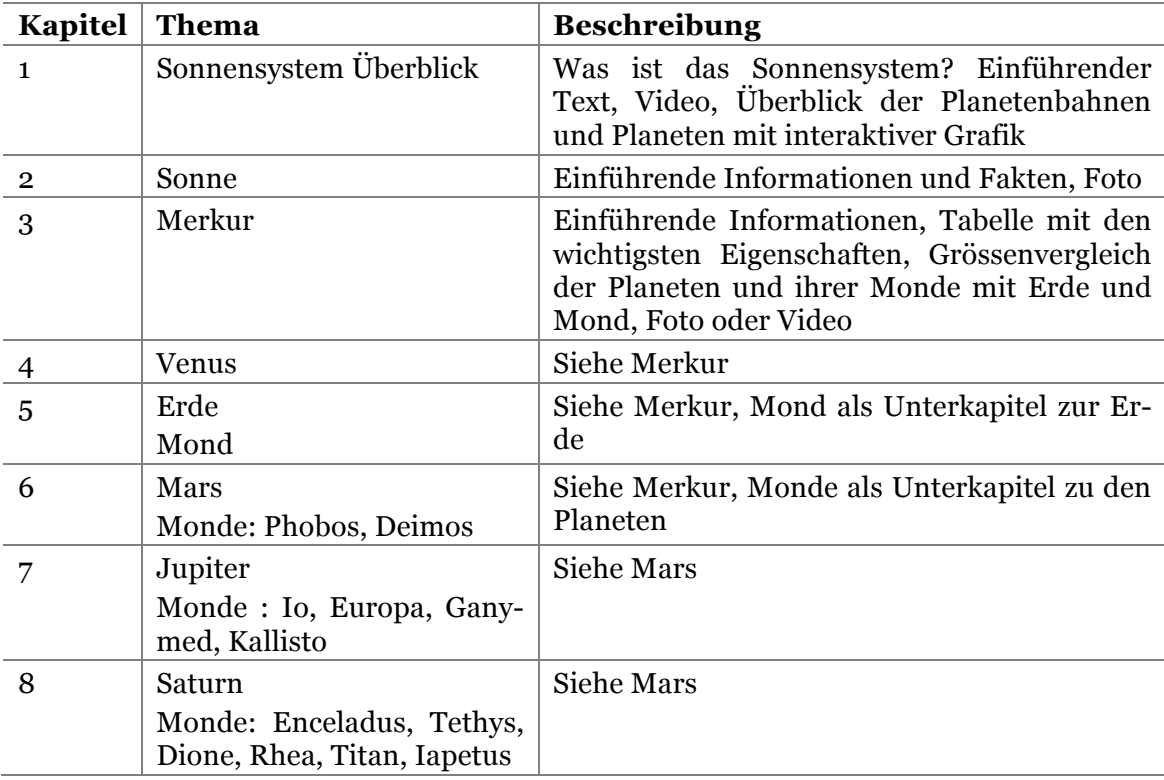

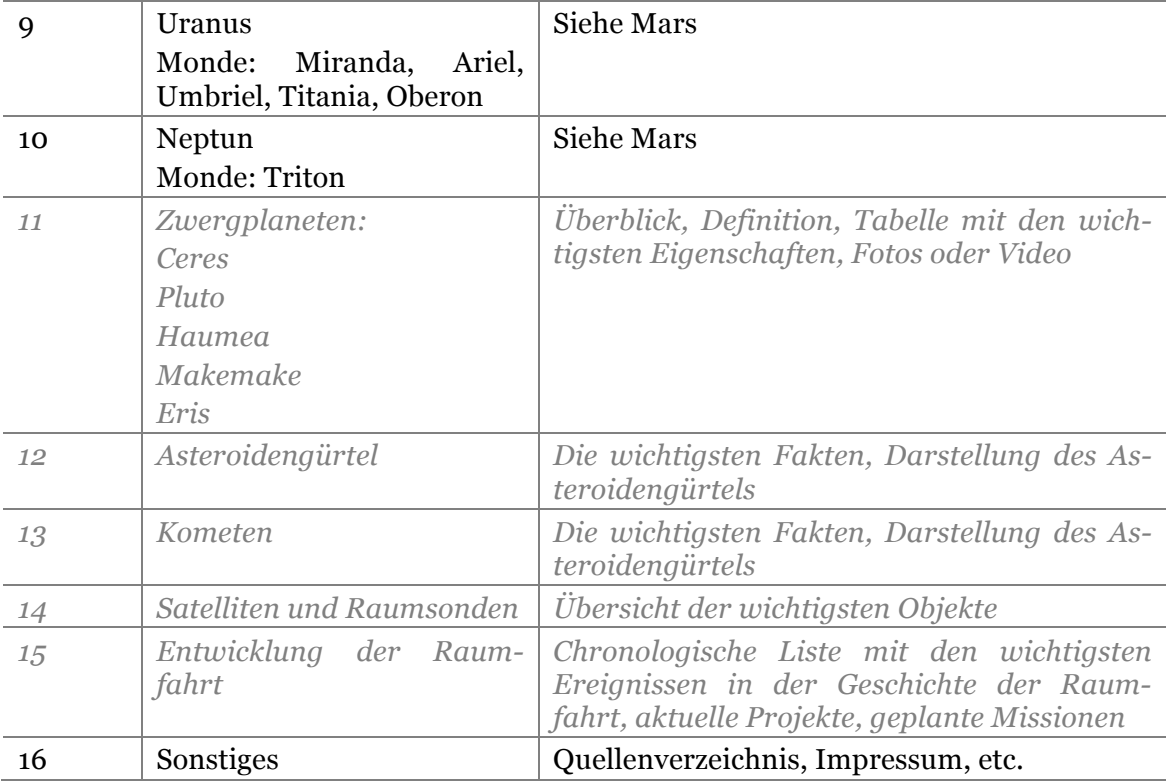

Tabelle 4: Inhaltlicher Aufbau des Planetentools.

### **4.1.2 Seitengestaltung**

Die Seitenlayouts werden aufgrund der begrenzten Bildschirmgrösse der Ausgabegeräte einfach gehalten. Prinzipiell gibt es bei E-Books zwei Layout-Typen:

- 1. Das (E-Book-typische) flexible Layout
- 2. Das fixe Layout.

Bei einem flexiblen Layout (Typ 1) geht die Seiteneinteilung des gedruckten Buches verloren. Im Hochformat wird eine Einzelseite, und im Querformat wird jeweils eine Doppelseite des Buches angezeigt. Die Inhalte der einzelnen Seiten sind bei einer Darstellung im Querformat nicht identisch mit denen im Hochformat. Die Einzelseite hat bei einem E-Book nicht mehr die elementare (physische) Grundfunktion wie bei einem gedruckten Buch. Ein E-Book ohne fest definierte Seitenumbrüche könnte im Prinzip auch aus einer einzigen (sehr langen) Seite bestehen, was im Aufbau den Schriftrollen aus der Antike entspräche. Manche E-Reader wie z.B. iBooks von Apple bieten diese Layoutvariante an. Mit einer sinnvollen Aufteilung in Kapitel und Abschnitte, und mit einer gut durchdachten Navigationsstruktur (Navigation mit Ankerelementen) ist ein solches Dokument genauso gut lesbar wie ein E-Book mit einer klassischen Seitenaufteilung. Aber heutige E-Book-Reader definieren die Seitenstruktur eines E-Books hauptsächlich anhand der als separate Dateien vorliegenden Einzelseiten. Beim flexiblen Seitenlayout ist die Schriftgrösse veränderbar, wodurch es innerhalb dieser separaten Dateien keine festen Seitenumbrüche gibt. Der Fliesstext wird bei einer Schriftvergrösserung einfach auf eine zusätzliche Buchseite erweitert, was oft zu unschönen Umbruchfehlern (sog. «Hurenkinder» oder «Schusterjungen») führt. Fotos und Grafiken können sich, entsprechend der Ausrichtung des Displays (im Hoch- oder Querformat) der veränderten Seitengrösse anpassen. Auf einer Doppelseite (Display im Querformat) ist aber der Platz für Fotos und Grafiken begrenzt, da noch ein Teil der zur Verfügung stehenden Fläche für die Seitenränder benötigt wird. Und Seitenränder werden bei E-Books allgemein grosszügig angelegt (vor allem aussen), um Konflikte bei der Bedienung des Readers, z.B. zwischen den Navigationsfunktionen (Umblättern) und Funktionen interaktiver Seiteninhalte (Texte, Grafiken) zu vermeiden.

Entscheidet man sich bei der Konzeption des E-Books für ein fixes Layout (vom Typ 2) mit festen Seitenumbrüchen, dann ist auch die Definition eines festen Satzspiegels möglich. Bei einer Printproduktion ist die Basiseinheit zur Gliederung des Buches eine Einzelseite, das grösstmögliche Format für ein Foto oder eine Grafik ist also eine Doppelseite. Bei einem E-Book mit fixem Seitenlayout gibt es keine Doppelseiten, sondern nur Einzelseiten im Hoch- oder Querformat, die als separate XHTML-Dateien vorliegen. Mit Seitentypen können Layoutvarianten und die Kombinationsmöglichkeiten verschiedener Inhaltselemente wie Text, Foto, Video, Audio, sowie statischer und interaktiver Grafiken auf einer E-Book-Seite festgelegt werden. Nicht jede Kombination solcher Inhaltselemente ist sinnvoll und optisch ansprechend. Fotos, Videos und Grafiken werden oft mit sog. «Widgets» in eine E-Book-Seite integriert (siehe auch Abschnitt 3.8.2 iBooks Author). Ein Widget zeigt in der Startansicht eine verkleinerte Vorschau seines Inhalts und kann mit einem Tap (oder Klick) bis zur vollen Displaygrösse vergrössert werden (sog. «Popup-Effekt»). Die Ausnutzung der vollen Displaygrösse ist besonders bei komplexeren interaktiven Grafiken wichtig. Für die Integration einer Webanwendung muss ausserdem das Seitenlayout frei definierbar sein. Ästhetische Gesichtspunkte spielen hier gegenüber funktionalen Überlegungen eine untergeordnete Rolle (siehe Beispiel im Abschnitt 5.2.1).

Für eine geräteunabhängige Definition der Seiteninhalte ist ein fixes Seitenlayout erforderlich. Alle Seiteninhalte bleiben so an ihrer ursprünglichen (relativen) Position und werden entsprechend der Displaygrösse des Lesegerätes skaliert. Leichte Unterschiede im Seitenverhältnis zwischen verschiedenen Displays werden mit einem variablen Seitenrand ausgeglichen. Die Proportionen der Seiteninhalte werden nicht verändert. So kann die Seite eines gedruckten Buches (je nach Buchformat) auf ein oder zwei E-Book-Seiten originalgetreu abgebildet werden (siehe Abschnitt 5.3). PDF-Dateien für Printproduktionen waren (bereits im Jahr 1993) die ersten E-Books mit einem fixen Seitenlayout (siehe Abschnitt 3.2).

## **4.1.3 Wahl des E-Book-Formats**

Die für das Planetentool wichtigen Inhaltselemente und Funktionalitäten (siehe Abschnitt 2.2) sowie die im Abschnitt 3.4 genannten E-Book-Features werden am besten von den offenen Formaten EPUB, HTML und PDF, sowie von den proprietären Kindle-Formaten unterstützt (siehe Tabelle 1). Da aber die Entwicklung des Planetentools nur mit einem offenen Format möglich ist, können die Kindle-Formate im Rahmen dieser Master Thesis nicht weiter berücksichtigt werden.

Die individuellen Gestaltungsmöglichkeiten bei der Erstellung von interaktiven 2Dund 3D-Grafiken sind das wichtigste Kriterium bei der Wahl des E-Book-Formats für das Planetentool. Multimediale Inhalte wie Fotos, Videos und Sounds werden als fertige Objekte in ein E-Book eingebettet. Sie können beim Lesen gestartet oder vergrössert, aber ansonsten nicht weiter modifiziert werden. Dagegen können 2D- und 3D-Grafiken interaktiv erkundet und in ihrem Erscheinungsbild modifiziert werden.

Das Format PDF bietet umfangreiche Möglichkeiten zur Erzeugung dynamischer und interaktiver 2D- und 3D-Grafiken. Die folgende Abbildung zeigt eine animierte Darstellung der Erde im Sonnensystem, die als interaktive 3D-Grafik in eine PDF-Datei eingebettet wurde:

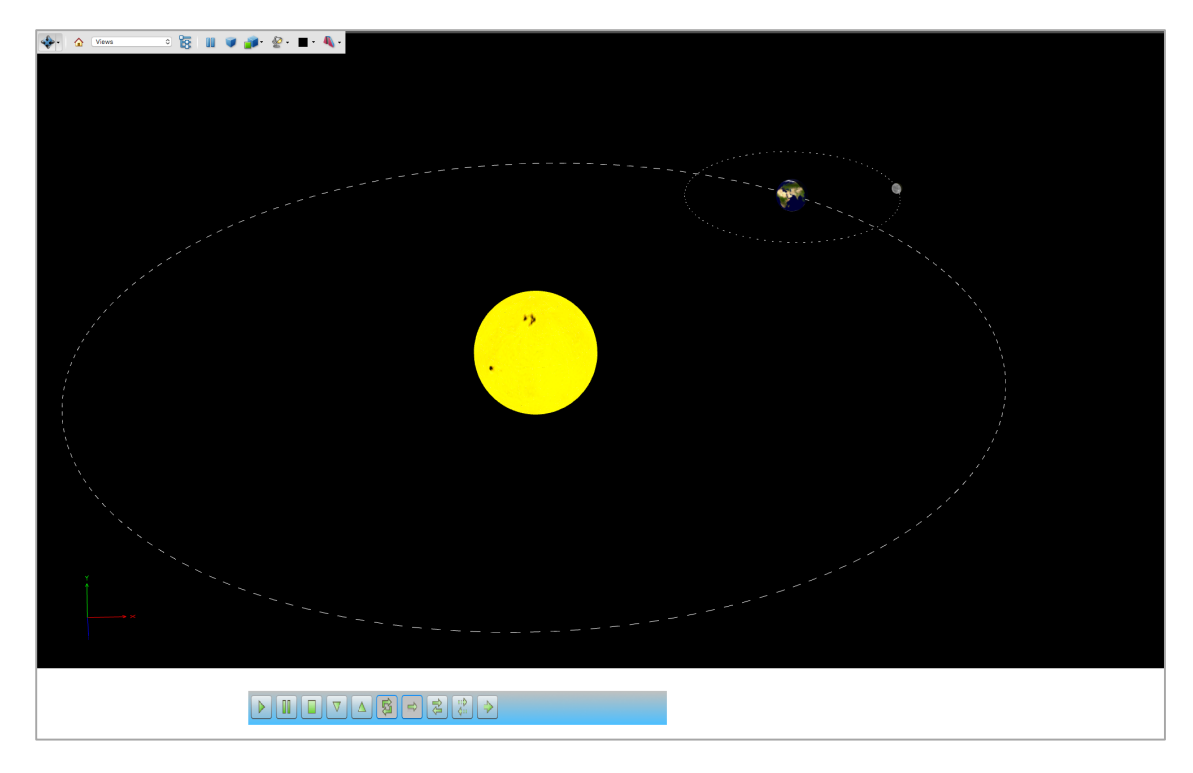

Abbildung 21: Interaktive 3D-Animation im Format PDF/E (VTSL, 2016).

Mit den Funktionen im GUI des Adobe Acrobat Readers kann das 3D-Modell den individuellen Wünschen des Benutzers angepasst werden.

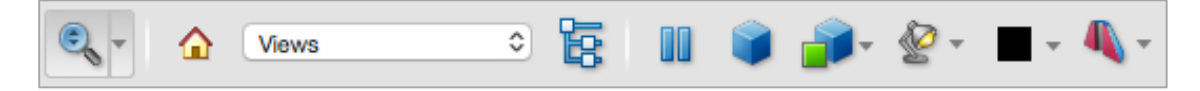

Abbildung 22: GUI-Panel einer interaktiven 3D-Animation im Adobe Acrobat Reader.

| Rotate<br>$\rightarrow$ Spin<br>਼ੰ∌ Pan<br>$\sqrt{2}$ Zoom<br>$Q_1$ Walk<br>$\mathbb{K}$ Fly<br>Camera Properties<br>3D Measurement Tool<br>$\equiv$ Add 3D Comment |                                                                                                    | $\sqrt{}$ Lights from File                                                                                                    | <b>Transparent Bounding Box</b><br>$\sqrt{\ }$ Solid<br><b>Transparent</b><br>Solid Wireframe<br>Illustration                                              |  |
|----------------------------------------------------------------------------------------------------|----------------------------------------------------------------------------------------------------|----------------------------------------------------------------------------------------------------|----------------------------------------------------------------------------------------------------|--|
|                                                                                                    | $\checkmark$ Views                                                                                  | No Lights<br><b>White Lights</b><br>Day Lights<br><b>Bright Lights</b><br><b>Primary Color Lights</b><br><b>Night Lights</b><br><b>Blue Lights</b><br><b>Red Lights</b><br><b>Cube Lights</b><br><b>CAD Optimized Lights</b><br>Headlamp | <b>Solid Outline</b><br><b>Shaded Illustration</b>                                                                                                    |  |
|                                                                                                    | $Front(+Z)$<br>Back(-Z)<br>$Top(+Y)$<br>Bottom(-Y)<br>$Left(+X)$<br>$Right(-X)$<br><b>IsoCorner</b> |                                                                                                    | <b>Bounding Box</b><br><b>Transparent Bounding Box Outline</b><br>Wireframe<br><b>Shaded Wireframe</b><br><b>Transparent Wireframe</b><br>Hidden Wireframe |  |
| <b>Expand 3D Tools</b><br><b>Hide Toolbar</b>                                                                                                    |                                                                                                    |                                                                                                    | <b>Vertices</b><br><b>Shaded Vertices</b>                                                                                                    |  |

Abbildung 23: Navigationswerkzeuge und Darstellungsoptionen einer interaktiven 3D-Animation im Adobe Acrobat Reader.

Eine 3D-Grafik wird, vor der Integration in eine PDF-Datei, zunächst mit einer CAD-Software erstellt. Danach wird sie als 3D Annotation in eine bereits bestehende PDF-Datei importiert. «Annotations are PDF objects that enable user-clickable actions as well as new types of content including 3D, video, and audio.» (Rosenthol, 2013). Generell wird zwischen sog. «Markup Annotations» und «Non-Markup Annotations» unterschieden. Markup Annotations sind Ergänzungen und Anmerkungen, die als Verweise auf den Inhalt des Dokuments (wie auf einer Korrekturfolie) eingefügt werden. Der Inhalt des Dokuments bleibt dabei unverändert. Werkzeuge für Markup Annotations finden sich in der Werkzeug-Palette des Adobe Acrobat unter der Rubrik «Comment»:

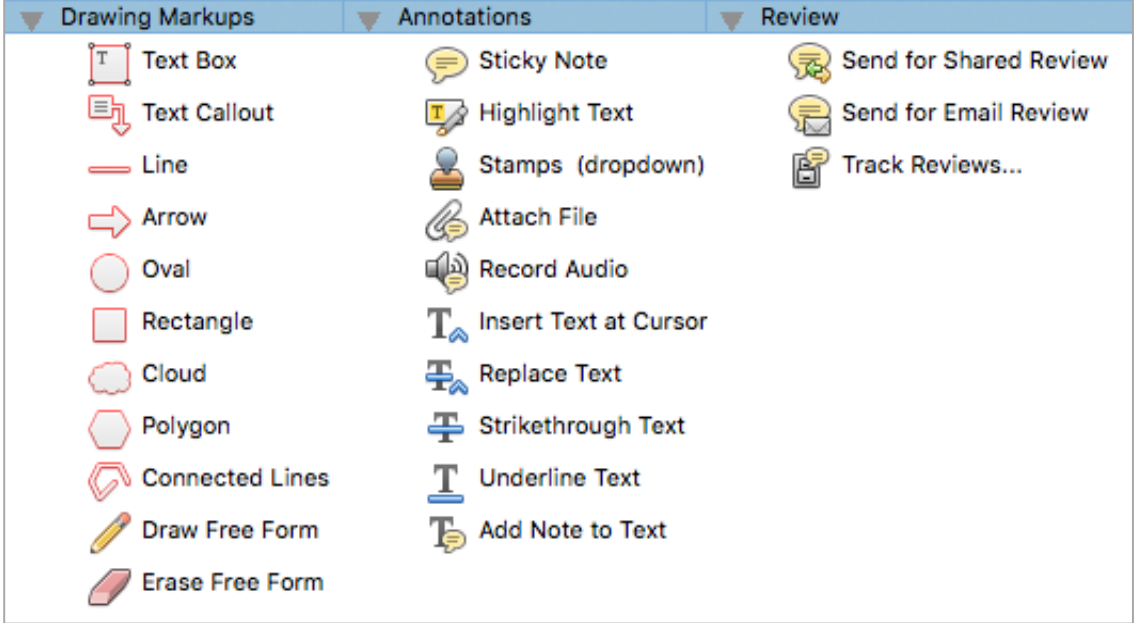

Abbildung 24: Werkzeuge für Markup Annotations im Adobe Acrobat.

Non-Markup Annotations werden dagegen direkt in das PDF-Dokument eingebettet oder als Dateianhang angefügt. In diese Rubrik fallen auch Korrekturen am Dokument, die dessen Inhalt unmittelbar verändern. «Non-Markup Annotations can themselves be devided into a number of subcategories.» (Rosenthol, 2013):

- Interaktive Elemente
- Multimedia-Inhalte
- Print-Produktion
- Weitere

Interaktive Elemente sind interne oder externe Links, sowie Widgets. Letztere werden mit JavaScript erzeugt, und hier gibt es umfangreiche Gestaltungsmöglichkeiten (siehe Acrobat Developer Center SDK). Multimedia-Inhalte umfassen Sounds, Videos, und 3D-Grafiken. Print-spezifische Annotations haben im Rahmen dieser Master Thesis keine Bedeutung. Weitere Annotations sind z. B. Dateianhänge und Wasserzeichen. Werkzeuge für Non-Markup Annotations finden sich in der Werkzeug-Palette des Adobe Acrobat unter der Rubrik «Tools». Für die Einbettung multimedialer Inhalte und interaktiver Grafiken sind hier die Unterrubriken «Content», «Forms» und «JavaScript» interessant:

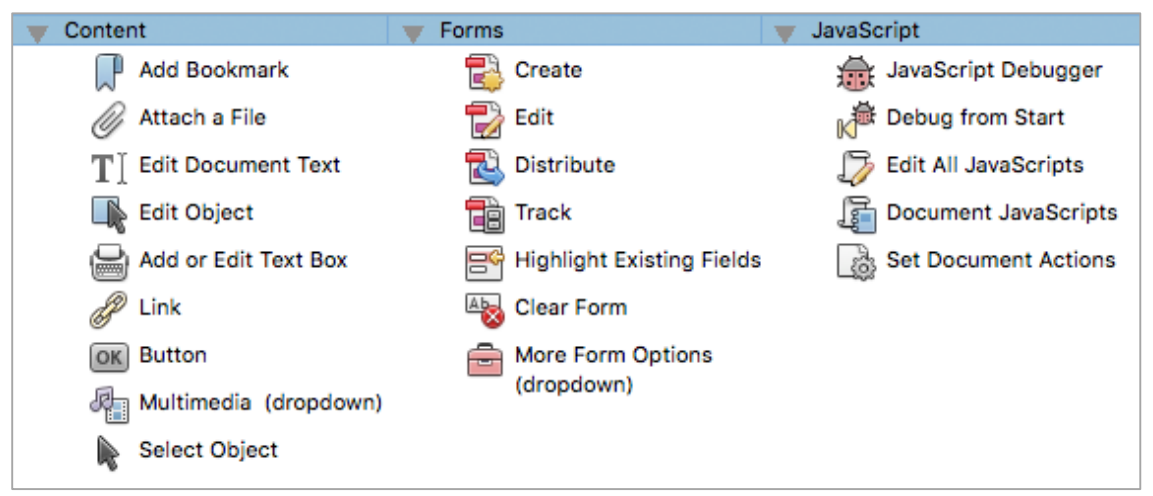

Abbildung 25: Werkzeuge für Non-Markup Annotations im Adobe Acrobat (Auswahl).

Eine 2D-Grafik wird mit einem Vektorgrafik-Editor erstellt und dann im PDF-Format abgespeichert. Mit den oben genannten Werkzeugen kann sie danach mit interaktiven Features angereichert werden. Die Verwendung des offenen Grafikstandards Scalable Vector Graphics (SVG) ist in Verbindung mit dem Standard PDF nicht möglich.

Insgesamt gesehen bietet das Format PDF umfangreiche Möglichkeiten zur Erzeugung interaktiver 2D-Grafiken und für die Einbettung interaktiver 3D-Grafiken. Die Möglichkeiten konnten im Rahmen dieser Master Thesis aus Zeitgründen nicht vollständig evaluiert werden. Die vollständige Untersuchung und Evaluation des PDF-Formats hinsichtlich kartografischer, interaktiver und multimedialer Gestaltungsmöglichkeiten hat das Potential für eine weitere Master Thesis.

Die Entscheidung für den Einsatz der Web-Technologien HTML, SVG, JavaScript und CSS zur Entwicklung des Planetentools gab letztendlich den Ausschlag für die Verwendung von EPUB 3 als Ausgabeformat. Gegen die Verwendung von HTML als Ausgabeformat sprach die Tatsache, dass einzelne HTML-Seiten von vielen e-Readern heute noch als separate Dokumente (sprich Bücher) interpretiert werden.

### **4.1.4 Architektur der Anwendung**

Das Planetentool wird also im Prinzip wie eine Webanwendung konzipiert und schrittweise entwickelt. Zur Architektur einer Webanwendung gehört z. B. eine zentrale Speicherung der Daten in einer Datenbank oder in einer Datei. Das Prinzip der Trennung von Daten, Funktionen, Seitenstrukturen und grafischer Ausprägung der Seiteninhalte wird eingehalten. Die einzelnen Seiten des Planetentools können unabhängig voneinander entwickelt und anschliessend in das E-Book eingebunden werden. Das Planetentool soll als eigenständige lokale Anwendung verwendbar sein, d. h. es wird keine Internetverbindung benötigt. Das bedeutet, dass alle Inhalte in die E-Book-Datei integriert werden und beim ersten Start auf dem Lesegerät vorhanden sein müssen.

### **4.1.5 Herstellungsablauf**

Wegen der im Abschnitt 3.8.2 genannten Nachteile bei der Verwendung spezieller E-Book-Software wird für die Entwicklung des Planetentools ein eigener, flexibler Workflow verwendet. Der Buchaufbau und die Seitenlayouts werden zunächst, wie bei einer Printproduktion, mit einer Layout-Software wie z. B. Adobe Indesign erstellt. Die Dokumenteigenschaften können für das zukünftige Ausgabegerät des E-Books definiert werden. Für die am häufigsten verwendeten Geräte gibt es in Adobe Indesign vordefinierte Presets. Alternativ dazu ist auch die Einrichtung einer neuen, individuellen Konfiguration möglich.

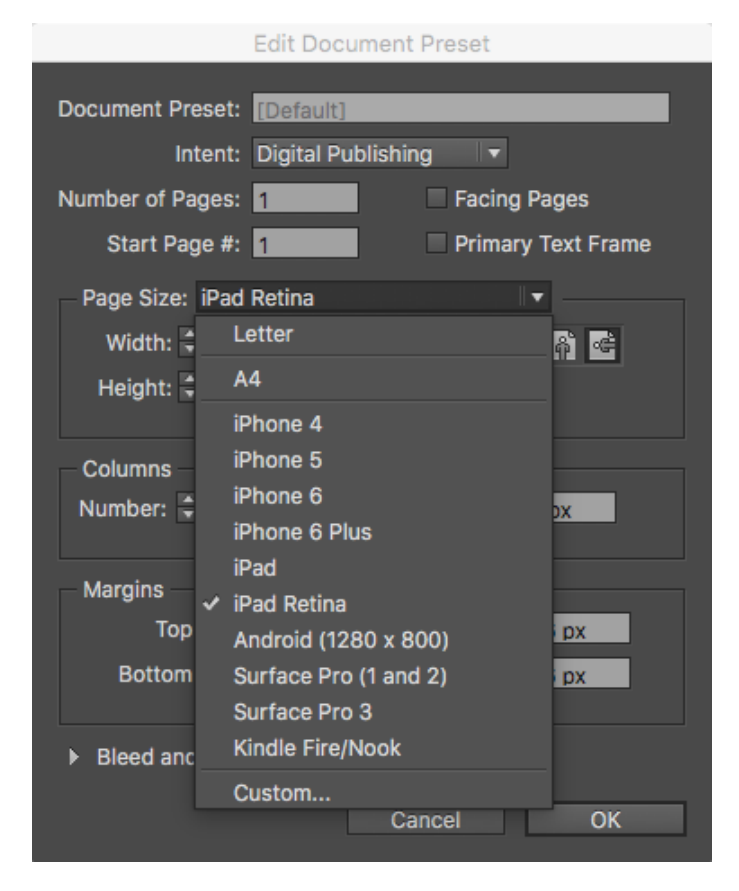

Abbildung 26: Wahl der Seitengrösse in Adobe Indesign CC.

Texte, Bilder, Videos und Sounds können in dieser Phase schon integriert werden. Statische Grafiken werden in einem Grafikprogramm wie z. B. Adobe Illustrator oder Inkscape erstellt und anschliessend in das Layout der Publikation eingebunden. Das Anlegen einer übersichtlichen und gut durchdachten Ebenenstruktur, sowie eine systematische Benennung der Elemente mit verständlichen und eindeutigen Objekt-IDs ist besonders bei einem anschliessenden Export der Grafik ins SVG-Format wichtig. Auf die Definition von Symbolen sollte möglichst verzichtet werden, da dieser Elementtyp bei der späteren Weiterbearbeitung und Ergänzung der Grafik mit interaktiven Features nur als Ganzes angesprochen werden kann. Ausserdem wird mit der Definition von Symbolen der SVG-Code unnötig kompliziert.

Interaktive Features werden mit JavaScript realisiert. Eine Grafik mit mathematisch beschreibbaren Formen (wie z.B. die Umlaufbahnen der Planeten) kann auch vollständig mit JavaScript-Code erzeugt werden (siehe Beispiel im Abschnitt 5.2.1). In diesem Fall wird zuerst eine manuelle Skizze der Grafik angefertigt, welche danach schrittweise mit JavaScript umgesetzt und in die Webanwendung implementiert wird. Beim Laden der Seite im E-Book-Reader wird die Grafik dann dynamisch generiert und an die Auflösung des verwendeten Displays angepasst. Beim Erstellen des Layouts im Layoutprogramm wird ein Platzhalter für die Grafik in Form eines Rechtecks eingefügt, welches bereits die Grösse der dynamisch erzeugten Grafik hat:

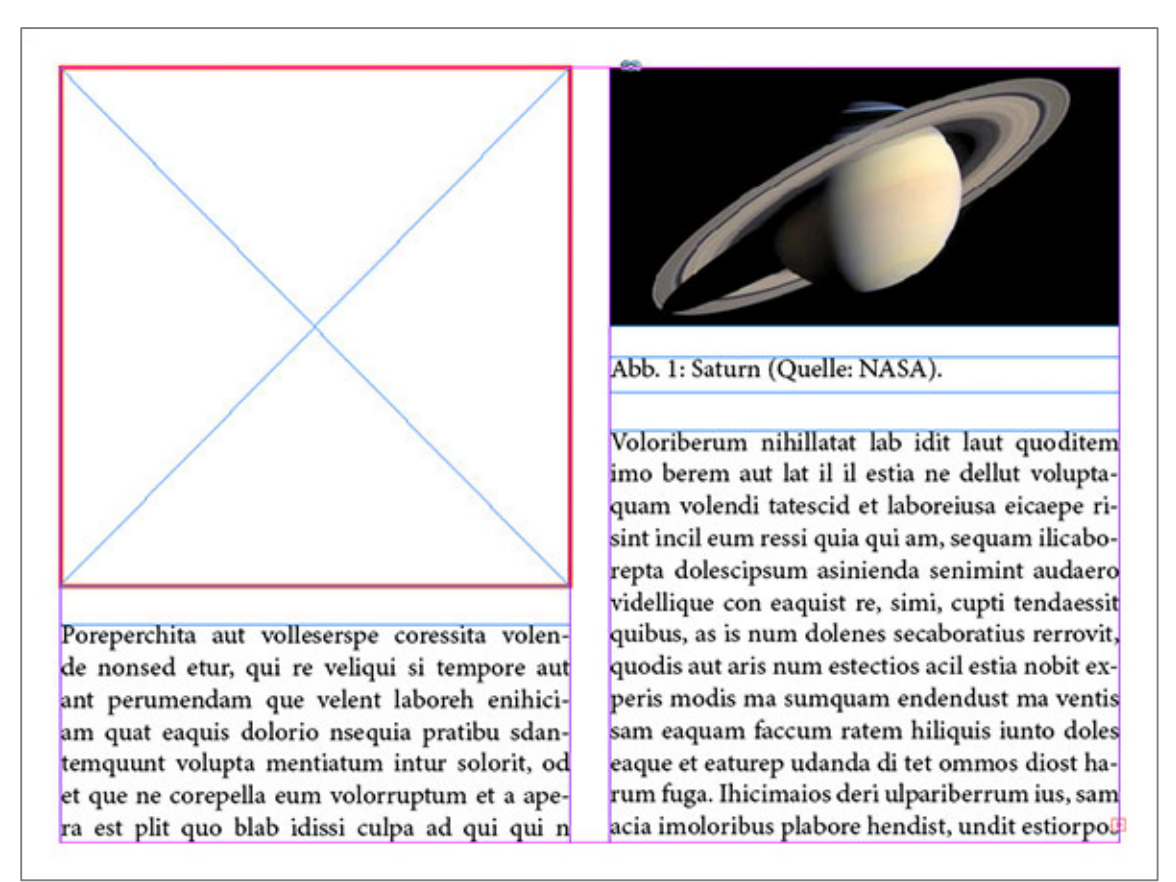

Abbildung 27: Platzhalter für eine interaktive Grafik in Adobe Indesign CC.

Für die Programmierung mit JavaScript gibt es zahlreiche Programmierumgebungen. Im Rahmen dieser Arbeit wurde Adobe Dreamweaver eingesetzt. Komplexere interaktive Grafiken sind im Prinzip eigenständige HTML-Anwendungen, die nach ihrer Fertigstellung in die Seitenstruktur des E-Books eingebunden werden. Mit welcher Methode die Grafiken letztlich erstellt werden, hängt von der Komplexität der Darstellung und vom Umfang der gewünschten interaktiven Features ab. Je umfangreicher die interaktiven Features sind, desto naheliegender ist eine vollständige Erzeugung der Grafik mit JavaScript.

Nachdem alle Buchinhalte in die Layoutdatei eingebunden sind, wird die Datei ins Format EPUB exportiert. Die EPUB-Datei kann nach dem Export in eine ZIP-Datei umbenannt und anschliessend entpackt werden. Danach stehen (im Rahmen der Spezifikation für EPUB 3) im Prinzip alle Möglichkeiten der HTML-Technologien für die Weiterentwicklung des E-Books zur Verfügung (Einschränkungen dazu werden im Abschnitt 4.4.4 beschrieben).

# **4.2 Modell des Sonnensystems**

# **4.2.1 Modellierung**

Die wichtigen Eigenschaften der Planeten und Monde wurden mit den Experteninterviews ermittelt. Damit kann ein Modell des Sonnensystems erstellt werden, welches diese Eigenschaften enthält. Die entsprechenden Daten werden mit Objektklassen und Objekteigenschaften strukturiert. Sie bilden die Basis für die Erzeugung der kartografischen Darstellungen des Planetentools.

# **4.2.2 Objektklassen**

Für die Definition der Objektklassen wird die allgemein bekannte Einteilung der Objekte im Sonnensystem übernommen:

- Sonne (Zentralgestirn)
- Planeten
- Zwergplaneten3
- Monde.

-

# **4.2.3 Objekteigenschaften**

Die Objekteigenschaften werden in Form von Attributen erfasst. Einteilen kann man diese Attribute in physikalische, orbitale und sonstige Eigenschaften. Für die Planeten werden die folgenden Attribute definiert. Nicht alle dieser Attribute sind für den E-Book-Nutzer sichtbar. Einige der orbitalen Eigenschaften werden z.B. nur für die Berechnung der Planetenbahnen aufgenommen.

<sup>3</sup> In den Prototyp dieser Master Thesis noch nicht integriert.

### **a) Physikalische Eigenschaften (Einheit):**

- Durchmesser am Äquator (Kilometer)
- Durchmesser an den Polen (Kilometer)
- Druck (Pascal)
- Erdmassen
- Fallbeschleunigung (Meter pro Quadratsekunde)
- Fluchtgeschwindigkeit (Kilometer pro Sekunde)
- Geometrische Albedo
- Masse (Kilogramm)
- Maximale scheinbare Helligkeit (Magnitude)
- Mittlere Dichte (Gramm pro Kubikzentimeter)
- Neigung der Rotationsachse (Winkelgrad)
- Rotationsperiode (Stunden, Minuten, Sekunden)
- Rotationsperiode (Stunden)
- Temperatur-Minimum (Grad Celcius)
- Temperatur-Mittel (Grad Celcius)
- Temperatur-Maximum (Grad Celcius)

### **b) Orbitale Eigenschaften (Einheit):**

- Aphel (Astronomische Einheiten)
- Erdabstand, kleinster (AE)
- Erdabstand, grösster (AE)
- Exzentrizität
- Exzentrizität (Veränderung in 100 Jahren)
- Grosse Halbachse (AE)
- Grosse Halbachse, Veränderung in 100 Jahren (AE)
- Länge des Perihels (Winkelgrad)
- Länge des Perihels, Veränderung in 100 Jahren (Winkelgrad)
- Länge des Aufsteigenden Knotens (Winkelgrad)
- Länge des Aufsteigenden Knotens, Veränderung in 100 Jahren (Winkelgrad)
- Neigung der Bahnebene (Winkelgrad)
- Neigung der Bahnebene, Veränderung in 100 Jahren (Winkelgrad)
- Orbitalgeschwindigkeit, mittlere (Kilometer pro Sekunde)
- $\cdot$  Perihel (AE)
- Umlaufzeit, siderische (Tage)
- Umlaufzeit, synodische (Tage)

### **c) Sonstige Eigenschaften:**

- Name
- Chemische Zusammensetzung
- Anzahl Monde
- Planetenkategorie
- Ringsystem

### **4.2.4 Abbildungen**

Es werden ausschliesslich 2-dimensionale Grafiken erzeugt. Diese können mit JavaScript-Funktionen und den vorhandenen Daten automatisch generiert werden. Je nach Abbildung sind dafür unterschliedlich komplexe Berechnungen erforderlich. Für einen einfachen Grössenvergleich der Planeten und Monde genügt beispielsweise die Darstellung des Äquatordurchmessers mit Kreisen, was im Umriss einer orthografischen polaren Azimutalprojektion entspricht:

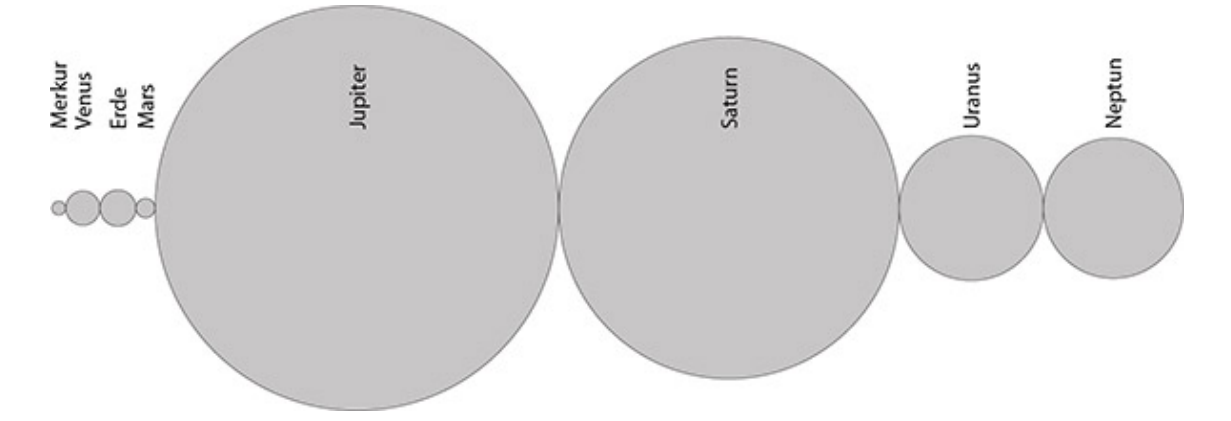

Abbildung 28: Grössenvergleich der Planeten mit dem Äquatordurchmesser.

Schon etwas genauer wird ein Grössenvergleich mit der Darstellung einer Seitenansicht, wo auch die Abplattung der Planeten sichtbar wird. Hier werden jeweils der Äquatordurchmesser und der Poldurchmesser dargestellt. Die äussere Form entspricht hier der einer orthografischen transversalen Azimutalprojektion:

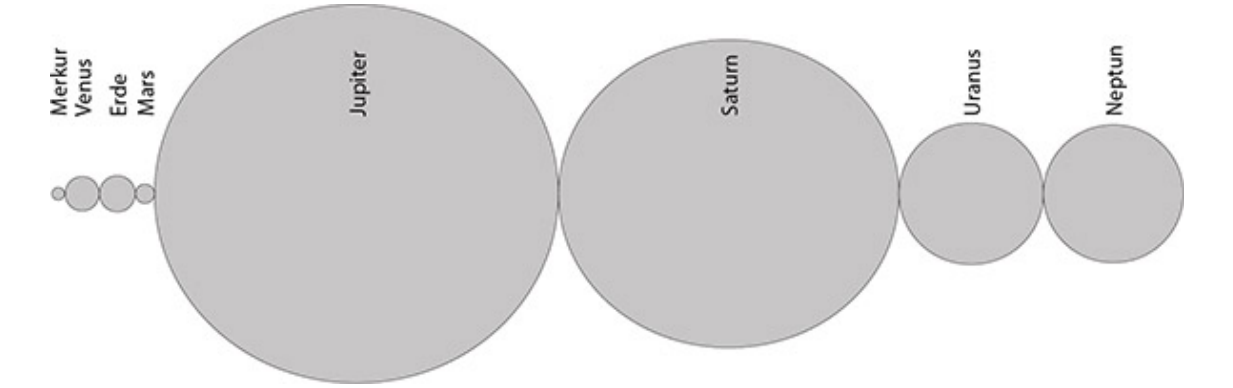

Abbildung 29: Grössenvergleich der Planeten mit dem Äquator- und Poldurchmesser.

Eine komplexe Abbildung ist beispielsweise die Projektion der Planetenbahnen in die Ebene der Ekliptik, und die Darstellung der aktuellen Planetenpositionen in dieser Grafik. Dafür werden die Keplerschen Bahnelemente benötigt. Die Keplerschen Bahnelemente beschreiben die Lage der Bahnebene im Raum (in Klammern steht jeweils der entsprechende Buchstabe in der folgenden Grafik):

- Grosse Halbachse (a)
- Nummerische Exzentrizität4
- Neigung der Bahnebene (i)
- Länge des aufsteigenden Knotens (Ω)
- Perihelargument  $(\omega)$

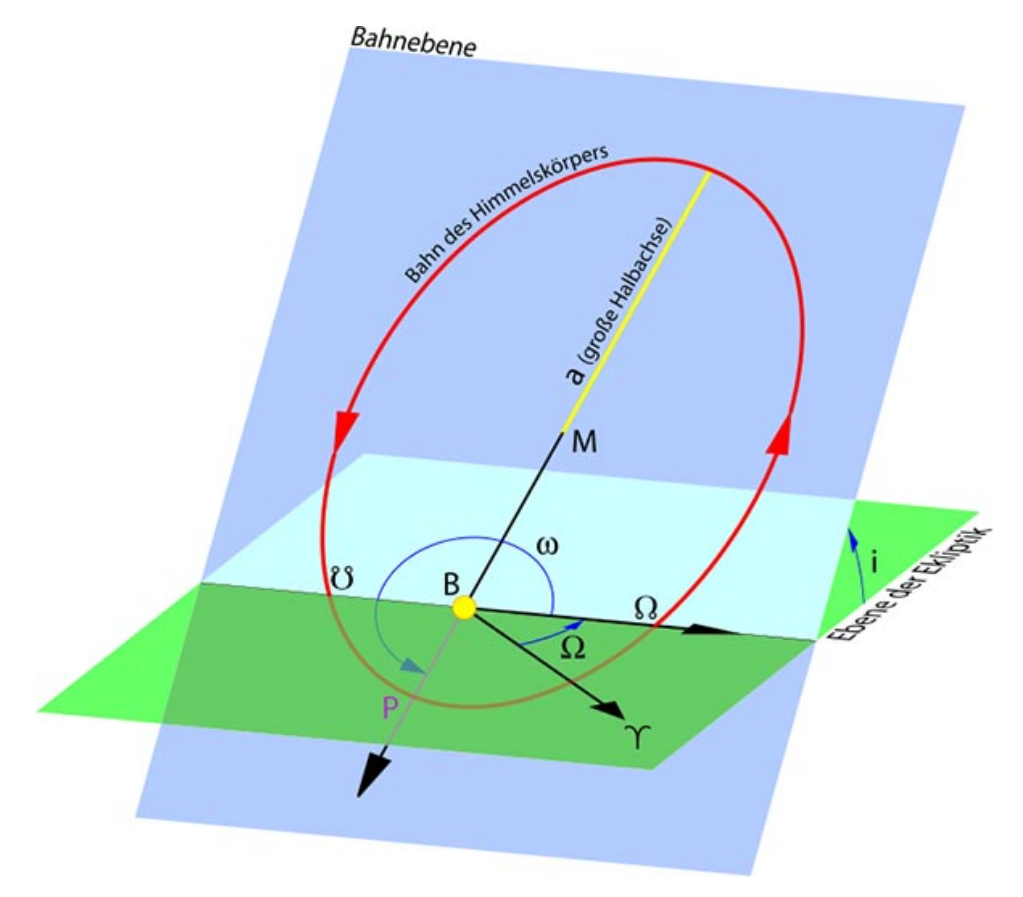

Abbildung 30: Bahnelemente (Quelle: Wikimedia Foundation 2016).

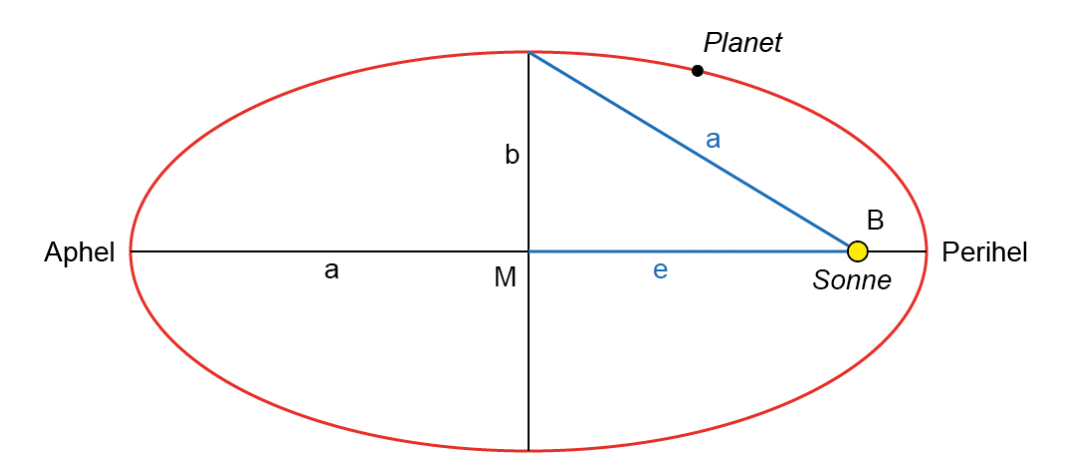

Abbildung 31: Geometrische Grössen einer Planetenbahn im 2-dimensionalen Raum.

-

<sup>4</sup> Die Nummerische Exzentrizität einer Umlaubahn zeigt das Verhältnis der linearen Exzentrizität zur grossen Halbachse. Sie kann Werte zwischen 0 (Kreis) und 1 (unendlich lange Ellipse) annehmen.

- a Grosse Halbachse
- b Kleine Halbachse
- e Lineare Exzentrizität
- B Brennpunkt
- M Geometrischer Mittelpunkt

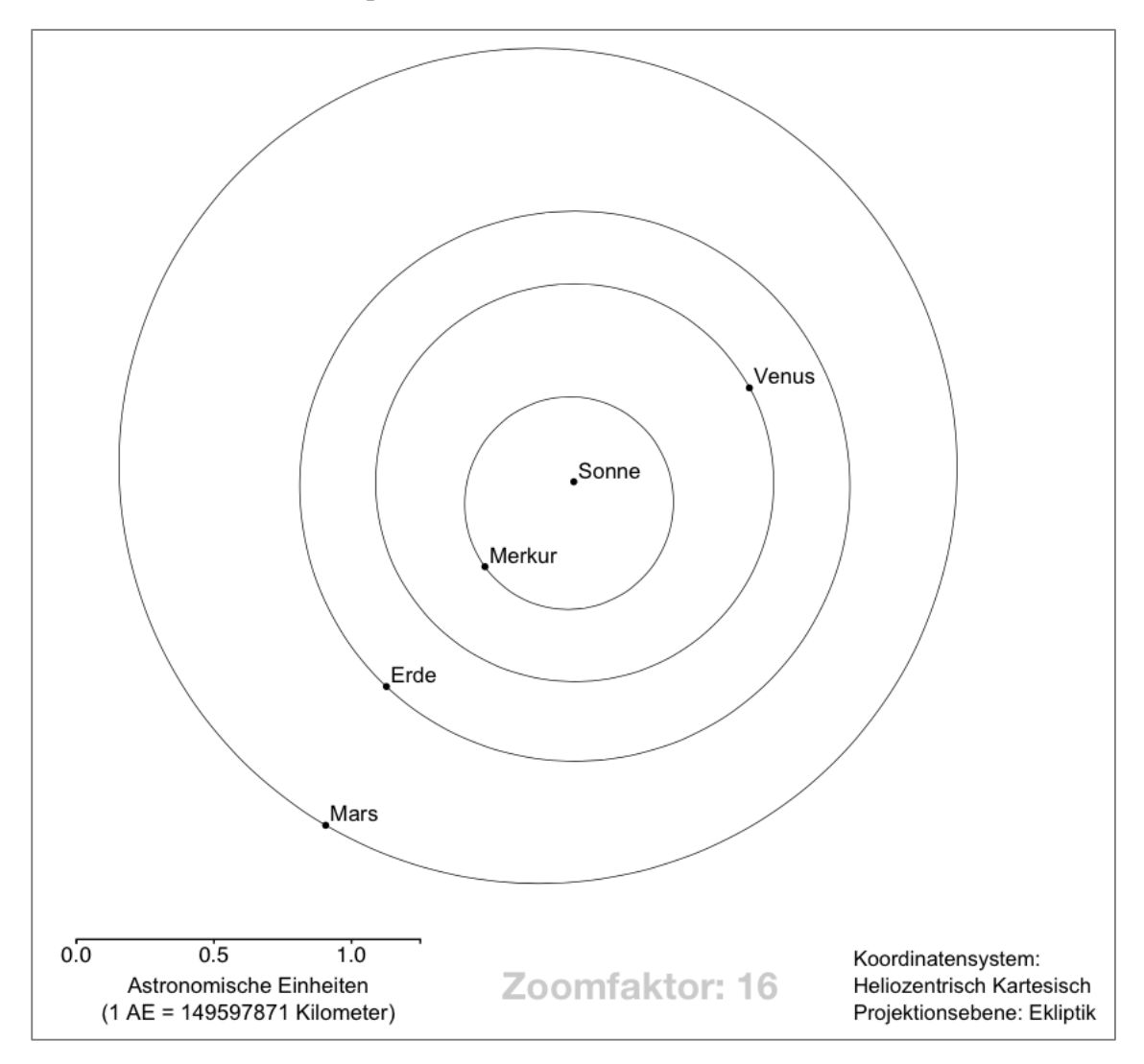

Abbildung 32: Inneres Sonnensystem: Projektion der Planetenbahnen in die Ekliptik.

# **4.3 Datenmanagement**

## **4.3.1 Recherche**

Zu Beginn wurden verschiedene Datenquellen im Internet gesichtet. Eine für das Planetentool geeignete, vollständige und direkt verwendbare Datenbank wurde nicht gefunden. Eine frei verwendbare Datenbank, für eine direkte Anbindung an eine Webanwendung, ist z. B. die «Small Body Database» der NASA, die aber keine Planeten und Monde enthält. Die Daten der Planeten und Monde werden bei der NASA auf separaten Webseiten mit sog. «Fact Sheets» präsentiert (Williams, 2015). Die umfangreichsten frei verwendbaren Daten stellt das Jet Propulsion Laboratory (JPL) des California Institute of Technology der NASA zur Verfügung (NASA, 2015).

### **4.3.2 Datenaufbereitung**

Die Planeten- und Monddaten lagen in Form von Tabellen vor, getrennt nach physikalischen und orbitalen Eigenschaften. Eine direkte Anbindung der Datenquelle über einen Webservice war also nicht möglich. Ausserdem sollte das Planetentool unabhängig von externen Datenquellen verwendbar sein, da nicht immer eine funktionierende Internetverbindung vorausgesetzt werden kann. Diese Überlegung führte zu der Entscheidung, einen eigenen Datensatz aufzubauen. Als Basis für den Datensatz dienten die Planeten- und Monddaten der freien Enzyklopädie Wikipedia.

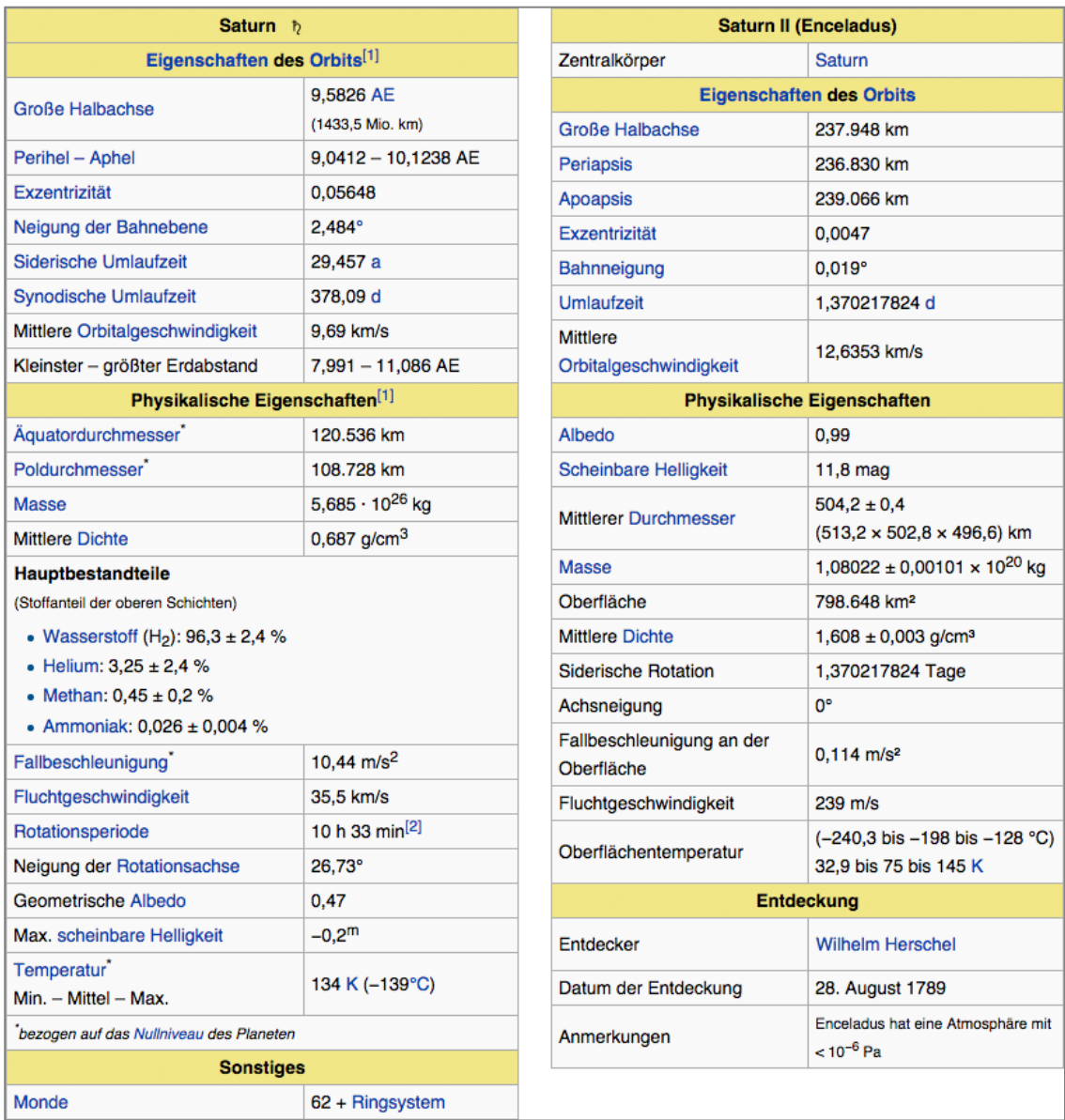

Abbildung 33: Kennzahlen von Saturn und Enceladus (Wikimedia Foundation, 2015)

Diese Daten konnten direkt in eine Excel-Datei kopiert, und anschliessend in eine einheitliche Struktur gebracht werden.

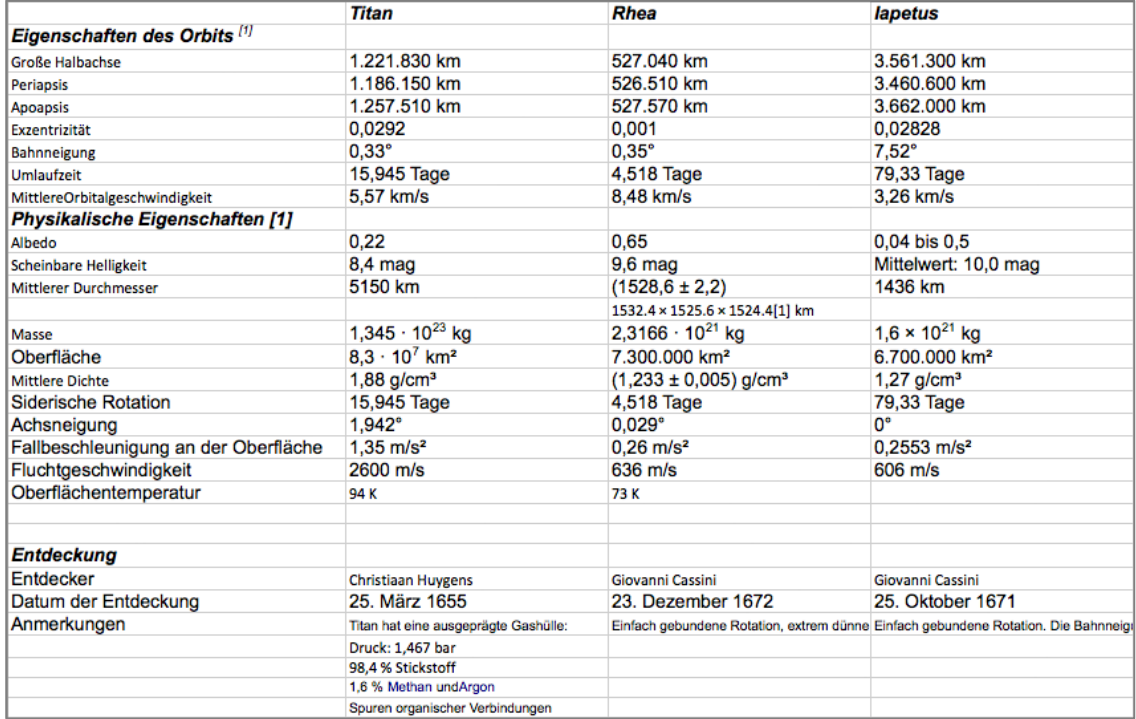

Abbildung 34: Exceltabelle mit Kennzahlen einiger Saturnmonde.

Nach einigen Anpassungen wurde die Tabelle kopiert, transponiert, und im CSV-Format abgespeichert.

## **4.3.3 Speicherformat**

Als Format für die zentrale Datenspeicherung wurde JSON (JavaScript Object Notation) gewählt. JSON hat folgende wichtige Vorteile:

- Übersichtliche Struktur
- Gute Lesbarkeit
- Geringer Speicherplatzbedarf
- Weite Verbreitung als Standard zum Austausch von Daten
- Breite Unterstützung in Datenbanken

Die Konvertierung vom CSV- ins JSON-Format wurde mit einem frei verwendbaren Online-Tool der Firma Data Design Group Inc. vorgenommen: Webseite: *http://www.convertcsv.com/csv-to-json.htm*.

## **4.3.4 Genauigkeit**

Für eine präzise Berechnung der Planetenbahnen waren die Daten aus der freien Enzyklopädie Wikipedia nicht ausreichend genau. Für die Bahnelemente wurden deshalb genauere Daten der NASA verwendet:

- Planetenbahnen: *http://ssd.jpl.nasa.gov/txt/p\_elem\_t1.txt*
- Mondbahnen: *http://ssd.jpl.nasa.gov/?sat\_elem#earth*.

«Die Bahnelemente sind Zahlenwerte, durch die Grösse, Form und räumliche Lage der Bahn eines Himmelskörpers um einen anderen sowie sein Ort in der Bahn zu einem bestimmten Zeitpunkt festgelegt sind.» (Zimmermann, 2008).

### **4.3.5 Metadaten**

Metadaten sind beschreibende Informationen. Allgemein gesagt unterstützen Metainformationen die verschiedenen E-Reader bei der Verarbeitung der Inhalte einer E-Book-Datei. «While the metadata for most EPUBs is typically associated with the publication as a whole, EPUB 3 also enables metadata to be associated with content documents and even with elements within content documents.» (Garrish and Gylling, 2013). Die zwingend erforderlichen Metadaten sowie die meisten der optionalen Metadaten sind in der Spezifikation des Dublin Core Metadata Element Sets (DCMES) festgelegt (DCMI, 2016). «XML rules require that you declare the Dublin Core namespace in order to use the elements.» (Garrish and Gylling, 2013). Diese Deklaration wird im Paketdokument «content.opf» angegeben.

Inhalte und Struktur der Datei «content.opf» sind mit dem Standard OPF festgelegt (siehe auch Abschnitte 3.3.1 und 4.4.1). Im Wurzelelement <package> dieser Datei stehen mindestens die Versionsnummer und der Namensraum der Open-Package-Format-Spezifikation, sowie ein Unique Identifier der Publikation. Beispiel:

*<package version="3.0" xmlns="http://www.idpf.org/2007/opf" uniqueidentifier="bookid">*

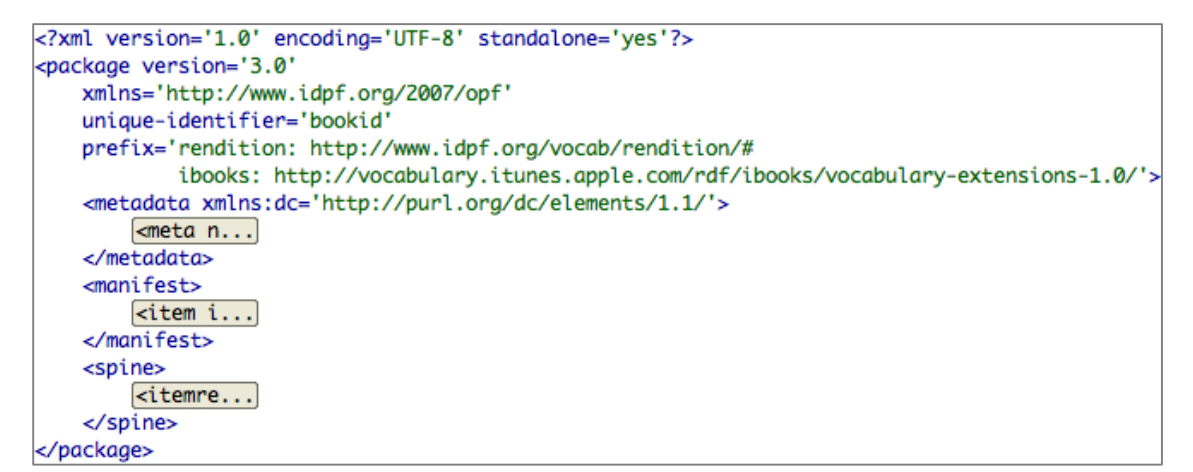

Abbildung 35: Beispiel des Wurzelelements <package> in einer content-Datei.

Die Deklaration der Spezifikation DCMES wird typischerweise an das Element <metadata> angehängt, sie kann aber auch im Wurzelelement <package> stehen: *<metadata xmlns:dc="http://purl.org/dc/elements/1.1/">.*

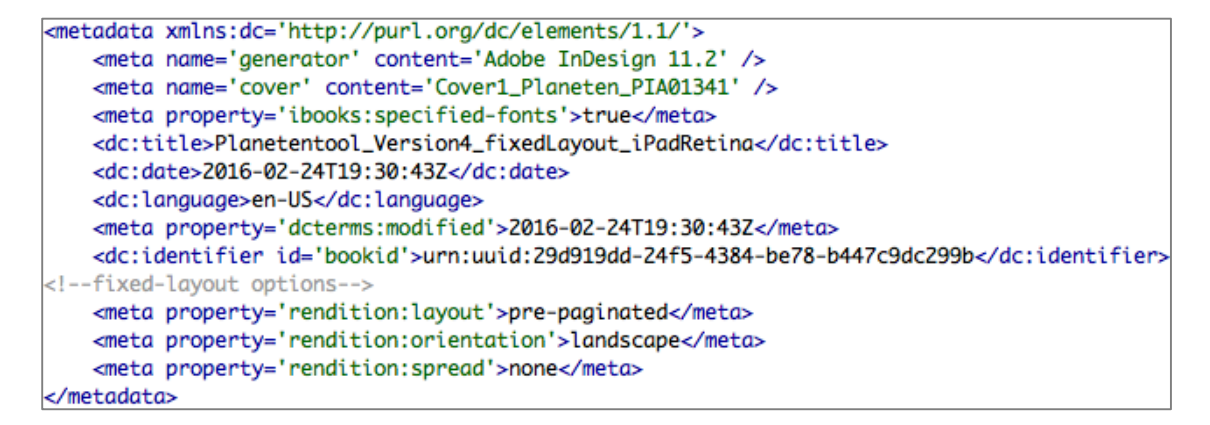

Abbildung 36: Beispiel von Metadaten einer content-Datei.

Der Wert «bookid» wird als Metainformation im folgenden Element <metadata> definiert. Die zwingend erforderlichen Metainformationen können hier in beliebiger Reihenfolge stehen:

- **dc:identifier** Eindeutige Bezeichnung der Publikation (ISBN, DOI, oder eigene Kombination aus Zahlen, Buchstaben und Sonderzeichen). Ein E-Book muss einen eindeutigen Identifier haben, es können aber auch mehrere solcher Identifier definiert werden. Beispiel: *<dc:identifier id="bookid">urn:uuid:29d919dd-24f5-4384 be78-b447c9dc299b</dc:identifier>*
- **dc:title** Titel der Publikation. Ein Titel ist verpflichtend, mehrere Titel sind möglich. Beispiel: *<dc:title id="pub-title">Planetentool</dc:title>*
- **dc:language** Sprache der Publikation. Die Angabe einer Sprache ist verpflichtend, die Angabe mehrerer Sprachen ist möglich. Beispiel: *<dc:language id="publanguage">de</dc:language>*

Die weiteren Metainformationen aus dem DCMES sind optional, können aber u. U. sehr nützlich sein: *dc:contributor, dc:coverage, dc:creator, dc:date, dc:description, dc:format, dc:publisher, dc:relation, dc:rights, dc:source, dc:subject, dc:type*.

Mit Meta-Elementen kann eine beliebige Anzahl an Metainformationen definiert werden. Mit der EPUB-3-Spezifikation wird die Angabe der letzten Änderung am EPUB-Dokument mit einem sog. Zeitstempel (Timestamp) verpflichtend:

*<meta property="dcterms:modified">2016-03-27T23:00:00Z</meta>* Die Kombination aus Publication Identifier (= bookid) und Timestamp mit dem @- Zeichen ergibt eine einmalige Paketnummer für jede E-Book-Dateiversion:

*urn:uuid:29d919dd-24f5-4384-be78-b447c9dc299b@2016-03-27T23:00:00Z* Mit dem refines-Attribut und der Angabe einer Element-ID können diese Metainformationen einem beliebigen Inhaltselement des Buches zugewiesen werden. Inhalte, die über das Standardset einer EPUB-3-Publikation hinausgehen, erfordern u. U. zusätzliche Metainformationen. Diese können ohne explizite Deklaration mit reservierten Wörtern und den entsprechenden Prefixen verwendet werden. Ausserdem ist die Erweiterung der Metainformationen mit der Deklaration und Verwendung eines beliebigen Namensraums möglich.

# **4.4 Programmierung**

## **4.4.1 Dateistruktur**

Bei einer EPUB-Datei handelt es sich um eine Zusammenstellung verschiedener Dateien, die in einem ZIP-Container verpackt sind. Die im Abschnitt 3.3.1 genannten Standards legen die Dateistruktur der EPUB-Datei, sowie den Aufbau und die Inhalte der einzelnen Dateien fest.

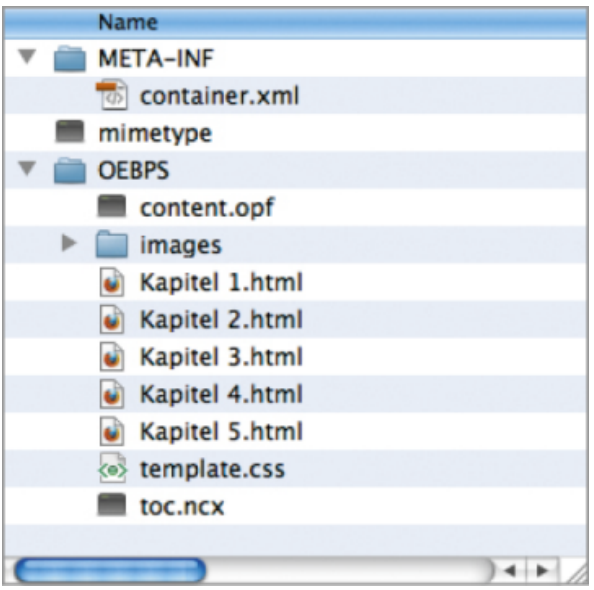

Abbildung 37: EPUB-Ordnerstruktur aus Adobe Indesign.

Die Datei «mimetype» enthält eine Klassifizierung des Medientyps der EPUB-Datei nach der MIME-Spezifikation: *application/epub+zip*. Diese Datei hat die Funktion eines Etiketts, mit dem ein Leseprogramm entscheiden kann, ob das Dokument lesbar ist oder nicht. Diese Prüfung geschieht bevor mit der Ausführung des Dateicodes begonnen wird. Zusammen mit den Ordnern META-INF und OEBPS wird die MIME-Typ-Datei zu einem zip-Container verpackt. Die Reihenfolge der Selektion für den ZIP-Vorgang ist wichtig:

- 1. MIME-Typ-Datei
- 2. META-INF-Ordner
- 3. OEBPS-Ordner

Der Ordner «META-INF» muss mindestens die Datei container.xml enthalten, welche mit einem rootfile-Element auf die Paketdatei content.opf referenziert:

*<rootfile full-path="OEBPS/content.opf" media-type="application/oebpspackage+xml" />*

Optional kann hier auch noch eine Datei mit dem Namen encryption.xml stehen. «The optional encryption.xml file in the META-INF directory holds all encryption information on the contents of the container. If any resource within the container is encrypted, encryption.xml must be present to indicate that the resource is encrypted and provide information on how it is encrypted.» (IDPF, 2016).

Die Datei content.opf im Ordner «OEBPS» ist die zentrale Inhaltsdatei des E-Books und enthält Referenzen auf alle im E-Book eingebundenen Einzeldateien (Die Endung .opf steht für Open Package Format). Ausserdem werden in dieser Datei alle für die Publikation erforderlichen Metadaten aufgelistet. «In addition to containing most of the EPUB's metadata, the package document serves as a hub that associates that metadata with the other resources comprising the EPUB.» (Garrish and Gylling, 2013). Neben der Angabe aller verwendeten Dateien und der erforderlichen Metainformationen wird in der Datei content.opf auch die Reihenfolge der E-Book-Inhalte festgelegt.

Im Ordner OEBPS befindet sich ausserdem die Datei toc.xhtml, welche das Inhaltsverzeichnis der Publikation enthält (Die Dateiendung wurde bei der Überarbeitung der Spezifikation EPUB 2 zu EPUB 3 von .ncx auf .xhtml geändert). Alle E-Book-Seiten liegen im gleichen Verzeichnis oder in einem separaten Unterordner als .xhtml-Dateien vor. Zur Strukturierung der weiteren Inhalte des E-Books (Stildefinitionen, Scripte, Fotos, Videos, Audio-Dateien, Grafiken) werden Unterordner angelegt, z. B.:

- css (Stildefinitionen)
- image (Bilder)
- script (Scripte)
- audio (Sounds)
- video (Videos)
- font (Schriften)

Diese Ordnerstruktur kann individuell gestaltet werden. Allerdings werden individuelle Ordnerstrukturen von den bekannten E-Book-Editoren (wie Calibre oder Sigil) nicht übernommen. Deshalb ist die Verwendung einer E-Book-Software für die Weiterentwicklung des E-Books nur unter Einhaltung der vom jeweiligen Programm vorgegebenden Ordnerstruktur möglich. Auch Anpassungen im Code der E-Book-Seiten werden beim Import eines individuell erstellten E-Books u. U. noch vorgenommen. Allgemein gesagt werden die E-Book-Editoren aber immer besser und toleranter. Nur innerhalb des letzten Jahres gab es z. B. zahlreiche Updates der Software Calibre, die mittlerweile auch individuelle Namenstrukturen bei ID's und Klassendefinitionen übernimmt. Sigil hat die oben angesprochene Ordnerstruktur bereits fast vollständig implementiert. Hier gibt es separate Ordner für die E-Book-Seiten (Text), Stildefinitionen (Styles), Bilder (Images), Schriften (Fonts), Audio-Dateien (Audio), Video-Dateien (Video), und Verschiedenes (Misc). Es fehlt eigentlich nur noch der Ordner für Skripte.

## **4.4.2 JavaScript-Bibliotheken**

Grafiken können beim Laden einer E-Book-Seite mit JavaScript dynamisch generiert werden. Dies hat den Vorteil, dass sich die Grafiken automatisch an Veränderungen in den Basisdaten anpassen. «JavaScript has become such an important part of the Web that even alternative browsers, including those on mobile phones and those designed for users with disabilities, support it.» (Zakas, 2012). JavaScript-Bibliotheken erleichtern die Entwicklungsarbeit und gestalten den Programmcode übersichtlich. Fundierte JavaScript-Kenntnisse sind für das Verständnis der Arbeitsweise solcher Bibliotheken allerdings von Vorteil.

Vor der Entwicklung des Planetentools wurden einige frei verwendbare JavaScript-Bibliotheken getestet. «There are several SVG libraries available that you can use when building SVG-based applications. These include D3, Pergola, Raphaël, Polymaps, and carto:net.» (Daley et al., 2012). Für die Tests reichte jeweils die Erzeugung einer vereinfachten Darstellung des Sonnensystems aus. Für die Erzeugung und dynamische Anpassung der interaktiven 2-dimensionalen Grafiken war schliesslich D3 (Data Driven Documents) die beste Lösung: «D3's emphasis on web standards gives you the full capabilities of modern browsers without tying yourself to a proprietary framework, combining powerful visualization components and a data-driven approach to DOM manipulation.» (Bostock, 2015). «D3 [...] is ideal for building interactive SVG, HTML, and other DOM-based animations, visualizations, and applications. [...] It has been well received by the SVG and web visualization communities.» (Daley et al., 2012). Für die Erzeugung der grafischen Benutzeroberfläche mit dem DOM der HTML-Datei (für die Anwendung aus Kapitel 5.1) fiel die Wahl zunächst auf jQuery. «jQuery is the most popular JavaScript library in use today, with installation on 65% of the top 10 million highest-trafficked sites on the Web. jQuery, at its core, is a DOM (Document Object Model) manipulation library.» (Wikimedia Foundation, 2016). Für die Erzeugung und Manipulation von SVG-Grafiken gibt es ein spezielles Plugin (jQuery.svg.js). «Contrary to the current trend for modern libraries, jQuery defines a proprietary API and pseudolanguage.» (Daley et al., 2012). Im Laufe der Entwicklungsarbeiten wurden allerdings komplexere Bedienelemente wie z. B. Slider aus dem GUI entfernt, wodurch die Verwendung von jQuery letztlich nicht mehr nötig war.

Generell gesehen ist (bei Bedarf) auch die Verwendung von zwei oder mehreren JavaScript-Bibliotheken durchaus sinnvoll, da sich u. U. nicht jede gewünschte Operation mit einer Bibliothek allein realisieren lässt. Auch die oben genannten Bibliotheken haben bei bestimmten Operationen durchaus (noch) Schwächen. Während D3 auf die Erzeugung und Manipulation von SVG-Dokumenten spezialisiert ist, eignet sich jQuery eher für die Erzeugung und Manipulation von HTML-Dokumenten.

Neben den (sozusagen) themenunabhängigen JS-Bibliotheken gibt es zu vielen Forschungsthemen fachspezifische JS-Bibliotheken, die irgendwo im World Wide Web zu finden sind (oder auch nicht). Für die Berechnung der genauen Planetenpositionen in Echtzeit (Darstellung Sonnensystem Überblick, Kapitel 5.1) wurde die frei verwendbare JavaScript-Bibliothek «Astronomy.js» von Don Cross verwendet (Cross, 2016). Auf einer Demo-Webseite werden die berechneten heliozentrischen kartesischen Koordinaten der Planeten und Zwergplaneten in Form einer Übersichtstabelle ausgegeben und im Sekundentakt aktualisiert. Die für das Planetentool entwickelte interaktive Anwendung wäre sozusagen die grafische Ergänzung zur genannten Webseite.

| Object        | $H_x$        | $H_v$         | $H_z$        | distance in AU |
|---------------|--------------|---------------|--------------|----------------|
| Sun           | 0.0000000    | 0.0000000     | 0.0000000    | 0.0000000      |
| Mercury       | $-0.3143493$ | 0.1552313     | 0.0415720    | 0.3530445      |
| <b>Venus</b>  | 0.7251017    | $-0.0228989$  | $-0.0421902$ | 0.7266890      |
| Earth         | $-0.8760190$ | $-0.4912619$  | 0.0000000    | 1.0043643      |
| Moon          | $-0.8786993$ | $-0.4909418$  | 0.0000067    | 1.0065467      |
| <b>Mars</b>   | $-1.1112578$ | $-1.1009018$  | 0.0043598    | 1.5642563      |
| Ceres         | 2.8863076    | $-0.3948094$  | $-0.5445459$ | 2.9636424      |
| Pallas        | 2.0509896    | $-2.3198613$  | 1.4314940    | 3.4113765      |
| Juno          | $-2.6159605$ | $-1.8940279$  | 0.5358827    | 3.2737992      |
| <b>Vesta</b>  | 1.4649133    | 2.0803705     | $-0.2405700$ | 2.5557360      |
| Jupiter       | $-5.3674820$ | 0.8237623     | 0.1167530    | 5.4315816      |
| <b>Saturn</b> | $-3.1466459$ | $-9.5338631$  | 0.2908072    | 10.0439283     |
| <b>Uranus</b> | 18.7214681   | 6.9433362     | $-0.2168791$ | 19.9687336     |
| Neptune       | 28.1036111   | $-10.3353706$ | $-0.4318795$ | 29.9469424     |
| Pluto         | 8.9765408    | $-31.7625821$ | 0.8415657    | 33.0173914     |

Mon Apr 18 2016 23:41:46 GMT+0200 (CEST) Day Value = 5953.90401

Abbildung 38: Heliozentrische kartesische Koordinaten in Echtzeit (Cross, 2016).

#### **4.4.3 Document Object Model**

«The Document Object Model is a platform- and language-neutral interface that will allow programs and scripts to dynamically access and update the content, structure and style of documents.» (W3C, 2016). Eine klare und übersichtliche DOM-Struktur in der HTML-Datei sowie in den eingebetteten oder verlinkten SVG-Dateien ist eine wichtige Voraussetzung für eine effektive Entwicklungsarbeit. Deshalb waren auch hier, vor der eigentlichen Programmierung, Vorüberlegungen zur Strukturierung der Grafikelemente nötig. Die folgende Abbildung zeigt ein mit der JavaScript-Bibliothek D3 dynamisch erzeugtes SVG-Dokument mit der Sonne und allen Planeten des Sonnensystems. Planeten sind hier Objekte (der Klasse planet\_object), welche aus weiteren Objekten wie dem Planetenkörper selbst und seiner Umlaufbahn bestehen. Die Erdumlaufbahn (im Gruppenelement Erde\_orbit) ist sowohl als Ellipse wie auch als Kreis (für eine optionale Vergleichsdarstellung) vorhanden. Im Gruppenelement Erde\_planet gibt es hier zwei Objekte: Einen Kreis für die Darstellung der Position der Erde in der Übersichtsdarstellung (in der alle Planeten die gleiche Grösse haben), und einen weiteren Kreis, der die massstabsgerechte Grösse der Erde in der Übersichtsdarstellung zeigt. Passend zur gewählten Darstellungsoption ist jeweils nur einer dieser Kreise sichtbar *(visibility='visible')*. Für die Darstellung der Orbitalgeschwindigkeit in Echtzeit kann der erste Kreis *(id='Erde\_start\_pos')* auch an seiner Position fixiert werden*,* während die Position des zweiten Kreises *(id='Erde\_current\_pos1')* mit einer speziellen JavaScript-Bibliothek im Sekundentakt aktualisiert wird. Die sehr präzise Positionsberechnung der Planeten ist der Grund für die extrem genauen Koordinatenwerte in der folgenden Abbildung.

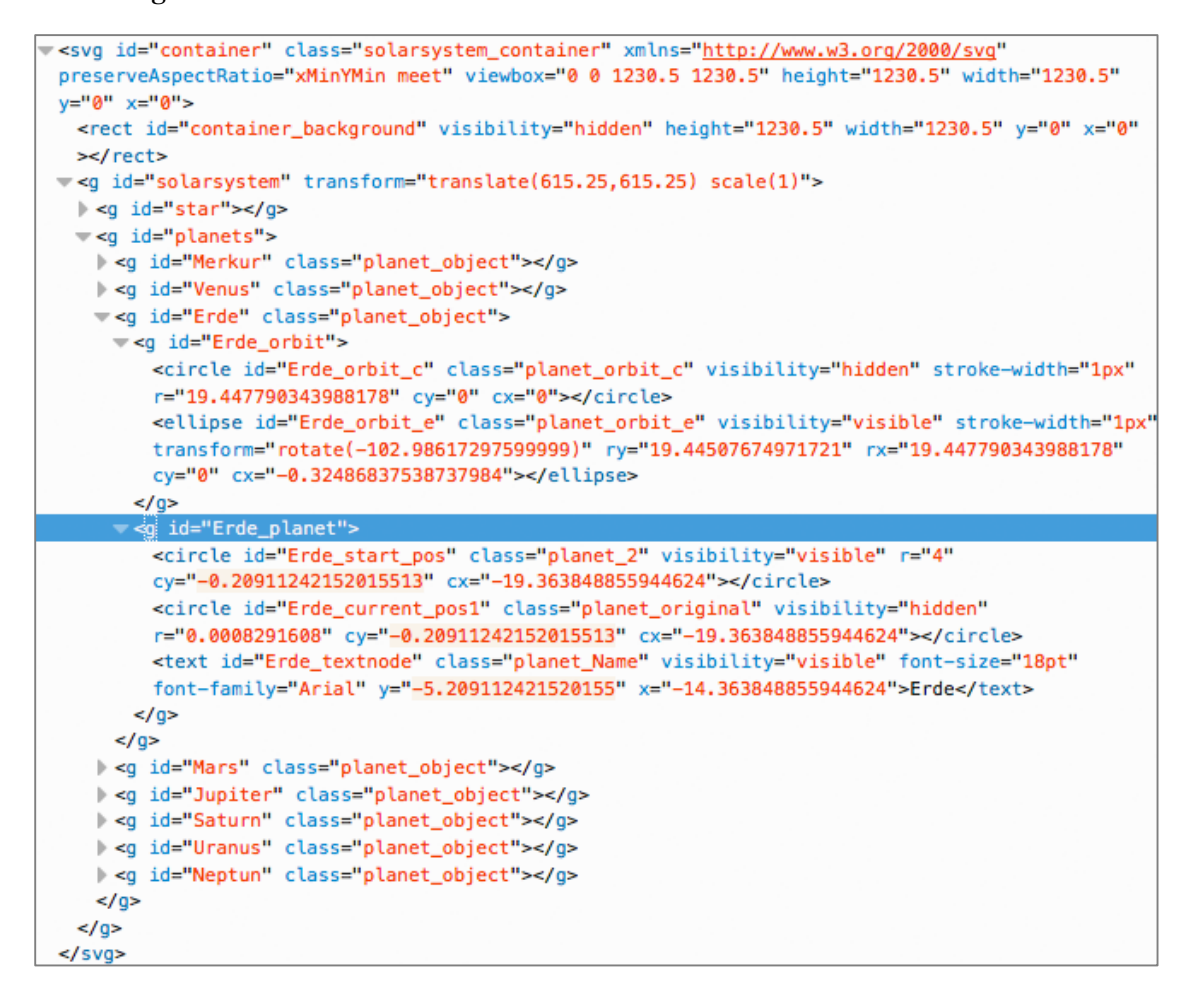

Abbildung 39: Ausschnitt aus dem Document Object Model (DOM) der XHTML-Datei.

### **4.4.4 SVG-Code aus Grafiksoftware**

Der im Abschnitt 4.1.4 beschriebene Herstellungsablauf sieht die Erstellung von 2 dimensionalen Grafiken mit einem Grafikprogramm wie z.B. Adobe Illustrator vor. Die Qualität des beim Export aus Adobe Illustrator automatisch generierten SVG-Codes lässt noch einige Wünsche offen. Sie ist aber ausreichend für die Weiterbearbeitung einer Grafik in einer Entwicklungsumgebung wie z.B. Adobe Dreamweaver. Überflüssige Codeteile können oft durch automatisches Suchen und Ersetzen entfernt werden. Handarbeit ist in jedem Fall noch erforderlich. Der Aufwand für die Codeanpassungen wächst mit den Wünschen hinsichtlich der Anreicherung der Grafik mit interaktiven Features. Einfachere Grafiken (mit mathematisch beschreibbaren Formen) werden deshalb am besten dynamisch mit JavaScript erzeugt. Bei komplexen Illustrationen bleibt sozusagen keine andere Wahl. Aber auch hier kann die Grafik durch eine entsprechende Strukturierung im Grafikprogramm für eine Anreicherung mit interaktiven Features entsprechend vorbereitet werden.

Für das Planetentool wurde eine Buchseite aus einer Printproduktion verwendet und mit interaktiven Funktionen angereichert. Das Ergebnis wird im Abschnitt 5.3 vorgestellt.

Der von der Layout-Software Adobe Indesign generierte HTML-Code ist sauber strukturiert, kann aber bei der Weiterbearbeitung in der Entwicklungsumgebung noch erheblich reduziert werden. Die Bezeichnungen für Element-IDs und -Klassen sind unnötig lang, und die Stile-Definitionen sind viel zu umfangreich. Hier lohnt es sich, etwas Zeit für die Nachbearbeitung der einzelnen Dateien zu investieren. Auch hier können überflüssige Codesegmente oft durch automatisches Suchen und Ersetzen entfernt werden. Für die Veränderung des automatisch generierten Codes sollte auch eine gut durchdachte Systematik für die ID- und Klassennamen vorhanden sein.

## **4.4.5 Formatbedingte Einschränkungen**

Auf den ersten Blick entspricht ein E-Book im Format EPUB 3 einer HTML-Anwendung, die für einen E-Book-Reader strukturiert und komprimiert wurde. Bei der Entwicklung von HTML-Anwendungen für das E-Book gibt es aber formatbedingte Einschränkungen. «EPUB is more like a subsetting of HTML, because you don't often have the full power of the Web at your fingertips while reading an ebook.» (Garrish and Gylling, 2013). Die Spezifikation der EPUB-Version 3.0 definiert z.B. Einschränkungen bei der Verwendung von SVG: «The SVG Animation Elements and Animation event attributes must not occur.» (IDPF, 2011). Eine Animation der dynamisch erzeugten SVG-Elemente kann also nur mit JavaScript realisiert werden.

# **4.4.6 Fallback-Lösungen**

Inhalte, die von einem Lesegerät nicht dargestellt werden können, müssen durch eine Ersatzdarstellung oder zumindest eine entsprechende Information für den Nutzer ersetzt werden. Im Prinzip können hier zwei Fälle unterschieden werden:

- 1. Die Inhalte können aufgrund der technischen Eigenschaften des Lesegeräts nicht, oder nur teilweise angezeigt werden. Hier kann allgemein auch von den technischen Leistungsgrenzen des Geräts gesprochen werden.
- 2. Der Softwarehersteller hat Teile der EPUB-3-Spezifikation noch nicht in die Lesesoftware implementiert. Dies können z. B. multimediale Funktionen sein, oder die Verarbeitung von JavaScript.

Die Behandlung und Behebung solcher Anzeigefehler bezeichnet man als Fallback-Lösung. «Fallbacks in EPUB have two principal uses. One is to ensure that content documents can be rendered, and the other is to provide content alternatives for potentially unsupported features and markups.» (Garrish and Gylling, 2013).

Für die Darstellung Sonnensystem Überblick (siehe Kapitel 5.1) musste eine Fallback-Lösung des Typs 1 realisiert werden. Eine Skalierung von SVG-Elementen ist auf dem iPad 3 und mit dem E-Book-Reader iBooks nur bis zu einem Skalierungsfaktor von etwa 10000 ohne Darstellungsprobleme möglich. Grössere Skalierungsfaktoren führen zu fehlerhaften Darstellungen der Inhalte, oder gar zu totalen Aussetzern. Eine Detailansicht der Planeten ist mit einer Skalierung der Vektorgrafik in diesem Fall also nicht möglich. Für die Detailansichten werden jetzt anstelle der skalierten Kreise Fotos der Planeten verwendet. Die Grösse der Planeten entspricht dem angezeigten Abbildungsmassstabs. In diesem Fall brachte die Fallback-Lösung sogar einen Vorteil: Mit der Natürähnlichkeit der fotografischen Abbildungen wurde die Webanwendung auf dieser E-Book-Seite optisch noch abwechslungsreicher.

Im Rahmen dieser Arbeit war ein Test des Planetentools auf allen möglichen Lesegeräten aus zeitlichen Gründen nicht möglich. Somit steht eine Evaluierung und ggf. die Realisierung aller erforderlichen Fallback-Lösungen für die möglichen Lesegeräte noch aus. Professionelle Distributionsanbieter verfügen über die verschiedenen Lesegeräte und können solche Tests übernehmen. Ausserdem gibt es Überprüfungs- und Testsoftware für PCs, Macs und Unix-Rechner.

## **4.4.7 Validierung**

Nach Abschluss der Entwicklungsarbeiten kommt der Schritt der Validierung. Das E-Book wird mit einer Validierungssoftware auf die Regeln des offiziellen E-Book-Standards hin überprüft. «The rules are there to ensure that your content can be opened and rendered by any reading system. They can't tell you how your content will look on any given reading system, but they can alert you to bugs that are the result of bad markup.» (Garrish and Gylling, 2013). Die Standard-Software zur Validierung von E-Books ist das ürsprünglich von Adobe entwickelte «epubcheck», welches jetzt als Opensource-Tool vom IDPF weiterentwickelt wird. Es kann auf der Webseite *http://validator.idpf.org/* heruntergeladen werden und läuft als Kommandozeilen-Tool auf allen gängigen Betriebssystemen (Windows, Mac OS X, Linux). Alternativ dazu gibt es auch Validierungsprogramme mit einer Benutzeroberfläche wie z. B. die Freeware pagina EPUB-Checker der Firma Pagina Publikationstechnologien (für Windows, Mac OS X, Linux, Download-Link unter *http://www.paginaonline.de/produkte/epub-checker/*). Auch die E-Book-Programme Calibre und Sigil verfügen über eine Validierungsfunktion.

Beim Validierungsprozess wird zuerst die vom EPUB-Standard vorgegebene Dateistruktur überprüft (siehe Abschnitt 4.4.1). Anschliessend werden die (ggf. vorhandenen) Dateien zum OPF (encryption.xml, container.xml, signatures.xml) auf die entsprechenden Schemata hin untersucht.

Die Paket-Datei content.opf, in der sämtliche im E-Book verwendete Dateien aufgelistet sind, muss u. a. die folgenden Kriterien erfüllen:

- Validität gegenüber dem angegebenem Schema
- Gültiger Unique Identifier (unique-id)
- Inhaltsverzeichnis angegeben und vorhanden (content.ncx oder content.xhtml)
- Vollständigkeit aller in der manifest-Section angegebenen Dateien
- Korrektheit der angegebenen Medientypen (media-type-Attribute)
- Fallback-Lösungen für unbekannte Medientypen (z.B. bei Videos)
- Konformität aller HTML-Textinhalte
- Gültigkeit der Einträge in der spine-Section.

Alle im E-Book verwendeten Dateien werden geöffnet und mit einem speziellen Checker auf Korrektheit der Inhalte hin untersucht.

# **5 Diskussion der Ergebnisse**

In diesem Kapitel werden die im Rahmen dieser Masterarbeit entwickelten Beispielseiten vorgestellt und diskutiert. Für die Konzeption und Gestaltung des Planetentools wurden, neben der grafischen Gestaltung, vor allem die wichtigsten Inhaltselemente und Funktionalitäten eines E-Books für den Schulunterricht berücksichtigt (siehe Abschnitt 2.2.3): Interaktivität, Animation, Grafik.

Das Ziel dieser Master Thesis war nicht eine inhaltliche Vollständigkeit entsprechend dem Inhaltskonzept (Abschnitt 4.1.1), sondern vielmehr die Präsentation von Seitentypen mit unterschiedlichen Layouts und Inhalten. Einen Schwerpunkt bilden dabei interaktive 2-dimensionale Vektorgrafiken, mit denen die technischen und kartografischen Gestaltungsmöglichkeiten des Formats EPUB ausgetestet wurden.

Bei einem Funktionstest zur Integration multimedialer Inhalte wie Sounds und Videos in ein E-Book gibt es im Prinzip nur zwei mögliche Ergebnisse:

- 1. Die Inhalte werden korrekt wiedergegeben.
- 2. Die Wiedergabe funktioniert nicht (bzw. nicht fehlerfrei).

Multimediale Inhalte werden als «fertige» Dateien eingebunden, welche programmiertechnisch gesehen gekapselte Einheiten darstellen.

Bei einem Funktionstest zur Integration einer interaktiven Webanwendung (wie jene im Abschnitt 5.1) müssen dagegen alle Funktionen der Anwendung systematisch getestet werden. Die Anwendung kann auf den ersten Blick fehlerfrei funktionieren. Aber erst nach dem erfolgreichen Test aller Funktionen ist das Testergebnis positiv.

Aus konzeptionellen, aber auch aus zeitlichen Gründen konnten leider nicht alle im Experteninterview vorgestellten interaktiven Darstellungen in den Prototyp des Planetentools aufgenommen werden (siehe ANHANG 2). Dennoch können mit den folgenden Beispielseiten die technischen, kartografischen und multimedialen Möglichkeiten zur Gestaltung eines E-Books für den Schulunterricht aufgezeigt werden.

Die Beispielseiten werden nach den folgenden Gesichtspunkten vorgestellt und diskutiert:

- 1. Allgemeines
- 2. Inhalte und Funktionen
- 3. Technische Aspekte
- 4. Bezug auf die Hypothese
## **5.1 Sonnensystem Überblick**

### **5.1.1 Allgemeines**

Die erste Beispielseite im Planetentool zeigt einen Überblick über das Sonnensystem. Dafür wurde eine vollständige E-Book-Anwendung entwickelt.

### **5.1.2 Inhalte und Funktionen**

Die Webanwendung bietet die folgenden Inhalte und Funktionen:

- Detailansicht für jede Planetenbahn und für jeden Planeten
- Natürliches Aussehen der Planeten in einer Nahansicht (Abb. 40)
- Entfernungen der Planeten zur Sonne
- Form der Planetenbahnen, Vergleich der Ellipsen mit Kreisen (Abb. 41)
- Kreise und Ellipsen sind getrennt ein- und ausschaltbar
- Skalierbarkeit der Planeten in drei Stufen:
	- 1. Gleiche Grösse aller Planeten (mit einer Einheitssignatur)
	- 2. Gleicher Massstab wie die Planetenbahnen
	- 3. 1000-fache Vergrösserung im Vergleich zu den Planetenbahnen (Abb. 42)
- Anzeige der Planetenpositionen mit zwei Optionen:
	- o Aktuelle Positionen
	- o Positionen an einem beliebig einstellbaren Datum
- Animation der Planetenbewegungen (vorwärts und rückwärts)
- Beschriftung der Planeten (ein- und ausschaltbar)
- Massstabsleiste und Massstabszahl
- Zoomfaktor der aktuellen Ansicht im Vergleich zur Startansicht
- Angabe der Projektion und der Projektionsebene

Ausgehend von der Gesamtdarstellung des Sonnensystems kann (mit Radio-Buttons) dynamisch zu den Detailansichten gezoomt werden (siehe Abb. 41). Für jede Planetenbahn und jeden Planeten gibt es eine Zoomstufe.

Sonne und Planeten werden in einer Nahansicht mit Fotos gezeigt, womit ein Wechsel von der vereinfachten und modellhaften grafischen Übersichtsdarstellung zu einer naturähnlichen Darstellung der Planeten vollzogen wird.

Die Planetenbahnen werden als Ellipsen dargestellt. Zur Veranschaulichung der unterschiedlichen Exzentrizitäten können zum Vergleich (mit einer Check-Box) auch Kreise eingeblendet werden.

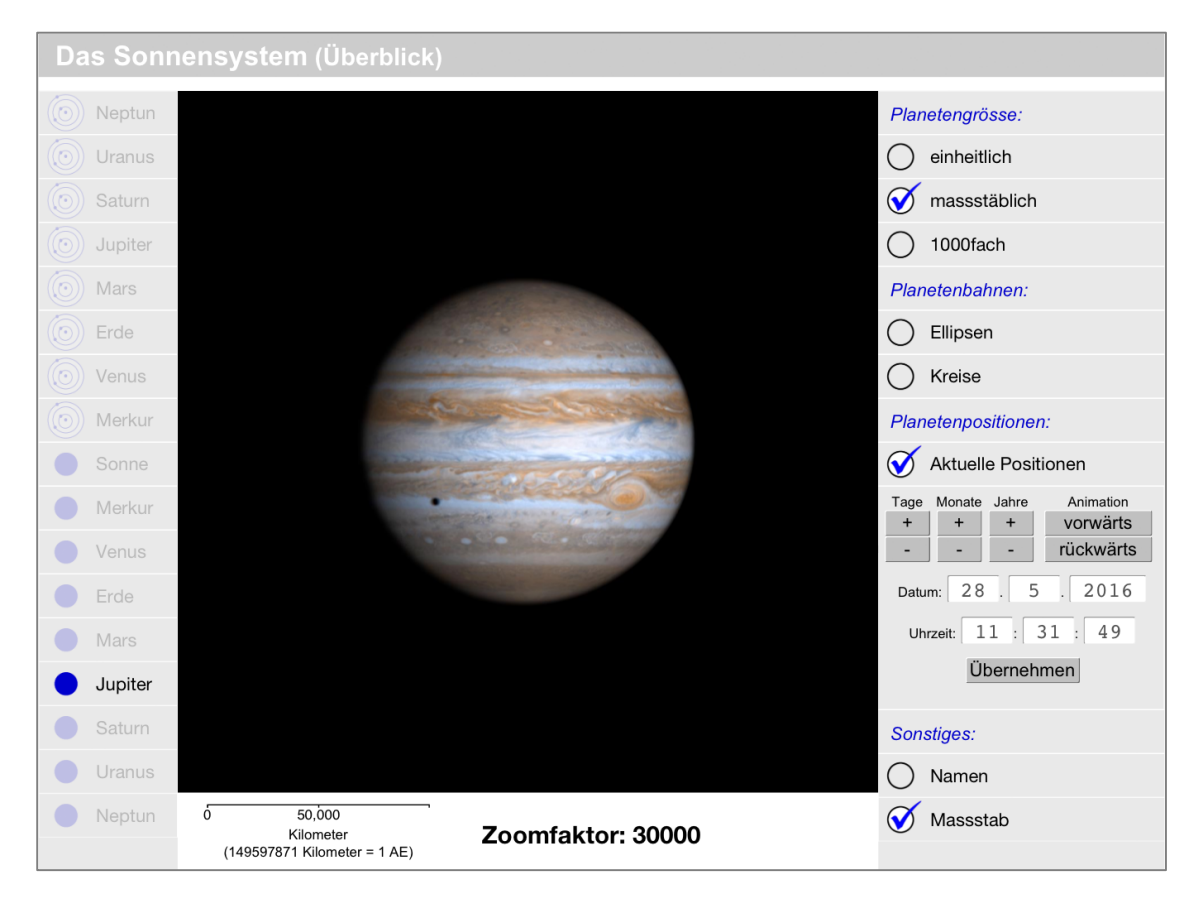

Abbildung 40: Nahansicht von Jupiter (Quelle: NASA, Raumsonde Cassini, 7.12.2000).

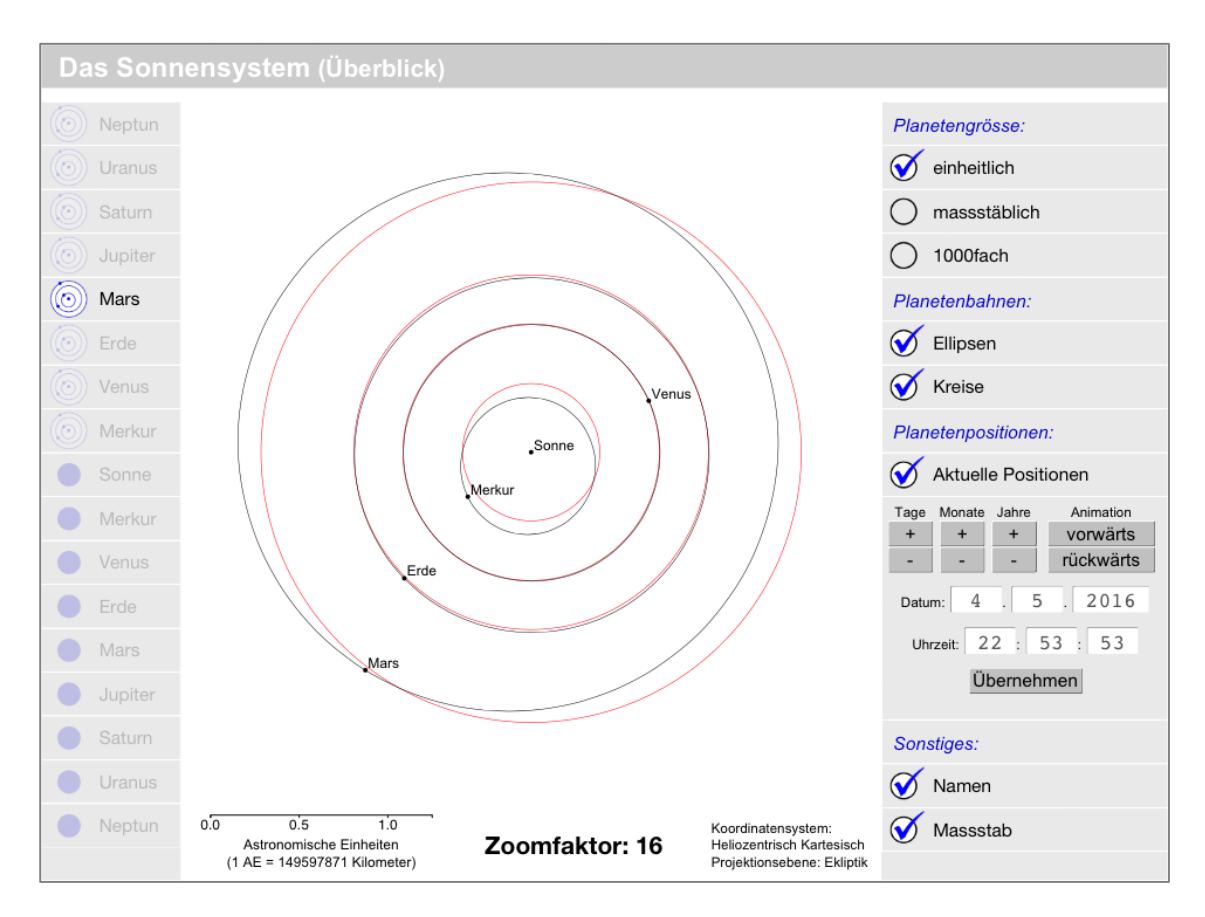

Abbildung 41: Planetenbahnen als Ellipsen und Kreise.

Die Planeten werden standardmässig mit einheitlichen Punktsignaturen dargestellt. Ausserdem gibt es noch zwei weitere Optionen zur Darstellung der Planeten und der Sonne (einstellbar mit Radio-Buttons): Eine massstabsgetreue Darstellung (bei der die Planeten aufgrund ihrer geringen Grösse meistens unsichtbar sind) und eine Darstellung mit 1000-facher Vergrösserung (in Bezug auf den aktuellen Massstab der Planetenbahnen).

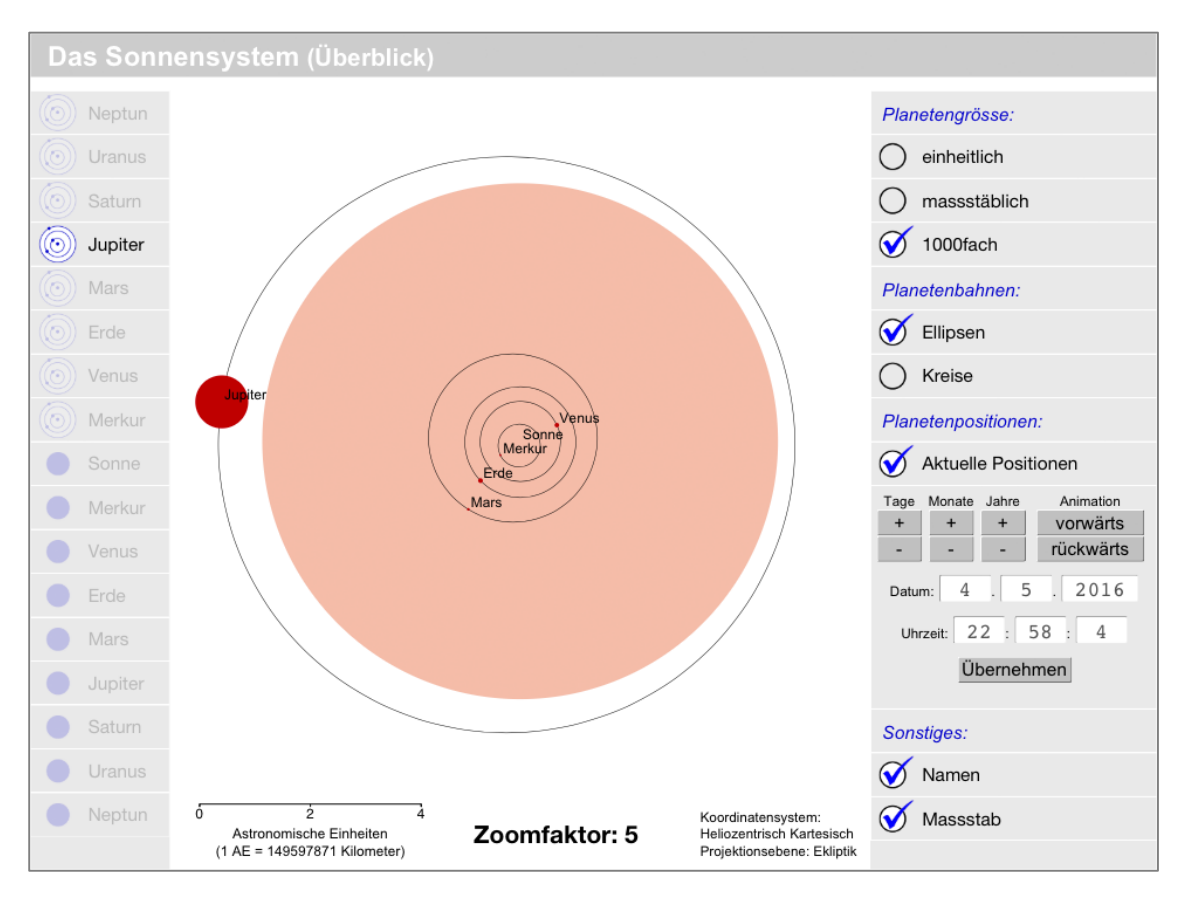

Abbildung 42: Sonne und Planeten 1000-fach vergrössert dargestellt.

Die Namen der Planeten passen sich in ihrer Grösse und Position dynamisch der aktuellen Ansicht an und können wahlweise ein- oder ausgeblendet werden.

Auch die Massstabsleite unterhalb der Grafik passt sich bei jedem Zoom dynamisch an und kann wahlweise ein- oder ausgeblendet werden. Wegen der enormen Grössenunterschiede ist ein Wechsel der Einheit von Astronomischen Einheiten (bei den Planetenbahnen) zu Kilometern (bei den Detailansichten) erforderlich.

Es werden die aktuellen Positionen der Planeten angezeigt und im Sekundentakt aktualisiert. Dieser Mechanismus kann aber auch mit einer Check-Box deaktiviert werden. Damit ist dann eine Darstellung der Planetenpositionen zu einem beliebigen Zeitpunkt möglich: Das Datum kann entweder mit vorgegebenen Zeitintervallen (Tage, Monate, Jahre) in die Zukunft oder in die Vergangenheit versetzt werden, oder aber durch manuelle Eingabe und Übernehmen eines beliebigen Datums. Ausserdem gibt es die Möglichkeit einer Animation der Planetenbewegungen, sowohl vorwärts (d.h. in die Zukunft) also auch rückwärts (in die Vergangenheit). Datum und Uhrzeit werden jeweils synchron dazu angezeigt.

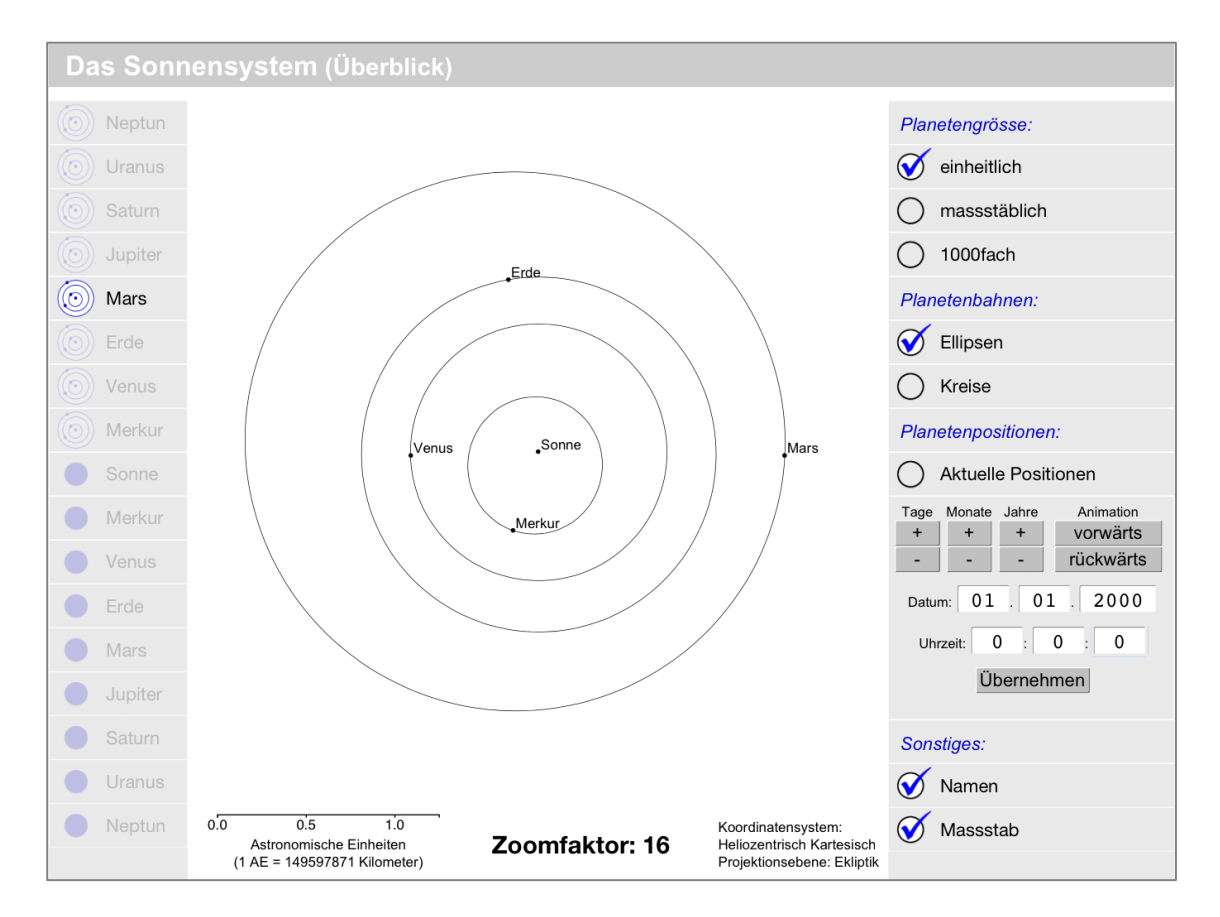

Abbildung 43: Planetenkonstellation am 01. Januar 2000.

### **5.1.3 Technische Aspekte**

Bei der Entwicklung der Webanwendung wurde die Trennung von Daten, Funktionen, Seitenstruktur und grafischer Ausprägung der Inhalte eingehalten. Die Anwendung zeigt eine heliozentrische kartesische Projektion der Planetenbahnen in die Ebene der Ekliptik. Für die Berechnung der Planetenpositionen wurde die JavaScript-Bibliothek Astronomy.js von Don Cross verwendet und für die Generierung der 2D-Grafik angepasst (Cross, 2015). Das Bezugsdatum der in der Bibliothek verwendeten Planetendaten ist das Jahr 2000. Damit ist die Darstellung der Planetenbahnen und -positionen in dieser Anwendung für das 20. und 21. Jahrhundert (für ein Tablet-Display) korrekt. Die Periheldrehung der Planetenbahnen kann für diesen Zeitraum vernachlässigt werden: «Für eine komplette Periheldrehung von 360° benötigt z. B. Merkur rund 225.000 Jahre bzw. rund 930.000 Umläufe.» (Wikimedia Foundation, 2016).

### **5.1.4 Bezug auf die Hypothese**

Mit der Entwicklung und dem erfolgreichen Funktionstest der vorgestellten Anwendung wurde das zweite Teilziel dieser Master Thesis (siehe Abschnitt 1.4) erreicht. Die hier gezeigte Darstellung der Planeten und Planetenbahnen könnte noch mit den Zwergplaneten und den wichtigsten Monden ergänzt werden. Allgemein gesagt kann mit den technischen und kartografischen Möglichkeiten von EPUB 3 jede 2 dimensionale Vektorgrafik erstellt und ins Planetentool integriert werden. Mit dieser Feststellung kann die Forschungsfrage dieser Arbeit (siehe 1.5) also eindeutig mit «Ja» beantwortet werden.

Die als Hypothese formulierten Eigenschaften und Werkzeuge zur besseren Veranschaulichung der natürlichen Grössenverhältnisse wurden vollständig in die Anwendung implementiert.

Bei einer interaktiven Veränderung der Planetengrösse von der einheitlichen Darstellung (Standardansicht) zur massstäblich korrekten Darstellung wird die tatsächliche Grösse der Planeten für die Schüler überraschend deutlich: Alle Planeten sind nämlich plötzlich unsichtbar. Zur genaueren Kontrolle können die Planetenbahnen auf «unsichtbar» geschaltet werden. Auch bei einem stufenweisen Hineinzoomen von der Neptun- bis zur Merkurbahn bleiben die Planeten unsichtbar. Der aktuelle Zoomfaktor wird jeweils unterhalb der Grafik angezeigt. Die Massstabsleiste passt sich dynamisch an und ermöglicht einen Vergleich mit runden Distanzwerten. Die massstäblich korrekte Darstellung zeigt also die tatsächliche (geringe) Grösse der Planeten im Verhältnis zu ihren Umlaufbahnen auf sehr anschauliche Weise.

Mit einem Wechsel von der massstäblich korrekten Darstellung zu einer 1000-fachen Vergrösserung der Planeten wird zuerst die enorme Grösse der Sonne deutlich, die jetzt bis fast zur Umlaufbahn von Jupiter reicht. Aber auch die Gasplaneten des äusseren Sonnensystems sind jetzt (in der Startansicht) sichtbar. Die Planeten des inneren Sonnensystems werden erst mit einem Zoom bis zur Umlaufbahn des Jupiters sichtbar. Mit der rötlichen Farbe der Planeten und der Sonne wird die Massstabsveränderung im Verhältnis zu den Umlaufbahnen signalisiert. Sonne und Planeten sind jetzt im korrekten Grössenverhältnis zueinander sichtbar. Der Vergrösserungsfaktor 1000 ist eine einprägsame Zahl, die sich die Schüler leicht merken können. Ein Merksatz zu dieser Darstellung könnte wie folgt lauten: «In einer massstabstreuen Übersichtsdarstellung des Sonnensystems auf einem Tablet-Computer sind die Planeten, aufgrund ihrer geringen Grösse im Verhältnis zu ihren Umlaufbahnen, nicht sichtbar. Für eine Darstellung der Planeten müssen diese mindestens um den Faktor 1000 vergrössert werden.»

Für ein Kennenlernen der Anwendung müssen die Schüler selbst aktiv werden, was die Aufnahme der Informationen fördert. Die Verwendung der Werkzeuge und deren Auswirkung auf die grafische Darstellung der Planetenbahnen und Planeten kann mit einigen Klicks bzw. Taps schnell erlernt werden. Die visuellen Eindrücke der Grafik werden durch die nummerischen Angaben des Abbildungsmassstabs und des Skalierungsfaktors ergänzt. Die Abbildungsmassstäbe von Sonne, Planeten und Planetenbahnen sind zu jedem Zeitpunkt bekannt.

### **5.2 Planetenseite**

### **5.2.1 Allgemeines**

Die zweite Beispielseite zum Planetentool stellt den Planeten Saturn vor. Die Textinhalte stammen aus der freien Enzyklopädie Wikipedia (Wikimedia Foundation, 2016), dem Fachbuch ABC Astronomie (Zimmermann, 2015) und aus dem Führer zum Planeten-Wanderweg St. Gallen-Steinach (Keller, 2008). Hier wurde ein 2-spaltiges Seitenlayout verwendet, was an eine Doppelseite eines gedruckten Buches erinnert. Aus Platzgründen wurde auf breitere Seitenränder verzichtet.

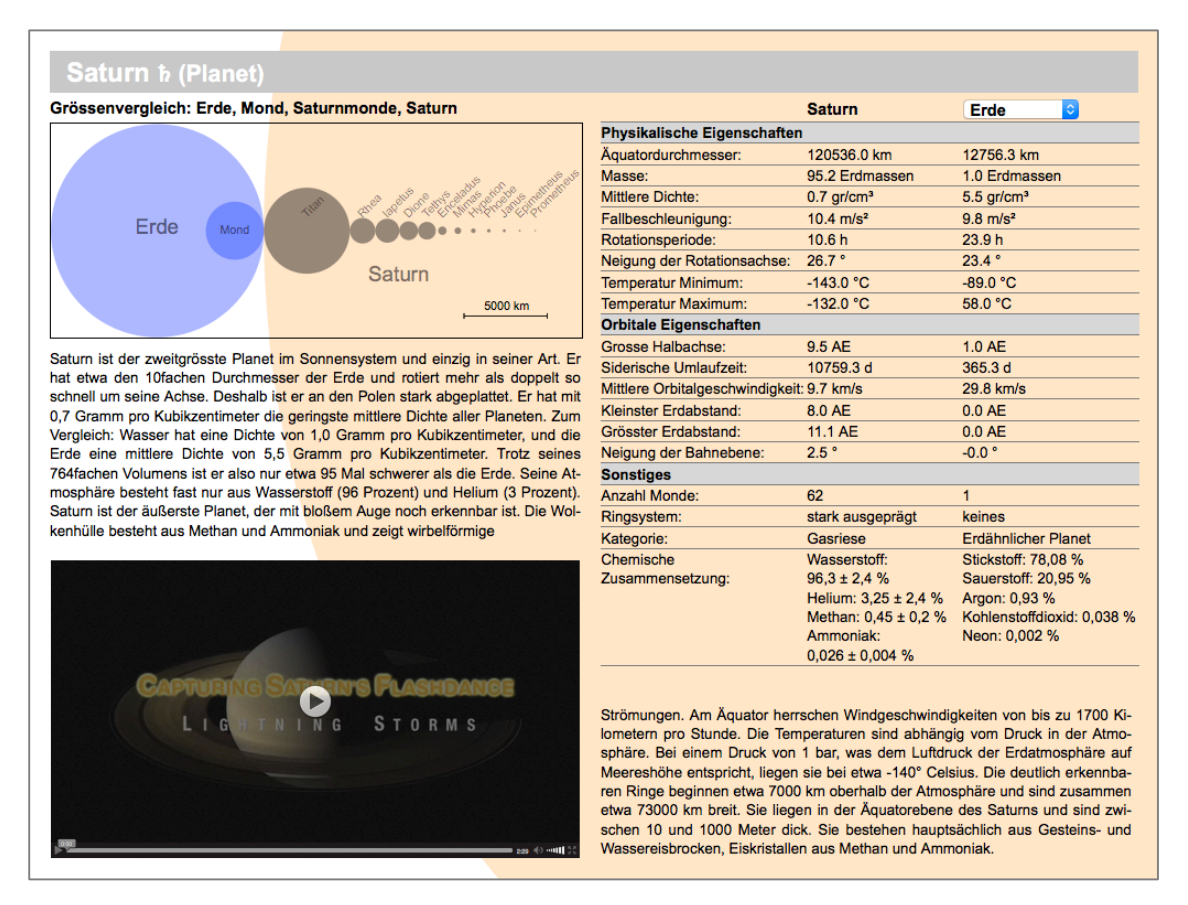

Abbildung 44: Beispiel für eine Planetenseite.

### **5.2.2 Inhalte und Funktionen**

Die Planetenseite bietet die folgenden Inhalte und Funktionen:

- Interaktive Grafik mit einem Grössenvergleich von Erde, Mond, den grössten Monden des Planeten und dem Planeten selbst
- Video zu einem Forschungsprojekt der NASA
- Tabelle der wichtigsten Eigenschaften des Planeten, mit Vergleich zur Erde oder (wahlweise) einem anderen Planeten
- Text mit einführenden Informationen

Die interaktive Grafik und das Video können mit einem Popup-Fenster vergrössert werden.

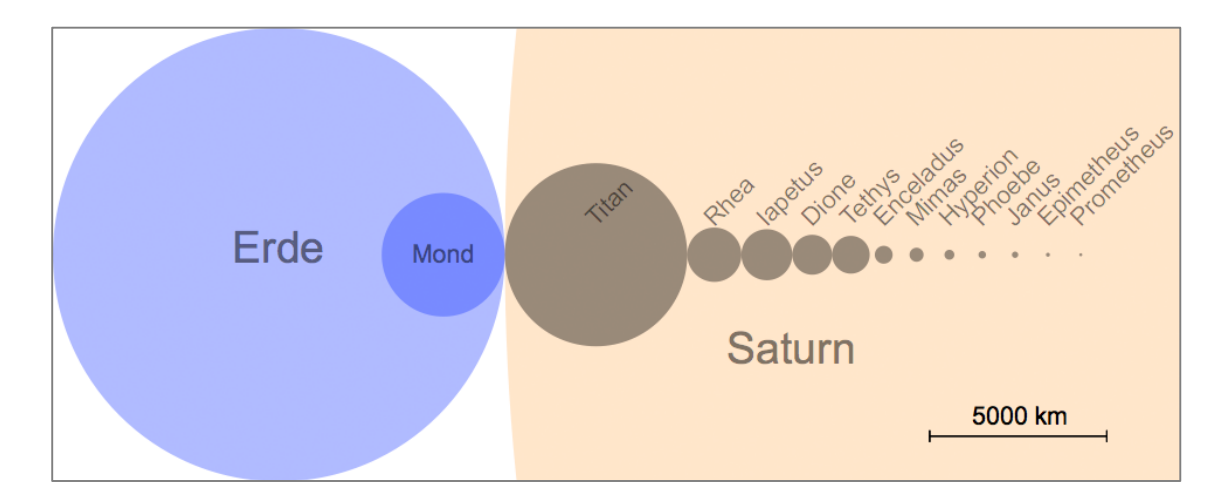

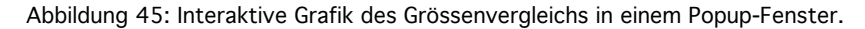

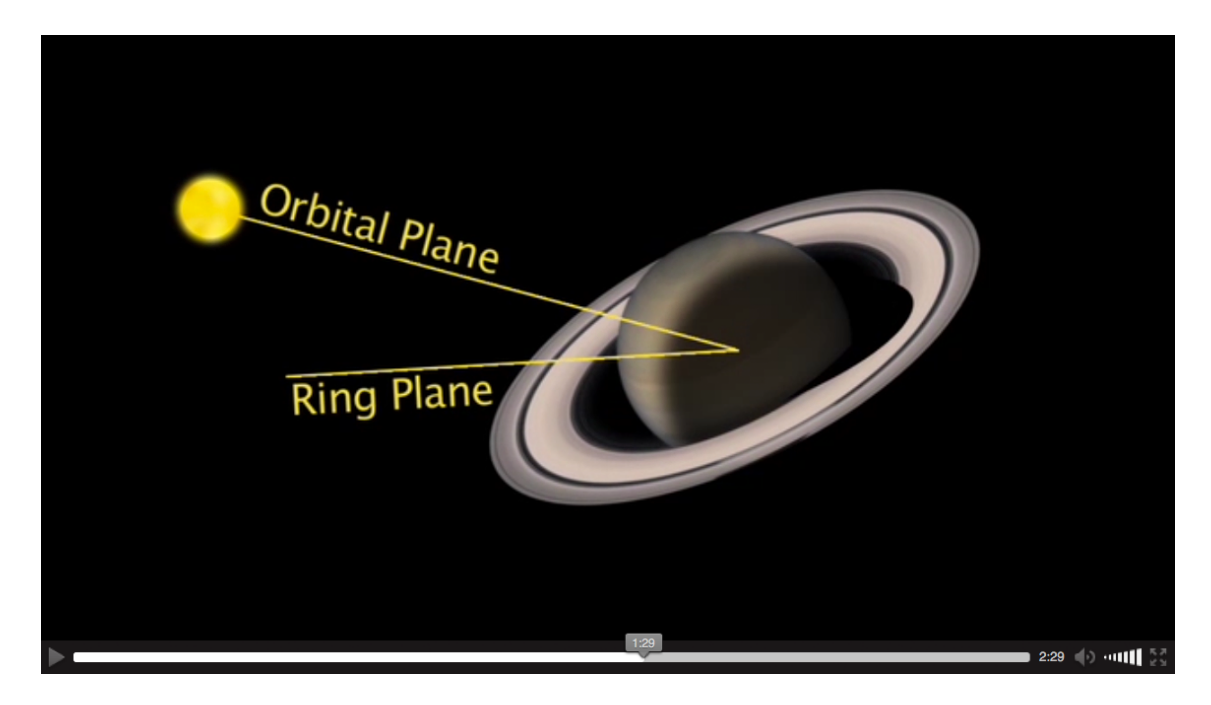

Abbildung 46: Video in einem Popup-Fenster.

### **5.2.3 Technische Aspekte**

Die interaktive Grafik wird beim Laden der E-Book-Seite mit JavaScript vollständig dynamisch generiert. Für eine andere Planetenseite muss hier also nur der Verweis auf den verwendeten Datensatz entsprechend angepasst werden. Erde und Mond müssen in dieser Grafik auf jeder Planetenseite gleich gross sein, um einen direkten Vergleich zwischen den Planeten zu ermöglichen. Die Objekte in der Grafik enthalten jeweils einen Link auf eine weiterführende E-Book-Seite. Aktuell ist aber nur der Link auf die Beispielseite zu Enceladus aktiv, da die E-Book-Seiten zu den anderen Objekten noch nicht existieren. Die Darstellung von Saturn wurde mit einem zweiten SVG-Kreiselement auf die gesamte E-Book-Seite ausgeweitet. So wird der Grössenunterschied zwischen Saturn und den anderen Objekten der Grafik noch deutlicher. Das Video ist in zwei Abspielformaten im E-Book vorhanden, so wie es in der Spezifikation von EPUB 3 auch empfohlen wird. Hier wurden die Formate MP4 und WebM verwendet. Somit ist die Wahrscheinlichkeit gross, dass das Video vom verwendeten Lesegerät abgespielt werden kann. Die Tabelle passt sich in ihrer Höhe den Inhalten der Spalten 2 und 3 an. Deshalb gibt es in der Startansicht, beim Vergleich von Saturn und Erde, einen leeren Bereich unterhalb der Tabelle.

### **5.2.4 Bezug auf die Hypothese**

Diese Seite des Planetentools enthält hauptsächlich einführende Informationen zum gezeigten Planeten. Zu Beginn zeigt eine 2-dimensionale Vektorgrafik einen Grössenvergleich mit der Erde, dem Mond, und den Monden des Planeten. Hier wird der enorme Grössenunterschied zwischen der Erde und Saturn deutlich. Ausserdem sehen die Schüler, dass die meisten der 62 bekannten Saturnmonde im Vergleich zum Mond der Erde sehr klein sind. Prometheus, der zwölfte in der Reihe der nach der Grösse sortierten Saturnmonde, ist in dieser Grafik nur noch als winziger Punkt sichtbar. Die Schüler bekommen mit dieser Darstellung einen realistischen Eindruck über die Grösse der Saturnmonde im Vergleich zu ihrem Planeten. Die Grafik lässt sich auf die volle Displaygrösse vergrössern, wodurch dieser Sachverhalt noch deutlicher vermittelt wird.

Das Video gibt einen Einblick in die Arbeit einer aktuellen Forschungsmission der NA-SA. Erklärt wird insbesondere, wie die Existenz von Gewittern in der Atmosphäre von Saturn mit Instrumenten der Raumsonde Cassini nachgewiesen wurde. Videos sind bei Schülern generell beliebt und deshalb gut für die Wissensvermittlung geeignet.

Die Tabelle mit den wichtigsten physikalischen, orbitalen und sonstigen Eigenschaften von Saturn enthält eine Funktion (Pulldown-Menü) zum direkten Vergleich mit einem anderen Planeten. Dieser direkte Vergleich nummerischer Informationen ist eine gute Ergänzung zur Grafik des Grössenvergleichs.

In dieser Beispielseite werden zwei wesentliche Inhaltselemente eines multimedialen E-Books verwendet: Interaktive Grafik und Video. Nach der Realisierung der beschriebenen Inhalte kann die Forschungsfrage (siehe 1.5) auch für diese Beispielseite mit «Ja» beantwortet werden.

### **5.3 Planeten im Vergleich**

### **5.3.1 Allgemeines**

Für diese E-Book-Seite wurde ein bereits vorhandener Entwurf einer Atlassseite für eine Printproduktion des SWA verwendet. Die statische Grafikdatei wurde dafür mit interaktiven Features angereichert.

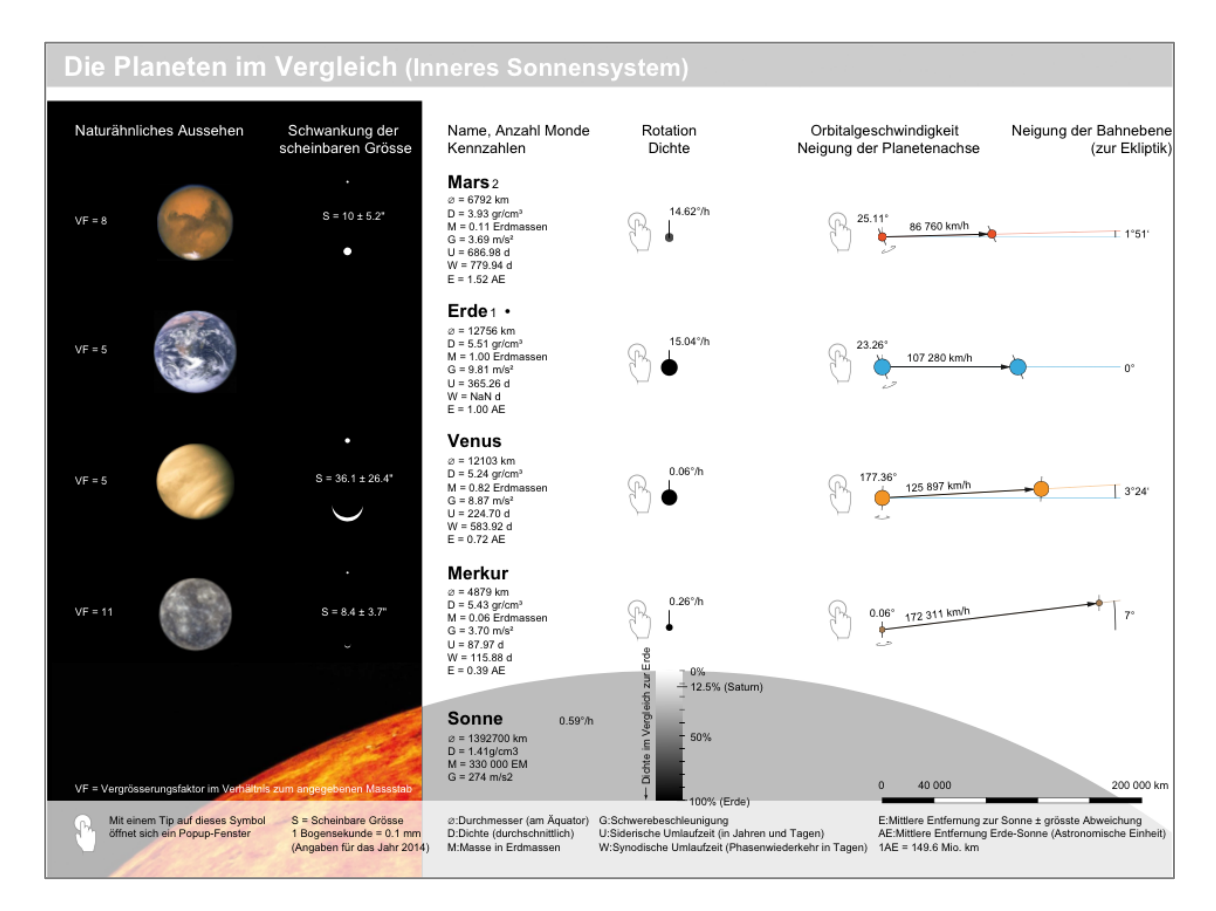

Abbildung 47: Seitenentwurf für eine Printproduktion des SWA im Planetentool.

### **5.3.2 Inhalte und Funktionen**

Die Seite mit dem Vergleich der Planeten bietet die folgenden Inhalte und Funktionen:

- Sie zeigt die inneren 4 Planeten des Sonnensystems im Vergleich zur Sonne
- Fotografische Ansichten, mit Vergrösserungsfaktor im Vergleich zur Grafik
- Vergleich der scheinbaren Grösse am nächtlichen Himmel (Minimum, Maximum)
- Wichtigste Kennzahlen des Planeten (physikalische und orbitale Eigenschaften)
	- o Äquatordurchmesser
	- o Dichte (durchschnittliche)
	- o Masse
	- o Schwerebeschleunigung
	- o Siderische Umlaufzeit
	- o Synodische Umlaufzeit
	- o Mittlere Entfernung zur Sonne
	- o Anzahl Monde
- Interaktive Grafik zur Darstellung von
	- o Rotationsgeschwindigkeit
	- o durchschnittlicher Dichte und
	- o Äquatordurchmesser
- Interaktive Grafik zur Darstellung von
	- o Orbitalgeschwindigkeit
- o Neigung der Bahnebene
- o Neigung der Rotationsachse
- o Pol- und Äquatordurchmesser
- Die interaktiven Grafiken können mit einem Popup-Fenster vergrössert und animiert werden
- Die Legende enthält eine Massstabsleiste
- Abkürzungen zu den wichtigsten Kennzahlen werden in der Legende erläutert

Die durchschnittliche Dichte wird in der Grafik mit einem Prozentwert im Vergleich zur Erde gezeigt und mit einem Grauwert (auf einer Skala von Schwarz bis Weiss) visualisiert. Der Wert 100 Prozent entspricht der Dichte der Erde, die mit 5.51 Gramm pro Kubikzentimeter den höchsten Dichtewert unter den Planeten aufweist. Dieser Wert bekommt also 100 Prozent Schwarz auf der Grauskala. Saturn hat mit 1.41 Gramm pro Kubikzentimeter den geringsten Dichtewert unter den Planeten, welcher mit einem hellen Grauton von 12.5 Prozent Schwarz dargestellt wird.

### **5.3.3 Technische Aspekte**

Ziel war eine möglichst direkte Integration der Grafikdatei in das Planetentool, also mit möglichst wenig Aufwand. Das Originalformat der Grafikdatei betrug 217 mal 290 Millimeter, das Display des Test-Tablets (iPad 3) misst im Querformat 196 mal 148 Millimeter (was beim iPad 3 einer Auflösung von 2048 mal 1536 Pixel entspricht). In einem ersten Schritt wurde die Breite der Grafikdatei an die Breite des Displays angepasst. Danach musste die hochformatige Atlasseite in zwei Teile aufgeteilt werden, da auf dem Display eines Tablets maximal die Hälfte einer Atlasseite abgebildet werden kann. Damit konnte die einheitliche Ausrichtung der E-Book-Seiten (im Querformat) beibehalten werden. Für die Ausstattung mit interaktiven Features musste im Anschluss daran die Codestruktur der Grafikdatei überarbeitet werden, was sehr zeitaufwendig war. Je mehr interaktive Features ergänzt wurden, desto umfangreicher wurden die dafür notwendigen Codeanpassungen (in der Summe). Für die Ermittlung des zeitlichen Aufwands bei Verwendung einer Grafikdatei aus einer Printproduktion wurde dieser Prozess dennoch einmal vollständig durchgespielt. Ein Ergebnis dieses Prozesses war, neben der mit Interaktivität angereicherten Grafikdatei, auch eine optimal strukturierte Grafikdatei, welche als Beispiel für zukünftige Grafikdateien einer crossmedialen Atlasproduktion verwendet werden könnte. Die einzelnen Grafiken der Seite wurden in sog. «Widgets» umgewandelt, welche innerhalb der Grafikdatei als geschlossene Elementgruppen erkennbar sind. Mit einem Tap oder Klick können diese Widgets auf die volle Displaybreite vergrössert werden.

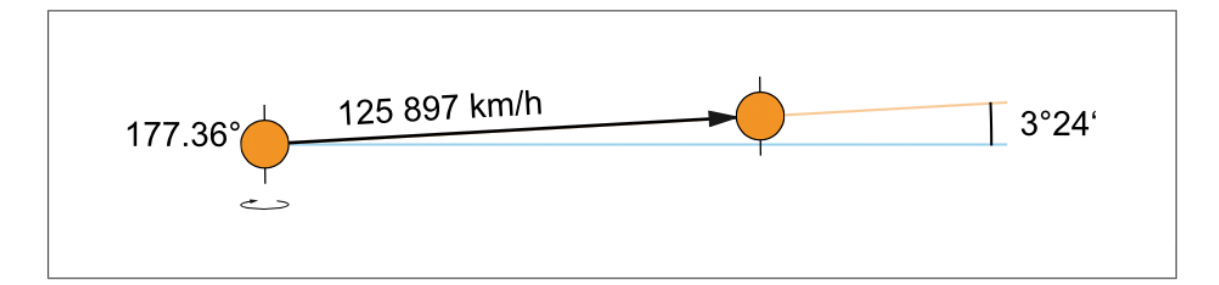

Abbildung 48: Mittlere Orbitalgeschwindigkeit der Venus (Animation in einem Popup-Fenster).

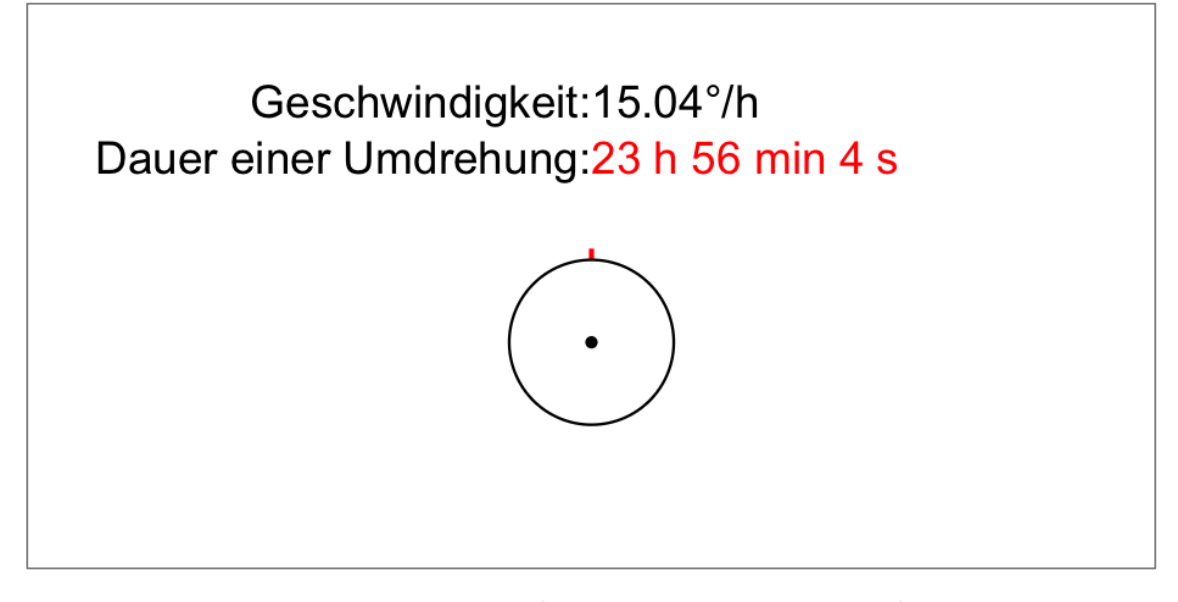

Abbildung 49: Rotationsgeschwindigkeit der Erde (Animation in einem Popup-Fenster).

Mit der Entwicklung der gezeigten Beispielseite wurde das dritte Teilziel dieser Arbeit (siehe Abschnitt 1.4) erreicht.

#### **5.3.4 Bezug auf die Hypothese**

Auf dieser Beispielseite werden die wichtigsten physikalischen und orbitalen Eigenschaften der vier erdähnlichen Planeten des inneren Sonnensystems gezeigt, und (wo möglich) mit denen der Sonne verglichen. Der direkte Grössenvergleich wird ergänzt mit einer fotografischen Ansicht der Planeten sowie einer Darstellung der scheinbaren Grösse am nächtlichen Himmel. Die Grafiken zur Rotations- und Orbitalgeschwindigkeit können durch Interaktion auf die gesamte Displaybreite vergrössert werden. Mit der Vergrösserung wird eine Animation gestartet, die die jeweilige Planetenbewegung anschaulich zeigt. Am Schluss der Animation werden die nummerischen Werte zur Planetenbewegung eingeblendet. Die Aufmerksamkeit der Schüler wird für die Dauer dieser Animation auf die Inhalte des Popup-Fensters gelenkt. Die anderen Inhalte der Planetentool-Seite sind für diese Zeit ausgeblendet bzw. verdeckt. Die 2-dimensionalen Grafiken enthalten nur die wesentlichen Informationen zum gezeigten Sachverhalt. Der Schüler kann sich also die ausgewählte Information leicht einprägen. Die isolierte und animierte Präsentation ausgewählter Sachverhalte ist eine wichtige Darstellungsmethode, die ein E-Book für den Schulunterricht bietet. Die Aufmerksamkeit der Schüler Mit den beschriebenen Funktionen konnten wichtige Inhaltselemente eines multimedialen E-Books in das Planetentool integriert werden. Die Forschungsfrage (siehe 1.5) kann mit diesen Ergebnissen also mit «Ja» beantwortet werden.

### **5.4 Mondseite**

### **5.4.1 Allgemeines**

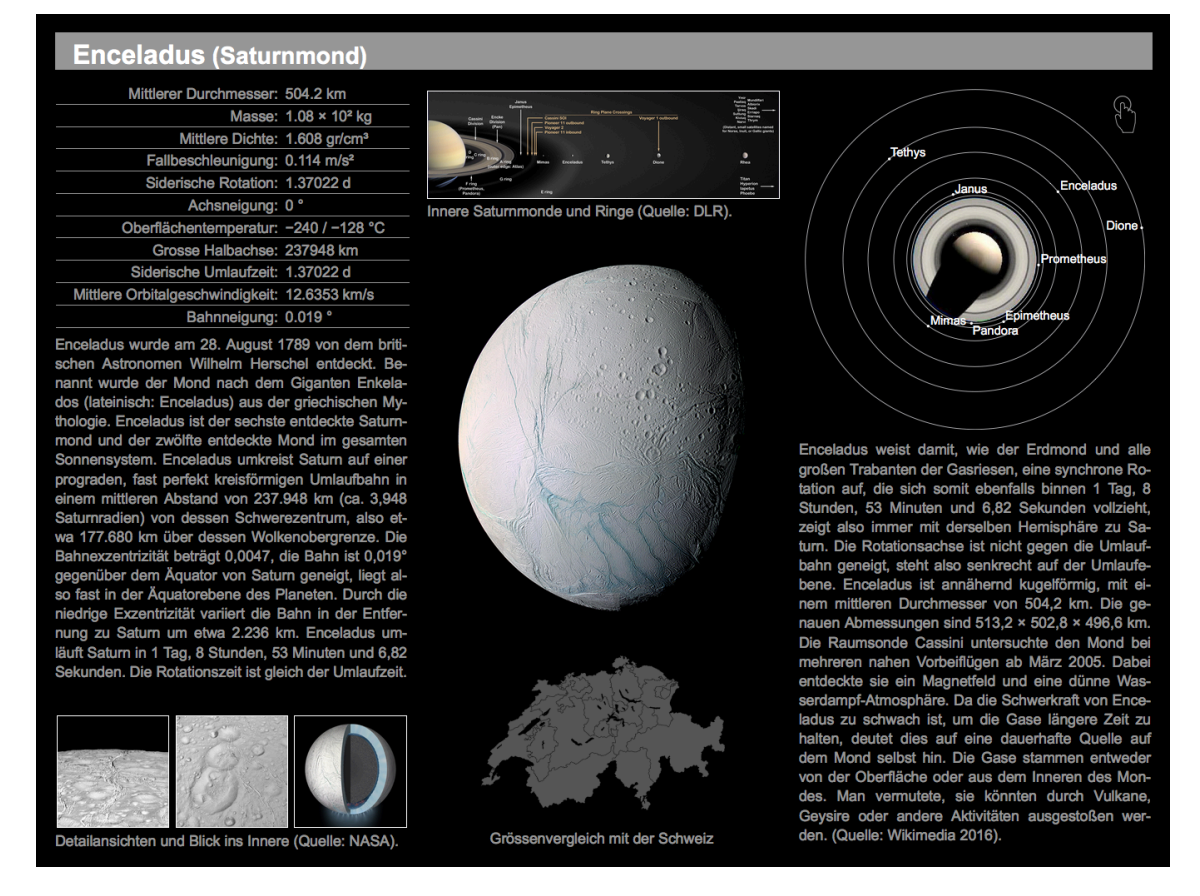

Abbildung 50: Beispiel für eine Mondseite im Planetentool.

Auf der vierten Beispielseite zum Planetentool wird der Saturnmond Enceladus vorgestellt. Hier wurde, als Alternative zur Planetenseite im Abschnitt 5.2, ein 3-spaltiges Seitenlayout verwendet.

### **5.4.2 Inhalte und Funktionen**

Die Mondseite bietet die folgenden Inhalte und Funktionen:

- Wichtigste Kennzahlen des Mondes (physikalische und orbitale Eigenschaften)
	- o Mittlerer Durchmesser
	- o Masse
	- o Mittlere Dichte
	- o Fallbeschleunigung
	- o Siderische Rotation
	- o Achsneigung
	- o Oberflächentemperatur
	- o Grosse Halbachse
	- o Siderische Umlaufzeit
	- o Mittlere Orbitalgeschwindigkeit
	- o Bahnneigung
- Text mit einführenden Informationen
- Fotogalerie

-

- Interaktive Grafiken mit Planet, Mond und Nachbarmonden
	- o Seitenansicht (aus der Bahnebene)
	- o Draufsicht (senkrecht zur Bahnebene)
- Fotografie des Mondes (aktuell, in der Mitte der Seite)
- Grössenvergleich mit der Schweiz

Die Fotogalerie am Fuss der ersten Spalte enthält zwei Detailansichten der Mondoberfläche, die beim Vorbeiflug der Raumsonde Cassini am 14. Oktober 2015 aufgenommen wurden. Das dritte Foto5 zeigt schematisch den inneren Aufbau des Saturnmondes nach den aktuellsten Forschungsergebnissen. Alle Fotos der Fotogalerie können mit einem Popup-Fenster vergrössert werden.

<sup>5</sup> Eigentlich ist es eine Illustration, welche der Einfachheit halber hier als Foto kategorisiert wird.

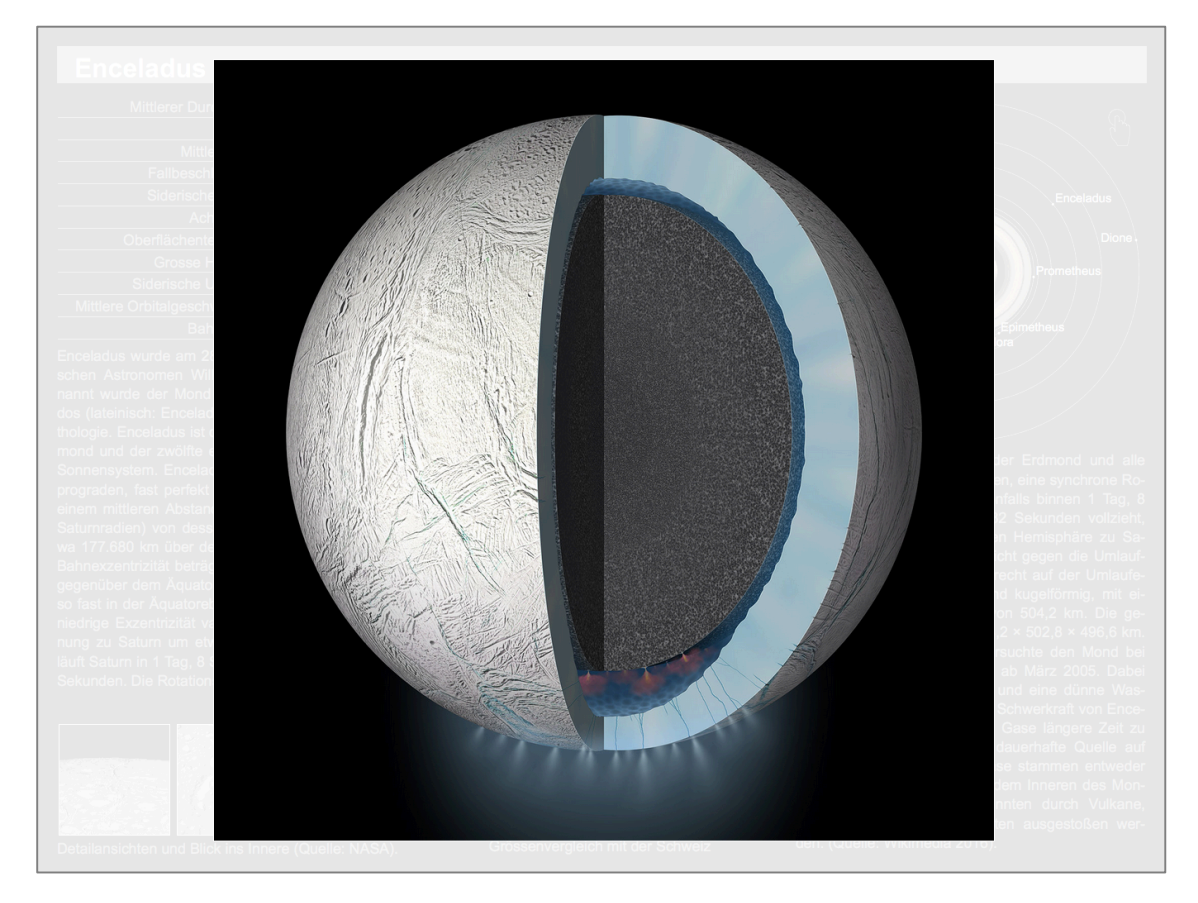

Abbildung 51: Schematische Grafik aus der Fotogalerie im Popup-Fenster.

Die folgende statische Grafik zeigt die Hälfte des Planeten, sein Ringsystem, sowie seine inneren Monde. Nach der Vergrösserung mit einem Popup-Fenster wird eine Sound-Datei abgespielt.

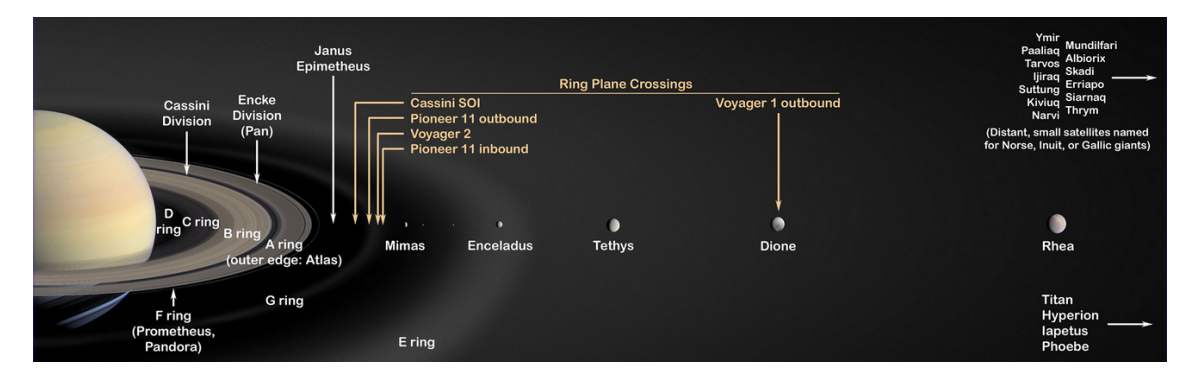

Abbildung 52: Beispiel für eine statische Grafik in Kombination mit einer Sounddatei.

Bei der folgenden dynamischen Grafik wird nach der Vergrösserung in einem Popup-Fenster eine Animation gestartet, welche im ersten Teil mit einer Sounddatei ergänzt wurde. Die Animation dauert 10 Sekunden. Zuerst sehen die Betrachter einen Umlauf des Mondes um den Planeten. Danach werden nacheinander die textlichen Informationen dazu eingeblendet:

- Name des Mondes
- Länge der Umlaufbahn
- Dauer eines Umlaufs
- Orbitalgeschwindigkeit

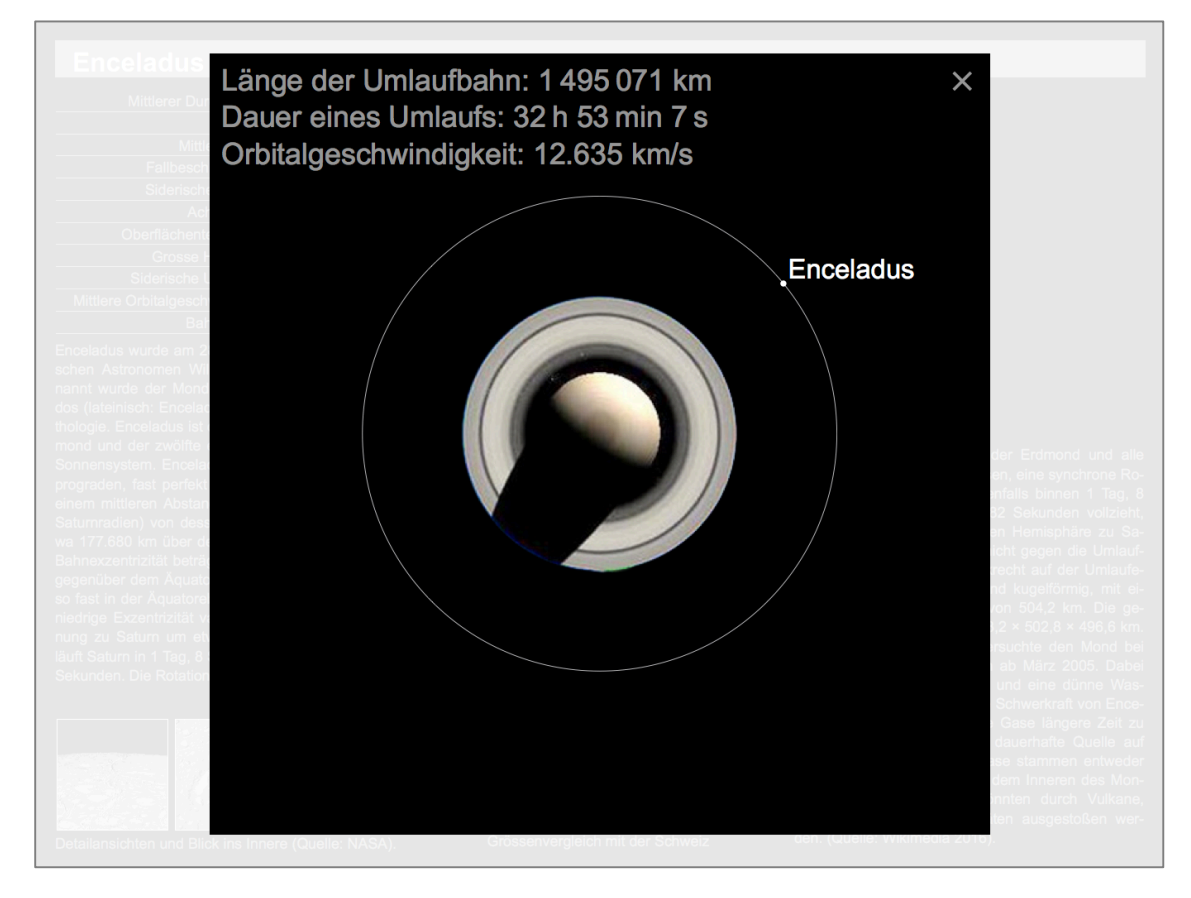

Abbildung 53: Beispiel für eine animierte Grafik in Kombination mit einer Sounddatei.

### **5.4.3 Technische Aspekte**

Die Tabelle der wichtigsten Eigenschaften des Mondes am Seitenanfang wird beim Laden der E-Book-Seite dynamisch und vollständig mit JavaScript erzeugt. Für einen anderen Mond muss hier also nur der verwendete Datensatz ausgetauscht werden. Die Fotos der Fotogalerie können noch mit einer Beschriftung ergänzt werden, welche nur bei der Grossansicht im Popup-Fenster zu sehen ist. In der interaktiven Grafik der Mondbahnen (rechts oben) sind alle Monde mit einer einheitlichen Punktsignatur dargestellt, da bei einer massstabstreuen Darstellung die kleineren Monde nicht mehr sichtbar wären.

### **5.4.4 Bezug auf die Hypothese**

Auf dieser Beispielseite des Planetentools wurden zwei interaktive Grafiken jeweils mit einer Sounddatei hinterlegt. Die zweite interaktive Grafik wird ausserdem noch als Animation abgespielt. Damit wurden zwei wesentliche Gestaltungselemente eines multimedialen E-Books in das Planetentool integriert: Animation und Sound. Mit der Fotogalerie wurde noch ein weiteres beliebtes Gestaltungselement moderner E-Books

aufgenommen. Die Interaktion der Schüler bewirkt jeweils eine vergrösserte und isolierte Darstellung der ausgewählten Inhalte in einem Popup-Fenster.

Mit der Realisierung der beschriebenen Seiteninhalte sind auch auf dieser Beispielseite die wichtigsten Funktionalitäten eines modernen E-Books für den Schulunterricht vorhanden (siehe Abschnitt 2.2.3). Die Forschungsfrage (siehe 1.5) kann mit den vorgestellten Ergebnissen also ein weiteres Mal mit «Ja» beantwortet werden.

# **6 Schlussfolgerung und Ausblick**

### **6.1 Schlussfolgerung**

Mit der vorliegenden Arbeit wurden die technischen und kartografischen Gestaltungsmöglichkeiten des offenen Standards EPUB 3 zur Entwicklung eines multimedialen E-Books für den Schulunterricht wurden evaluiert. Der Prototyp des Planetentools enthält exemplarische Darstellungen, die das gesamte Spektrum an Inhaltselementen eines multimedialen E-Books abbilden<sup>6</sup>:

- Eine vollständige Webanwendung auf einer E-Book-Seite, mit der klassischen Aufteilung in Grafikfenster und GUI
- Interaktive 2-dimensionale Grafiken, die sich auf die volle Displaygrösse vergrössern lassen, und die teilweise animiert und mit Sound ergänzt sind
- Ein Video, welches mit einem Vorschaubild in eine E-Book-Seite integriert ist und sich auf die volle Displaygrösse vergrössern lässt
- Eine Tabelle, die interaktiv den direkten Vergleich der wichtigsten Kennzahlen aller Planeten ermöglicht.
- Eine Fotogalerie mit aktuellen Aufnahmen einer Forschungsmission und einer Infografik zum inneren Aufbau des Mondes
- Optische Grössenvergleiche mit bekannten geografischen Objekten

### **6.1.1 Technische und kartografische Möglichkeiten**

Die Forschungsfrage dieser Master Thesis kann (aus der Sicht des Autors) mit einem klaren «Ja» beantwortet werden: Die technischen und kartografischen Gestaltungsmöglichkeiten des Standards EPUB 3 sind ausreichend zur Entwicklung eines multimedialen E-Books für den modernen Schulunterricht.

Während den Entwicklungsarbeiten im Rahmen dieser Master Thesis gab es nur einen einzigen Fall, bei dem eine gewünschte Funktion nicht vollständig realisiert werden konnte (siehe Abschnitt 4.4.6) Alle anderen Inhalte und Funktionen konnten letztlich problemlos entwickelt und in das Planetentool integriert werden. Die Entwicklungsarbeiten haben gezeigt, dass die Gestaltungsmöglichkeiten für interaktive kartografische Darstellungen gross sind. Damit wurde auch das erste Teilziel dieser Arbeit erreicht.

### **6.1.2 Darstellung des Sonnensystems**

-

Die im Abschnitt 5.1 vorgestellte Webanwendung «Sonnensystem Überblick» besitzt alle (im Abschnitt 1.5 genannten) Eigenschaften und Funktionen zur anschaulichen Darstellung der tatsächlichen Grösse der Planeten sowie der enormen Distanzen im Sonnensystem. Das zweite Teilziel dieser Arbeit wurde damit erreicht. Die Anwendung kann, nach kartografischen Gesichtspunkten, als vollständig bezeichnet werden. Die

<sup>6</sup> Der Standard EPUB 3 definiert noch keine Unterstützung für interaktive 3-dimensionale Grafiken.

Darstellung der Planeten und Planetenbahnen ist kartografisch korrekt, da die verwendete Projektion und der Massstab der Darstellung immer bekannt sind. Somit sind die Voraussetzungen für einen erfolgreichen Einsatz dieser Anwendung im Schulunterricht gegeben. Ob der Einsatz im Schulunterricht tatsächlich zu einem verbesserten Wissen und realistischen sowie nachhaltigen Eindrücken bei den Schülern führt, müssen Nutzertests aber erst noch zeigen.

# **6.2 Ausblick**

### **6.2.1 Allgemeine Trends**

Die Lesegeräte für E-Books werden immer leistungsfähiger. Komplexere Berechnungen, wie z. B. die Animation der Planeten in der Darstellung «Sonnensystem Überblick» (im Abschnitt 5.1), zeigen heute noch die Grenzen der Performance von Lesegeräten auf. Tendenziell gesehen sollten solche Animationen in Zukunft aber auf allen Lesegeräten flüssig laufen.

Der offene Standard EPUB 3 wird von immer mehr E-Book-Anbietern verwendet. Tendenziell steigt die Anzahl der von den Lesegeräten unterstützten EPUB-Features. Das IDPF führt mit dem «EPUB 3 Support Grid» eine Liste der von den gängigen Lesegeräten aktuell unterstützten EPUB-Features. Diese Liste enthielt am 17. Mai 2016 63 Lesegeräte. Es gibt

- Listen zum Support einzelner Features: *http://epubtest.org/features/*
- Einen Überblick zum Support der Feature-Gruppen: *http://epubtest.org/testsuite/epub3/*.

Ausserdem wird laufend die Barrierefreiheit der Lesegeräte getestet und dokumentiert: *http://epubtest.org/testsuite/accessibility/*. Da die genannten Listen immer wieder ergänzt werden und sehr umfangreich sind, werden hier nur die URL's dazu angegeben.

Das IDPF stellt ausserdem sog. «Test Suites» zur Verfügung. Das sind speziell für Funktionstests erstellte E-Books im Format EPUB 3, mit denen die Unterstützung der einzelnen Features auf einem Lesegerät sowie die Barrierefreiheit getestet werden kann: *http://epubtest.org/testsuite/*. Die Ergebnisse solcher Tests können dann wiederum in die Liste des IDPF zum jeweiligen Feature eingetragen werden.

### **6.2.2 Geräte- und Benutzertests**

Vor einem Benutzertest des Planetentools mit einer grösseren Gruppe von Testpersonen (wie Geografielehrern oder Schülern) müssen Funktionstests mit den später im Benutzertest eingesetzten Lesegeräten durchgeführt werden. Im Abschnitt 6.2.1 wurde das «EPUB 3 Support Grid» des IDPF vorgestellt, welches dafür nützliche Werkzeuge bietet. Für Inhalte, die auf einem Lesegerät nicht dargestellt werden können, muss dann jeweils eine Ersatzdarstellung oder zumindest ein Hinweis auf die fehlende Unterstützung dieses Inhalts bereitgestellt werden (siehe auch Abschnitt 4.4.6).

### **6.2.3 Einsatz im Schulunterricht**

Es stellt sich die Frage, wie vollständig bzw. umfangreich das Planetentool für einen Testeinsatz im Schulunterricht sein muss. Sicher wäre es gut, für jeden Planeten zumindest eine Seite mit einführenden Informationen im Planetentool zu haben. Auch die «zweite Hälfte» der Atlasseite «Planeten im Vergleich» (Abschnitt 5.3) mit den Gasplaneten sollte für eine erste «offizielle» Version des Planetentools noch ergänzt werden.

Einzelne Planetentool-Seiten wie z. B. die Beispielseite 5.1 «Sonnensystem Überblick» könnten auch unabhängig von einem vollständigen Planetentool im Unterricht eingesetzt werden. Nach einem erfolgreichen Einsatz einzelner Beispielseiten mit einer Test-Schulklasse wäre ein «offizieller» Testlauf des Planetentools mit einer grösseren Benutzergruppe mit weniger Risiken verbunden.

### **Glossar**

- **Bahnelemente:** Zahlenwerte, durch die Grösse, Form und räumliche Lage der Bahn eines Himmelskörpers um einen anderen sowie sein Ort in der Bahn zu einem bestimmten Zeitpunkt festgelegt sind. (Zimmermann, 2008). Dazu zählen die grosse Halbachse und Nummerische Exzentrizität, die Neigung der Bahnebene gegen die Ebene der Ekliptik, die Länge des aufsteigenden Knotens, der Abstand des Perihels vom aufsteigenden Knoten, die Perihelzeit und die Perihellänge.
- **Gadget:** Englische Bezeichnung für einen Apparat, eine technische Spielerei oder auch «Schnickschnack». Der Begriff Gadget bezeichnet ein technisches Werkzeug oder Gerät mit bisher so nicht bekannter Funktionalität und/oder besonderem Design. Es ist traditionellerweise klein und handlich und zum Mitführen konzipiert (Wikimedia Foundation, 2016).
- **Hurenkind:** Traditioneller Begriff aus dem Typografie für einen schweren Fehler im Satzspiegel, heute auch «Witwe» genannt. Bezeichnet wird damit die letzte Zeile eines Absatzes, die allein auf einer neuen Seite steht. Bei E-Books mit flexiblem Seitenlayout tritt dieser Umbruchfehler häufig auf. Die Schriftgrösse kann vom Leser verändert werden, und damit verändert sich jeweils auch die Länge des Absatzes. Ein (darauf folgender) fester Seitenumbruch führt dazu, dass der leere Raum unterhalb der Zeile nicht vom nächsten Absatz gefüllt werden kann.
- **MIME-Typ:** Klassifiziert die Daten, die von einem Server über das Internet an einen Client gesendet werden (HTTP- oder Mail-Protokoll). Der Internet Media Type besteht aus der Angabe eines Medientyps und der Angabe eines Subtyps, welche durch einen Schrägstrich voneinander getrennt sind (Beispiel: image/png). Es gibt folgende Medientypen:
	- application für uninterpretierte binäre Daten, Mischformate (z. B. Textdokumente mit eingebetteten nichttextuellen Daten) oder Informationen, die von einem bestimmten Programm verarbeitet werden sollen
	- audio für Audiodaten
	- example Beispiel-Medientyp für Dokumentationen
	- image für Grafiken
	- message für Nachrichten (Beispiel: message/rfc822)
	- model für Daten, die mehrdimensionale Strukturen repräsentieren
	- multipart für mehrteilige Daten
	- $\bullet$  text für Text
	- video für Videomaterial

Insgesamt sind zurzeit über 130 Subtypen definiert, zusätzlich integrieren Programme eine Vielzahl von eigenen Medientypen. Verwaltet werden die Medientypen von der Internet Assigned Numbers Authority (Wikimedia Foundation, 2016).

- **Periheldrehung:** Die Periheldrehung einer Planetenbahn ist eine fortschreitende Drehung der ganzen Bahn in der Bahnebene, in Richtung der Umlaufbewegung. Dabei dreht sich die Planetenbahn kontinuierlich, während Form und Ebene der Bahn im Raum gleich bleiben (Wikimedia Foundation, 2016).
- **Schusterjunge:** Begriff aus der Typografie für einen Fehler im Satzspiegel. Bezeichnet die erste Zeile eines Absatzes, die als letzte Zeile auf einer Seite steht. Bei E-Books mit flexiblem Seitenlayout tritt dieser Umbruchfehler häufig auf. Die Schriftgrösse kann vom Leser verändert werden, und damit verändert sich auch die Länge der Absätze.
- **Widget:** Kunstwort aus «Window» und «Gadget» (Fischer, 2008). Der Begriff Widget bezeichnet allgemein ein Interaktionselement, welches in ein grafisches Fenster integriert ist. Die verkleinerte Vorschau einer Anwendung kann mit einem Tap (oder «Klick») bis auf die volle Displaygrösse vergrössert werden (sog. Popup-Effekt). Widgets laufen innerhalb der Umgebung, in die sie eingebettet sind (bei E-Books HTML-Seiten).

# **Abkürzungen**

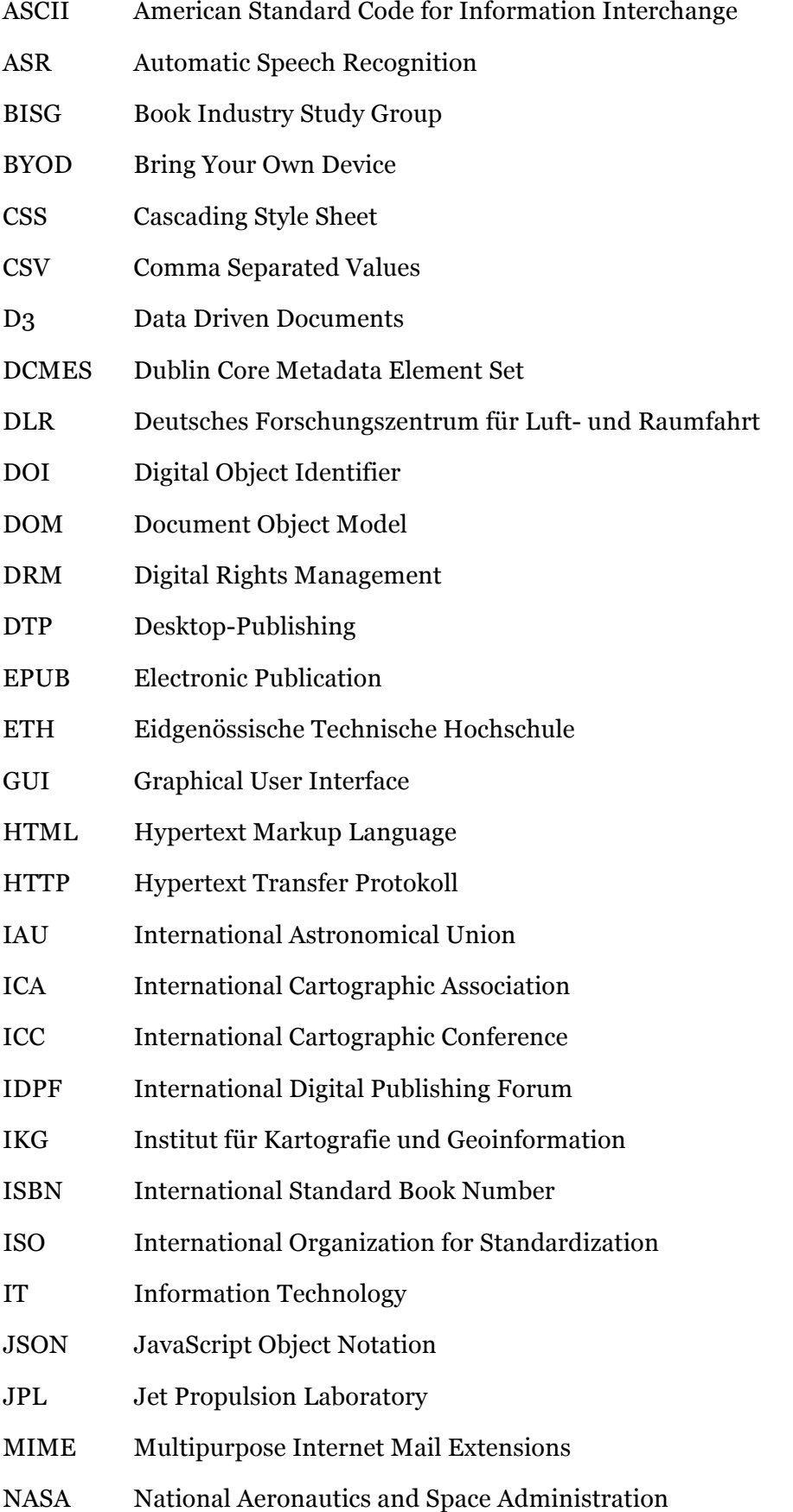

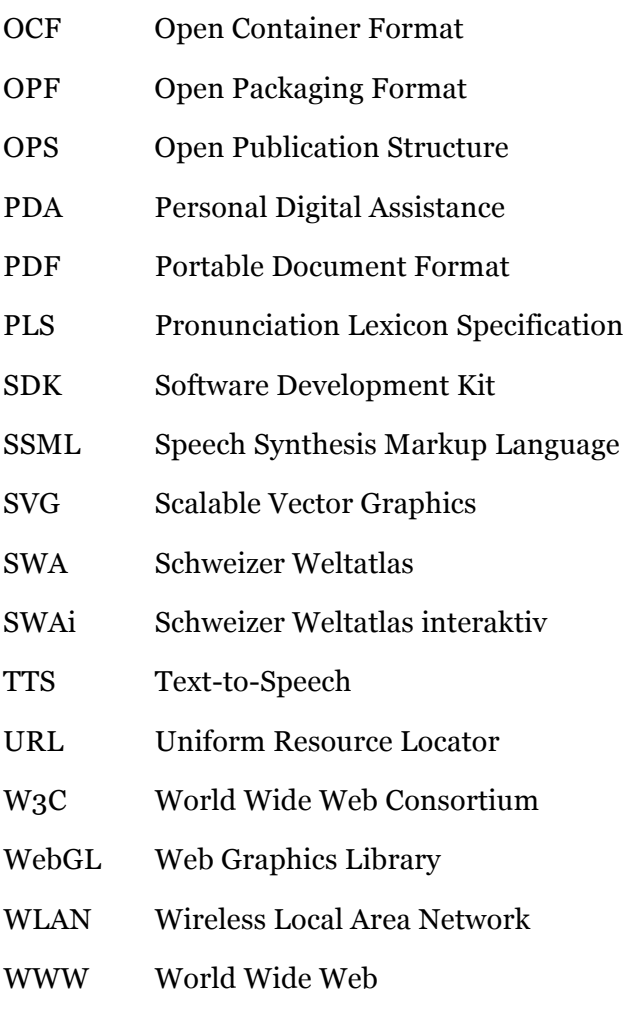

WYSIWYG What You See Is What You Get

### **Literaturverzeichnis**

- **4pub** (2016): Lesen.net: Tablet Vergleich. Webseite der 4pub GmbH, Zugriff: 12. Februar 2016. *http://www.lesen.net/tablet-vergleich/*
- **Adobe** (2007): JavaScript for Acrobat 3D Annotations API Reference. Webseite von Adobe Systems Inc., Zugriff: 20. Februar 2016. *http://www.adobe.com/devnet/acrobat.html*
- **Adobe** (2015): PDF Reference and Adobe Extensions to the PDF Specification. Webseite von Adobe Systems Inc., Zugriff: 9. November 2015. *http://www.adobe.com/devnet/pdf/pdf\_reference.html*
- **Böhringer J., Bühler P., Schlaich P., Sinner D.** (2014): Kompendium der Mediengestaltung (6. Aufl.), Band IV: Medienproduktion Digital. Springer-Verlag Berlin Heidelberg.
- **Bostock M.** (2015): Data-Driven Documents. Webseite der JavaScript-Bibliothek D3, Zugriff: 24. November 2015. *http://d3js.org/*
- **Caryad, Römer T., Zingsem V.** (2015): Wanderer am Himmel (1. Aufl.). Springer-Verlag Berlin Heidelberg.
- **Chown M**. (2012): Solar System. Touchpress LLP and Faber & Faber Ltd London.
- **Cron J., Moll P., Häberling Ch., Hurni L.** (2011): 100 Jahre "Schweizer Weltatlas" und neuer "Schweizer Weltatlas interaktiv". Kartografische Nachrichten 1/2011, Kirschbaum Verlag Bonn.
- **Cross D.** (2016): Solar System Calculator. Webseite von Don Cross, Zugriff: 18. April 2016. *http://cosinekitty.com/solar\_system.html*
- **DCMI** (2016): Dublin Core Metadata Initiative: Dublin Core Metadata Element Set, Version 1.1. Webseite der DCMI, Zugriff: 20. Mai 2016. *http://dublincore.org/documents/dces/*
- **Daley D., Frost J., Strazzullo D.** (2012): Building Web Applications with SVG (Developer Reference). Microsoft Press.
- **Data2type GmbH** (2016): Lesen.net: Tablet Vergleich. Webseite der 4pub GmbH, Zugriff: 12. Februar 2016. *http://www.lesen.net/tablet-vergleich/*
- **De Gruyter** (2015): FAQs ePUB. Webseite der Walter de Gruyter GmbH, Zugriff: 9. November 2015. *http://www.degruyter.com/page/902*
- **Fischer P., Hofer P.** (2008): Lexikon der Informatik (14. Aufl.). Springer-Verlag Berlin Heidelberg.
- **Fischerländer, S.** (2015): Die Geschichte der eBooks, Teil 1. Webseite von Stefan Fischerländer, Zugriff: 06. Dezember 2015. *http://www.ebooknet.de/2009/diegeschichte-der-ebooks-teil-1*
- **Garrish M. & Gylling M.** (2013): EPUB 3 Best Practices (1. Aufl.). O'Reilly Media, Inc. Sebastopol, CA.
- **Gartner, Inc.** (2015): Newsroom Table 2: Worldwide Smartphone Sales to End Users by Operating System in 2Q15. Webseite von Gartner Inc., Zugriff: 30. Oktober 2015. *http://www.gartner.com/newsroom/id/3115517*
- **Gläser J. & Laudel G.** (2010): Experteninterviews und qualitative Inhaltsanalyse (4. Aufl.). Springer Fachmedien Wiesbaden.
- **Haeberling Ch., Hurni L.** (2013): The Web-Based "Swiss World Atlas Interactive": Evaluation of User Experiences. Paper for the 26th ICA International Cartographic Conference 2013 in Dresden (Germany). Webseite des Schweizer Weltatlasses, Zugriff: 20. April 2016.

*http://www.schweizerweltatlas.ch/swa\_resources/swa\_publikationen/artikel/20 13\_icc\_haeberling\_hurni.pdf*

**Haeberling Ch., Baer H.-R., Hurni L.** (2011): The New Web-Based "Swiss World Atlas Interactive" – Characterisation of the Cartographic Representations and the Functionality for a Modern Geographic Education. Paper for the 25th ICA International Cartographic Conference 2011 in Paris (France). Webseite des Schweizer Weltatlasses, Zugriff: 20. April 2016.

*http://www.schweizerweltatlas.ch/swa\_resources/swa\_publikationen/artikel/20 11\_icc\_haeberling\_etal.pdf*

- **Hartmann W.** (2016): Persönliche Geräte ans Schulnetz Pädagogisches Konzept PEGASUS. Bildungs- und Kulturdepartement des Kantons Luzern. Webseite des Kantons Luzern, Zugriff: 07. Mai 2016. *http://www.lu.ch/- /media/Kanton/Dokumente/BKD/Aktuelles/Paedagogisches\_Konzept\_BKD\_Kant on\_Luzern.pdf*
- **Heck S. & Apel Y.** (2012): ePub für (In)Designer (1. Aufl.). dpunkt.verlag GmbH Heidelberg.

**IDPF** (2016): International Digital Publishing Forum. Webseite des IDPF, Zugriff: 08. Mai 2016. EPUB: *http://idpf.org/ePUB*

- SSML: *http://www.idpf.org/accessibility/guidelines/content/tts/ssml.php*
- **Jenny B.** (2016): Atlas of the Polar Regions. Webseite der Cartography and Geovisualization Group, Oregon State University. Zugriff: 7. Februar 2016. *http://cartography.oregonstate.edu/AtlasOfThePolarRegions.html*
- **Kämmerle, A.** (2012): EPUB3 und KF8 verstehen. 1. Auflage 2012, Pagina GmbH, Tübingen.
- **Keller, O.** (2008): Unser Sonnensystem. Berichte der St. Gallischen Naturwissenschaftlichen Gesellschaft Band 91.
- **Marty, P.** (2007): Analyse der Nutzeranforderungen an den Schweizer Weltatlas interaktiv (Diplomarbeit). Geographisches Institut der Universität Zürich.
- **Mieg H. & Näf M.** (2005). *Experteninterviews* (2. Aufl.). Institut für Mensch-Umwelt-Systeme (HES), ETH Zürich.
- **NASA** (2015): Solar System Dynamics. Webseite des Jet Propulsion Laboratory (California Institute of Technology), Zugriff: 9. November 2015. *http://ssd.jpl.nasa.gov/*
- **O'Regan G.** (2013): Giants of Computing. Springer-Verlag London.
- **Podbregar N., Lohmann D.** (2014): Sonnensystem (1. Aufl.). Springer-Verlag Berlin Heidelberg.
- **Project Gutenberg** (2015): Free ebooks by Project Gutenberg. Webseite des Projekts Gutenberg, Zugriff: 06. Dezember 2015. *http://www.gutenberg.org/wiki/Main\_Page*
- **Purch** (2016): eBooks Creators Review. Webseite der Firma Purch, Zugriff: 13. Februar 2016. *http://ebooks-software-review.toptenreviews.com/*
- **RNIB** (2016): Text-to-Speech in eBooks. Webseite des Royal National Institute of Blind People, Zugriff: 08. Mai 2016. *http://www.rnib.org.uk/informationeveryday-living-reading-ebooks-and-digital/text-speech-ebooks*
- **Rosenthol L.** (2013): Developing with PDF (1. Aufl.). O'Reilly Media. Sebastopol CA.
- **Schweizer Weltatlas interaktiv** (2016): EDK Schweizerische Konferenz der kantonalen Erziehungsdirektoren (Publisher). Webseite des Schweizer Weltatlasses, Zugriff: 17. Oktober 2015. *http://schweizerweltatlas.ch/*
- **Warner, A.** (2014): Vom Buch zum Byte. Kurze Geschichte des E-Books. 1. Auflage 2014, ebooknews press, Berlin.
- **Visual Technology Services Ltd.** (2016): Industrial Animation Examples. Zugriff: 19. Februar 2016. *http://www.pdf3d.com/all-examples/*
- **W3C** (2016): World Wide Web Consortium. Webseite des W3C, Zugriff: 08. Mai 2016.
- Document Object Model (DOM): https://www.w3.org/DOM/#what
- Pronunciation Lexicon Specification (PLS): https://www.w3.org/TR/pronunciationlexicon/
- **Wikimedia Foundation** (2016): Wikipedia, The Free Encyclopedia. Zugriff: 07. Mai 2016.

E-Book-Formate:

*https://en.wikipedia.org/wiki/Comparison\_of\_ebook\_formats#See\_also* Planeten: *https://de.wikipedia.org/wiki/Planet*

**Williams D. R.** (2015): Planetary Fact Sheet - Metric. Webseite der NASA, Zugriff: 20. November 2015. *http://nssdc.gsfc.nasa.gov/planetary/factsheet/*

- **Wondrak S., Hurni L.** (2013): Interactive Solar System Exploration for Highschool Education. 26th International Cartographic Conference 2013 in Dresden, Germany. Webseite des Schweizer Weltatlasses, Zugriff: 20. April 2016. *http://www.schweizerweltatlas.ch/swa\_resources/swa\_publikationen/artikel/20 13\_icc\_wondrak\_hurni.pdf*
- **Zakas N. C.** (2012): Professional JavaScript for Web Developers (3. Aufl.). John Wiley & Sons, Inc., Indianapolis, Indiana.
- **Zimmermann H. & Gürtler J.** (2008): ABC Astronomie (9. Aufl.). Spektrum Akademischer Verlag Heidelberg.

# **Anhang**

### ANHANG 1: FRAGEBOGEN ZUR BESTIMMUNG DER RELEVANZ VON OBJEKTEI-**GENSCHAFTEN**

**Anmerkung: Bitte füllen Sie den Fragebogen wenn möglich schon vor dem Interview aus.**

**a) Relevanz der physikalischen Eigenschaften (im Schulunterricht):** P=Planet, M=Mond, X=Beide

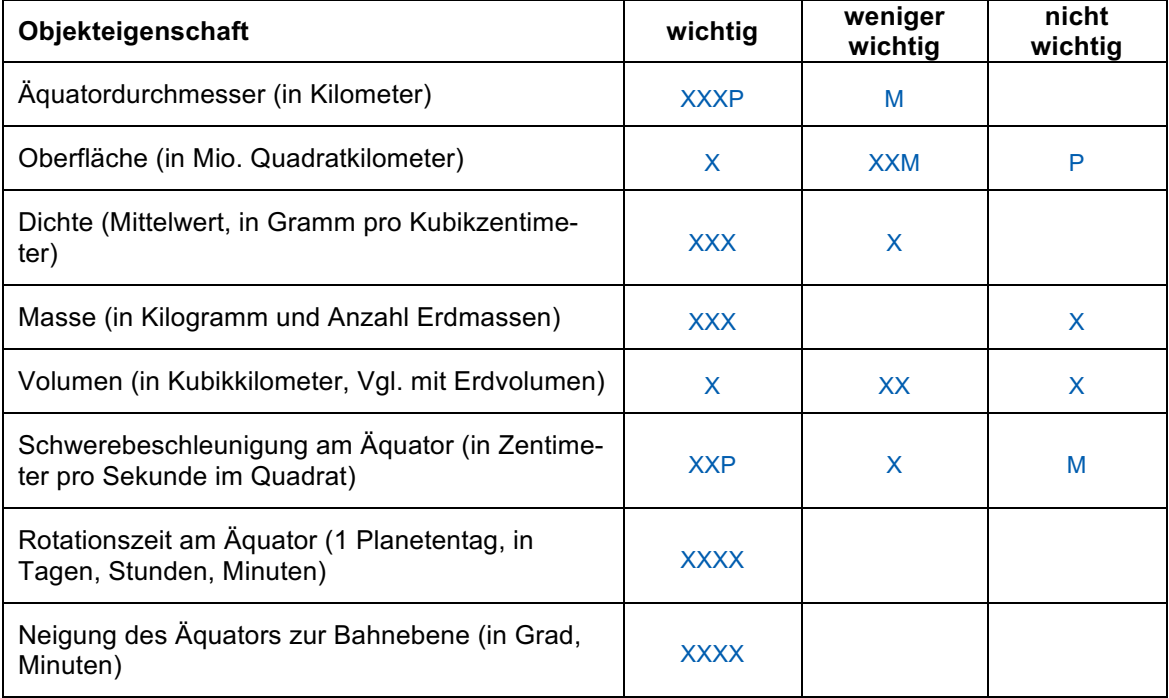

#### **b) Relevanz der orbitalen Eigenschaften (im Schulunterricht):** P=Planet, M=Mond, X=Beide

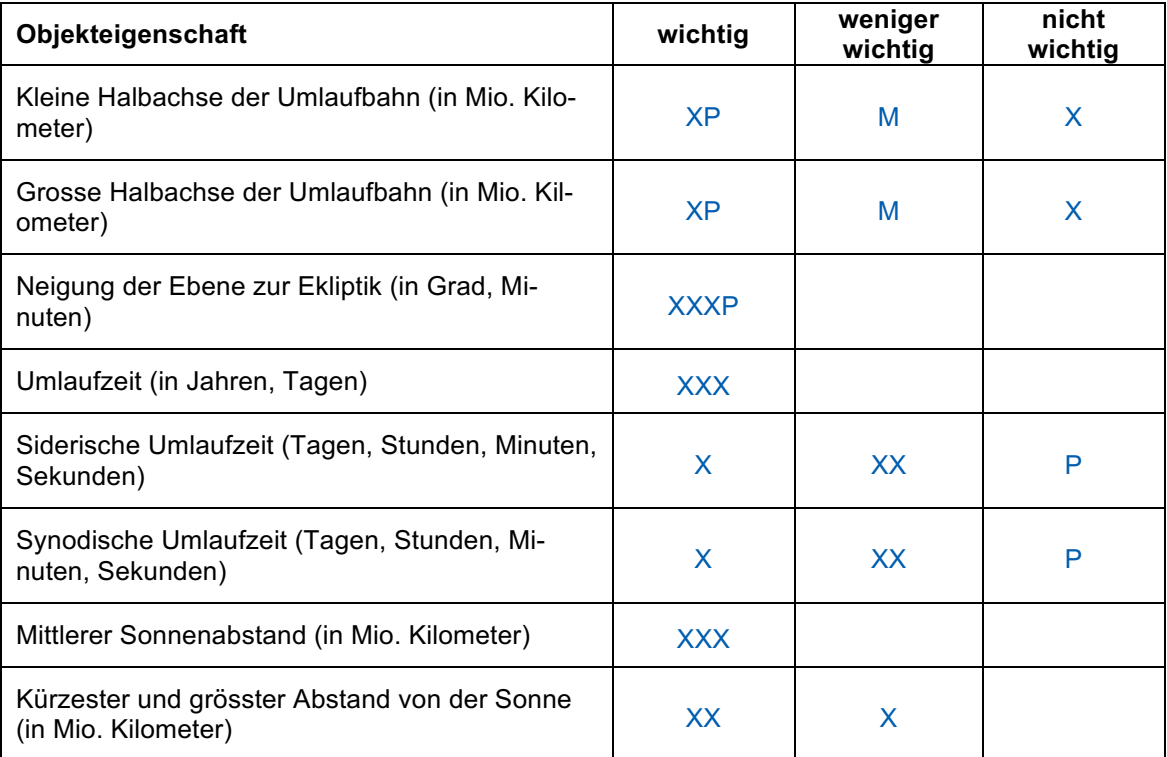

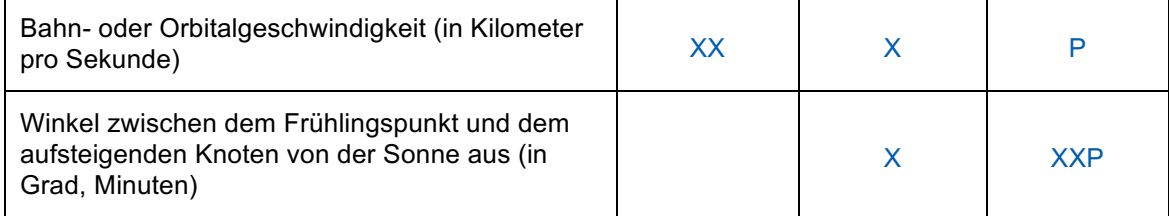

### **c) Relevanz der sonstigen Eigenschaften (im Schulunterricht):** P=Planet, M=Mond, X=Beide

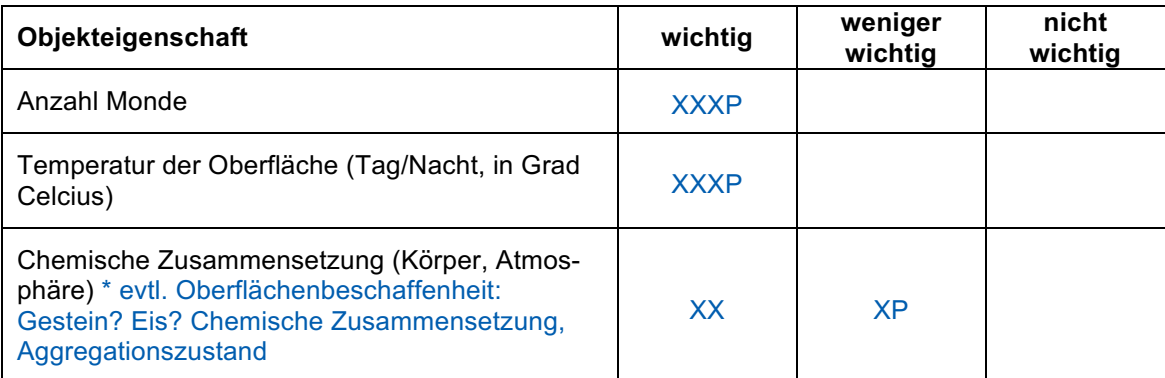

### **d) Gibt es noch weitere wichtige oder weniger wichtige Objekteigenschaften, die in das Planetentool aufgenommen werden müssten?**

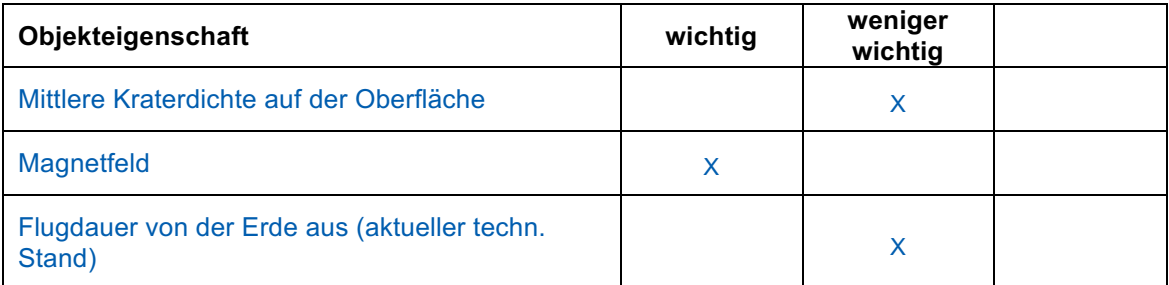

### ANHANG 2: TABELLE ZUR ORDUNG DER VORHANDENEN ENTWÜRFE NACH RELEVANZ FÜR DEN SCHULUNTERRICHT (STUFEN 1 BIS 5, 5=HOCH)

#### **Anmerkung: Bitte füllen Sie diese Tabelle wenn möglich schon vor dem Interview aus.**

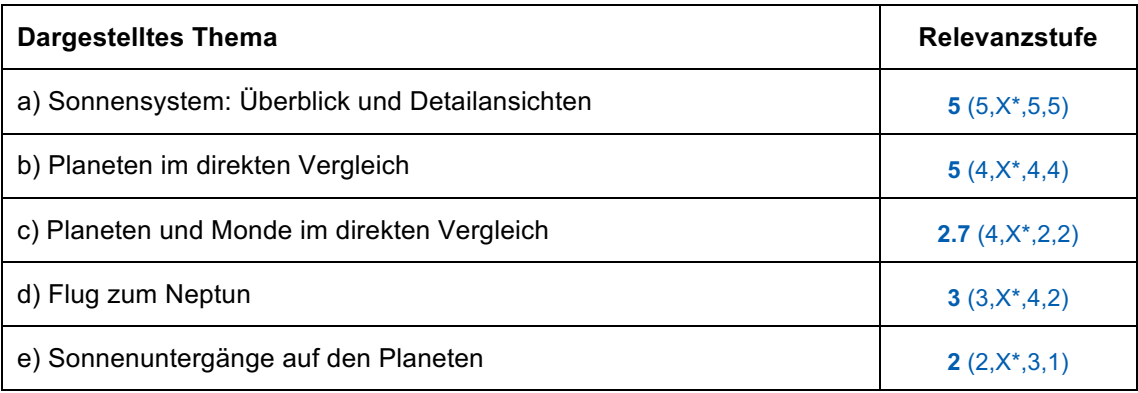

\* Keine Angabe.

### ANHANG 3: LEITFADEN FÜR DEN ZWEITEN TEIL DES INTERVIEWS

Die folgenden Fragen dienen der weiteren Konkretisierung der Darstellungen im zukünftigen Planetentool. Ich zeige Ihnen die bereits vorhandenen Entwürfe. Gewichten Sie diese hinsichtlich der in der Tabelle genannten Kriterien (STUFEN 1 BIS 5, 5=HOCH).

#### **A: Sonnensystem: Überblick und Detailansichten**

- **B: Planeten im direkten Vergleich**
- **C: Planeten und Monde im direkten Vergleich**
- **D: Flug zum Neptun**
- **E: Sonnenuntergänge auf den Planeten**

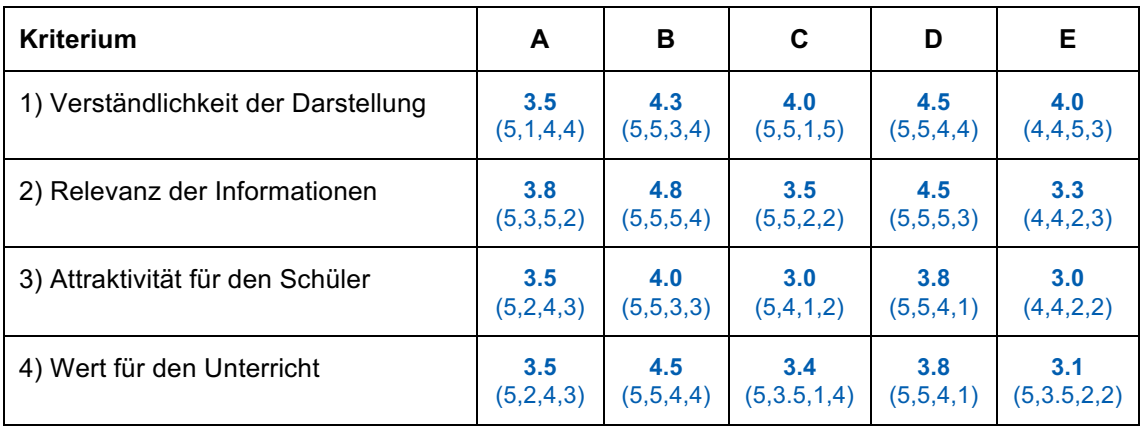

#### **Haben Sie...**

#### **Anregungen zu den gezeigten Entwürfen?**

Hinweis zur technischen Realisierung: Java :-(( html5 :-) App. vs. Web 2.0

### **Vorschläge für Ergänzungen/Verbesserungen?**

Evtl. neueste Erkenntnisse aufgrund der jüngsten Sonden-Missionen (z.B. spektakuläre Aufnahmen von Europa, Wasserfunde)

Planetenbahnen als Ellipsen, spez. bei Pluto/Neptun

Gesamter Atlas als kostenpflichtiges E-Book

#### **Ideen für weitere Darstellungen bzw. Seiten des Planetentools?**

Mond-, Sonnenfinsternis (Animation)

Auswirkungen des Mondes auf die Erde (Tiden)

Mondumlauf um die Erde

Vergleich Erde-Sonnensystem-Milchstrasse

Strukturen Galaxien-Universum

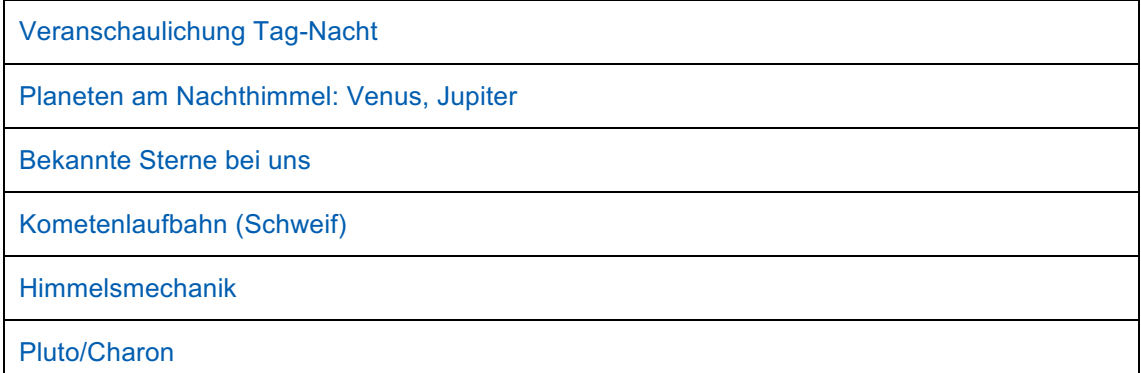

### **Welche der folgenden Präsentationsformen haben Ihrer Meinung nach den höchsten Wirkungsgrad bei der Vermittlung der Lehrinhalte im Schulunterricht?**

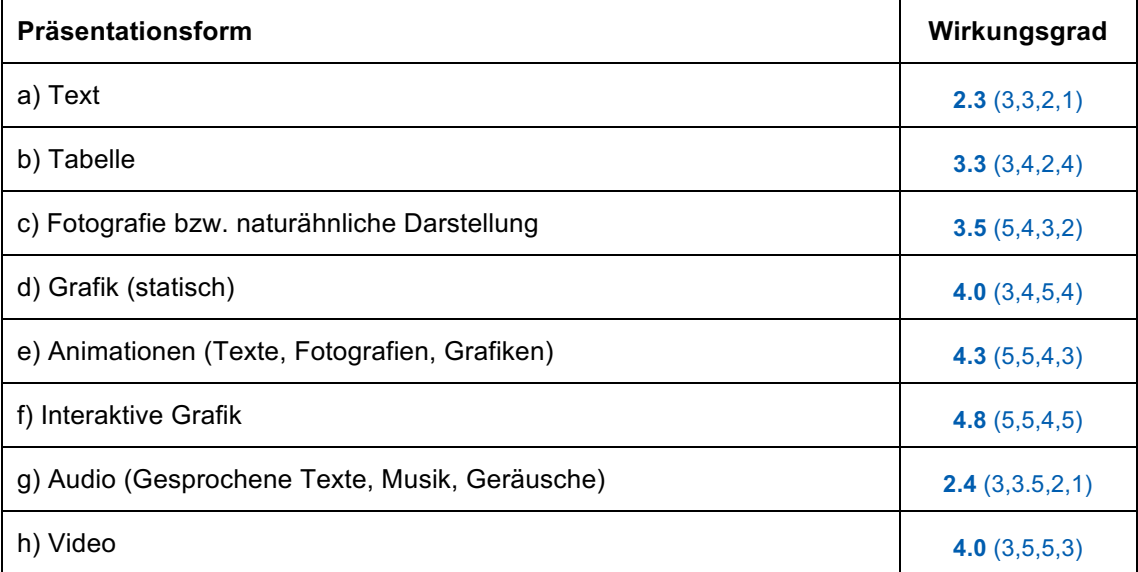

# **Eigenständigkeitserklärung**

Hiermit versichere ich, dass ich die vorliegende Masterarbeit mit dem Titel «Entwicklung eines Planetentools für einen interaktiven Schulatlas als E-Book» selbständig und ohne fremde Hilfe verfasst und keine anderen als die angegebenen Hilfsmittel benutzt habe. Die Stellen der Arbeit, die dem Wortlaut oder dem Sinne nach anderen Werken entnommen wurden, sind in jedem Fall unter Angabe der Quelle kenntlich gemacht. Die im betroffenen Fachgebiet üblichen Zitiervorschriften sind eingehalten worden. Die Arbeit ist noch nicht veröffentlicht oder in anderer Form als Prüfungsleistung vorgelegt worden. Eine Überprufung der Arbeit auf Plagiate mit elektronischen Hilfsmitteln darf vorgenommen werden.

Bern, 05.06.2016

Stephan Wondratz

Stephan Wondrak